ОКП 6686130135

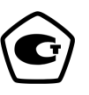

# **ГЕНЕРАТОР СИГНАЛОВ НИЗКОЧАСТОТНЫЙ**

### **Г3-135**

**Руководство по эксплуатации**

**ПШФИ.411652.001РЭ**

## Содержание

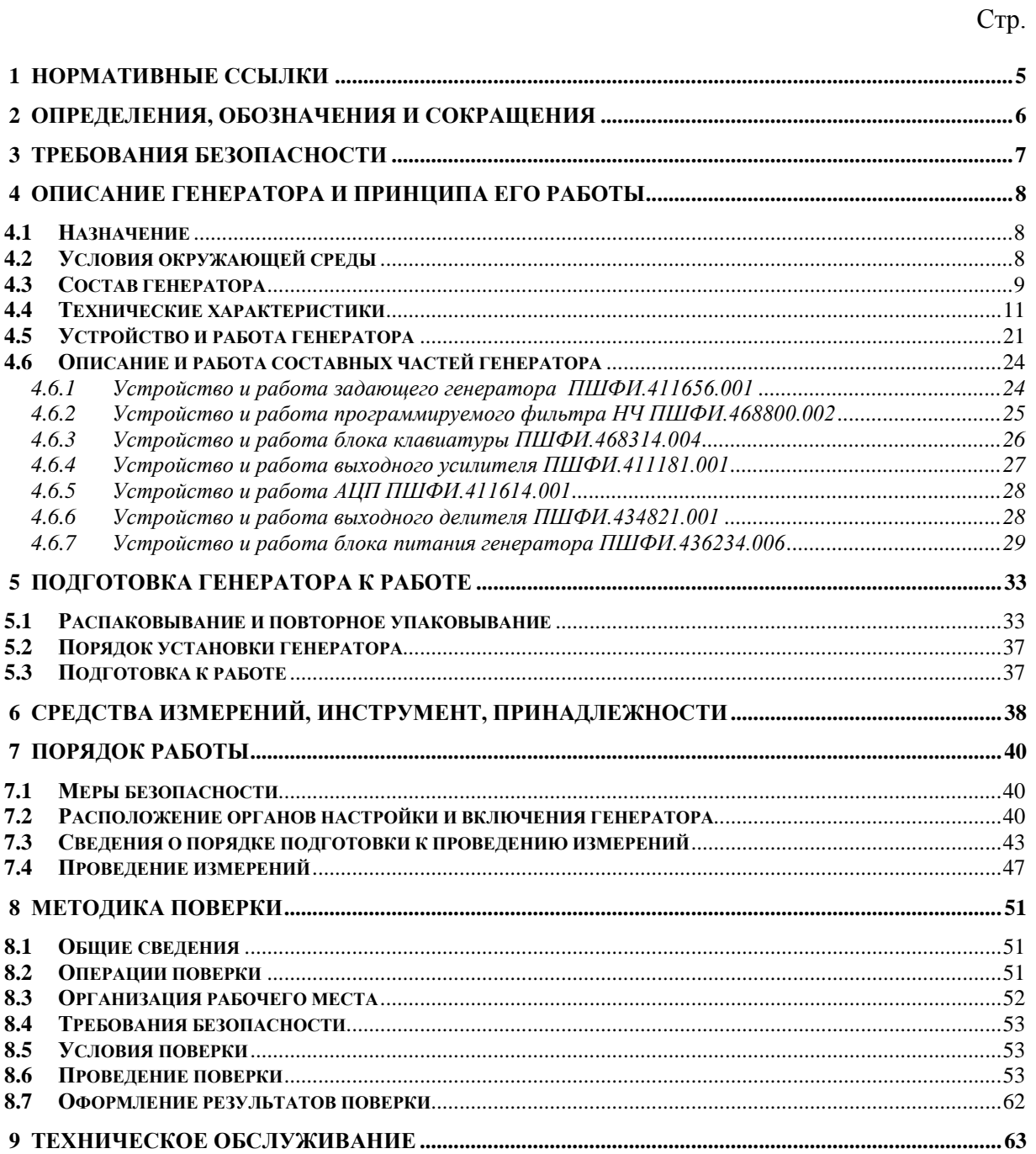

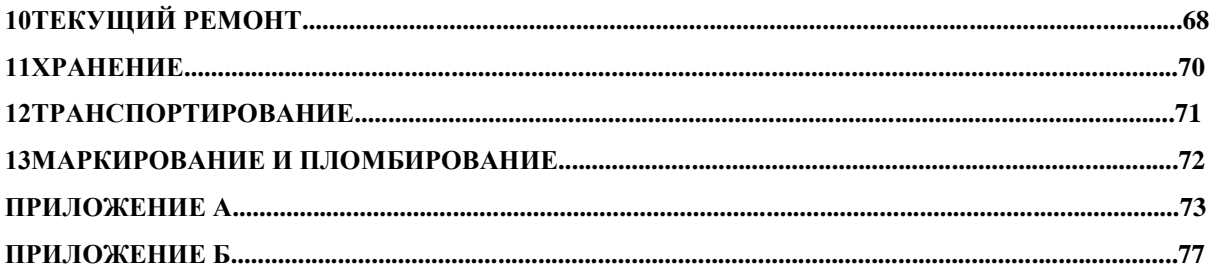

 Руководство по эксплуатации (РЭ) предназначено для ознакомления с генератором сигналов низкочастотным Г3-135, организации безопасной работы, технического обслуживания, поверки и текущего ремонта генератора.

Настоящее руководство по эксплуатации ПШФИ.411652.001РЭ содержит технические характеристики, описание устройства и принципа действия, указания по подготовке к работе, порядку работы, техническому обслуживанию и поверке генератора, руководство по текущему ремонту генератора и справочные данные.

Пример записи обозначения генератора при его заказе и в документации другой продукции, в которой он может быть применен:

«Генератор сигналов низкочастотный Г3-135, ПШФИ.411652.001».

Рекомендуемый уровень подготовки обслуживающего персонала – не ниже среднего технического.

При эксплуатации генератора Г3-135 следует дополнительно руководствоваться формуляром ПШФИ.411652.001ФО.

### <span id="page-4-0"></span>**1 Нормативные ссылки**

ПР 50.2.006-94. Порядок проведения поверки средств измерений

ГОСТ Р 51350-99. Безопасность электрических контрольно-измерительных приборов и лабораторного оборудования

ГОСТ 13109-97. Нормы качества электрической энергии в системах электроснабжения общего назначения

ГОСТ 14192-96. Маркировка грузов

ПР 50.2.012-94. Порядок аттестации поверителей средств измерений

ГОСТ РВ 8.576-2000.

ГОСТ РВ 20.39.309-98.

ГОСТ 12.2.007.0-75. Изделия электротехнические. Общие требования безопасности.

#### <span id="page-5-0"></span>**2 Определения, обозначения и сокращения**

АЦП – аналого-цифровой преобразователь;

КО – контрольный осмотр;

МП – микропроцессор;

ПЭВМ – персональная электронно-вычислительная машина;

СИ – средства измерений;

DDS – цифровой синтезатор;

ФНЧ – фильтр низкой частоты;

SPI – последовательный периферийный интерфейс;

CS – выбор кристалла;

ТТЛ – транзисторно-транзисторная логика;

ППЗУ – перепрограммируемое постоянное запоминающее устройство;

ШИМ – широтно-импульсный модулятор;

ПЛИС – программируемая логическая интегральная схема.

#### <span id="page-6-0"></span>**3 Требования безопасности**

3.1 По требованиям безопасности эксплуатации генератор соответствует ГОСТ РВ 20.39.309, ГОСТ Р 51350 категории монтажа II, степень загрязнения 2 и относится к классу 1 ГОСТ 12.2.007.0-75 по способу защиты от поражения электрическим током.

3.2 Заземление генератора производится через кабель сетевой, подключаемый к сетевому разъему генератора и к трехполюсной розетке питающей сети или через клемму защитного заземления.

Следует проверять надежность заземления при подключении генератора к сети.

3.3 В процессе ремонта при проверке элементов нельзя допускать соприкосновения с токонесущими элементами, так как в генераторе имеется переменное напряжение питающей сети 220 В.

Замена элементов (включая предохранители) должна производиться только при отключенном от сети кабелем питания.

**ВНИМАНИЕ!** Любой разрыв линии защитного заземления при обрыве проводника внутри генератора или в соединительном шнуре или нарушении контакта в разъемах может сделать генератор опасным. Любое отсоединение заземления запрещено.

#### <span id="page-7-0"></span>**4 Описание генератора и принципа его работы**

#### **4.1 Назначение**

<span id="page-7-1"></span>Генератор сигналов низкочастотный Г3-135 (в дальнейшем генератор) представляет собой источник синусоидальных электрических колебаний прецизионной формы волны с высокой точностью установки и стабильностью частоты в диапазоне от  $1\!\cdot\!10^{\texttt{-3}}$  до  $1\!\cdot\!10^7$  Гц. Внешний вид генератора показан на рисунке 4.1. Генератор предназначен для эксплуатации в проверочных и ремонтных органах при проведении широкого круга измерений и испытаний низкочастотной аппаратуры различного назначения.

Номер свидетельства от утверждения типа СИ – ОС.C.35.018.B № 39000

Свидетельство об утверждении типа СИ выдано – 12 марта 2020 года Федеральным агентством по техническому регулированию и метрологии.

Регистрационный номер в Государственном реестре СИ – 43670-10

#### <span id="page-7-2"></span>**4.2 Условия окружающей среды**

#### 4.2.1 Условия эксплуатации:

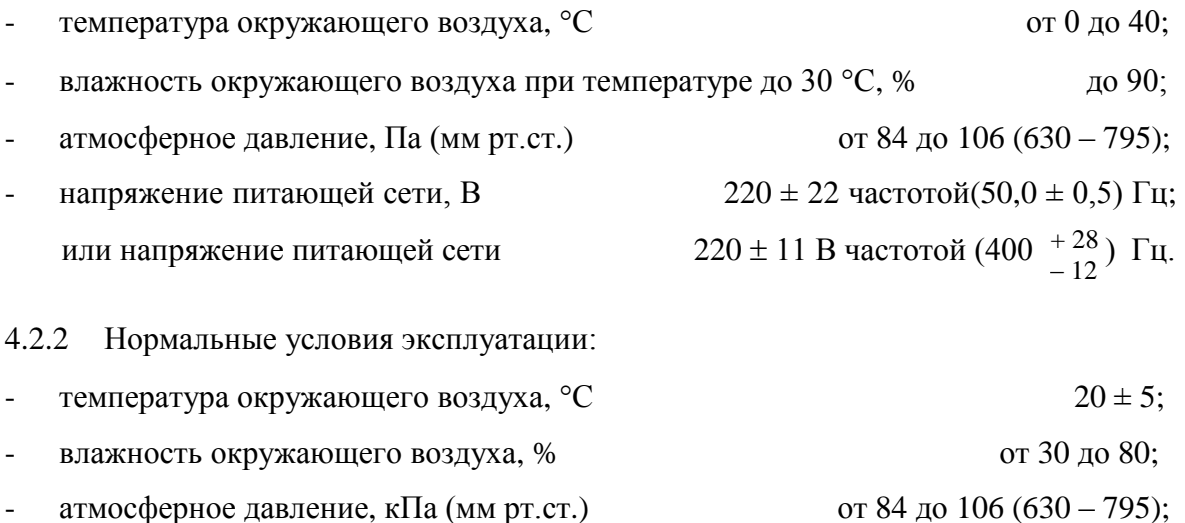

напряжение питающей сети, В  $220 \pm 22$  частотой (50,0  $\pm$  0,5) Гц или напряжение питающей сети  $220 \pm 11$  частотой ( $400^{-+28}_{-12}$ ) Гц.

### **4.3 Состав генератора**

<span id="page-8-0"></span>4.3.1 Состав комплекта поставки генератора должен соответствовать приведенному в таблице 4.1.

Таблица 4.1

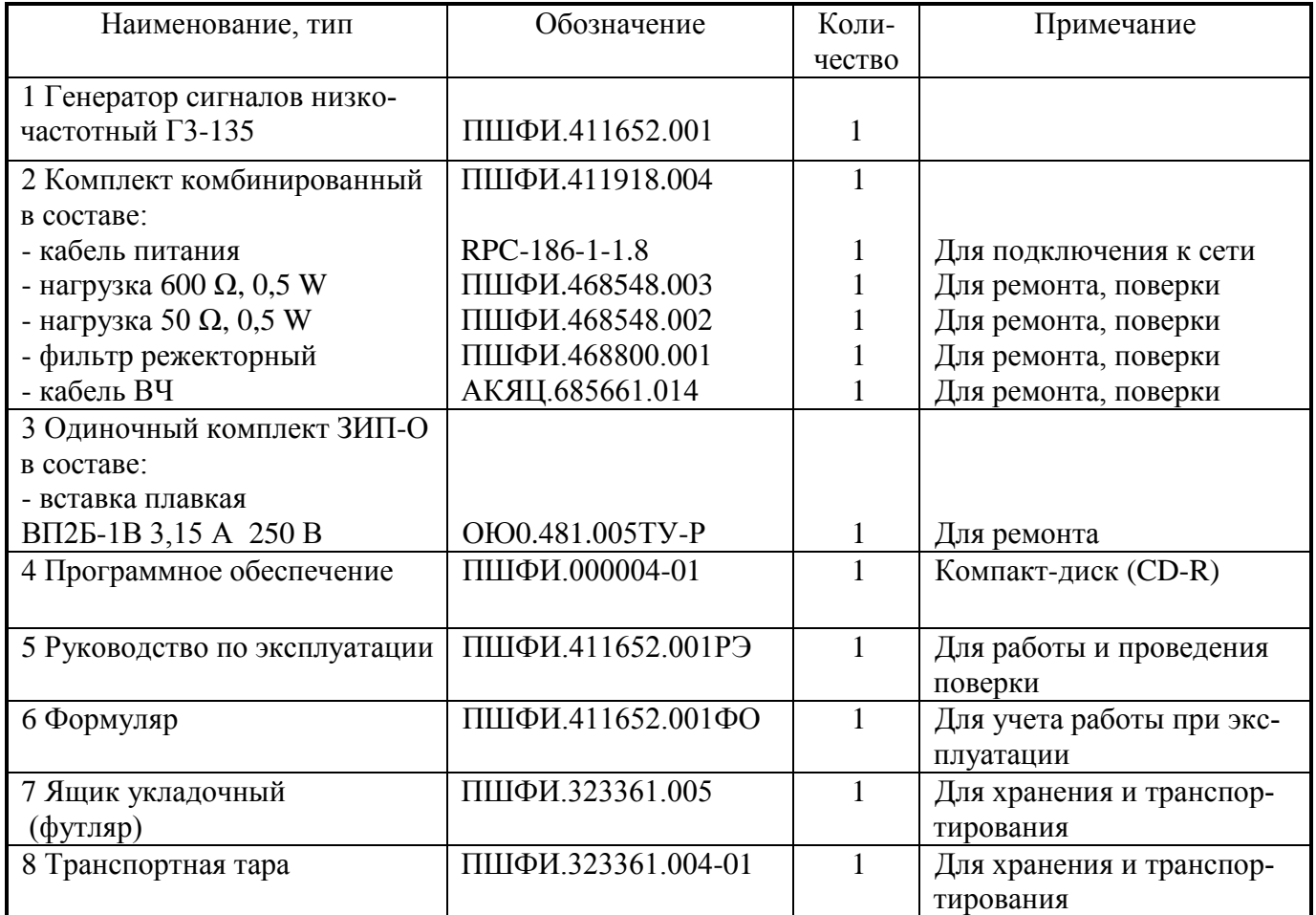

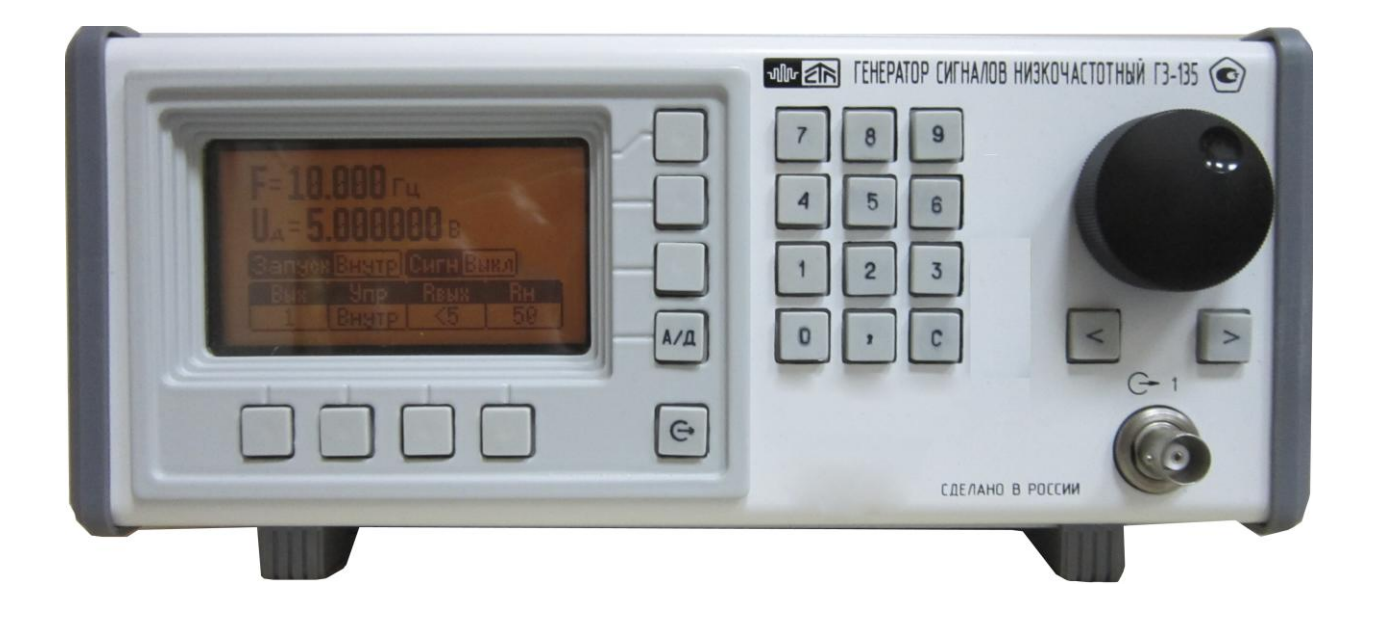

Рисунок 4.1 - Внешний вид генератора сигналов низкочастотного Г3-135

#### <span id="page-10-0"></span>**4.4 Технические характеристики**

4.4.1 Функциональные характеристики

4.4.1.1 Диапазон частот воспроизведения напряжения синусоидальной формы, Гц от  $1 \cdot 10^{-3}$  до  $1 \cdot 10^{7}$ .

Дискретность перестройки частоты напряжения синусоидальной формы, Гц:

в диапазоне частот от  $1\!\cdot\!10^{-3}$  до 5 $\cdot10^{5}$  $0,001;$ 

в диапазоне частот от 5 $\cdot 10^5$  до  $1\cdot 10^7$  $\Gamma$ ц 0,02.

4.4.1.2 Абсолютная погрешность установки частоты за 12 мес., Гц не превышает  $\pm 1.10^{-5}$ ·F<sub>u</sub>

где  $F_{H}$  – номинальное значение установленной частоты,  $\Gamma$ ц.

4.4.1.3 Нестабильность частоты генератора в течение 15 минут работы не превышает, Гц  $1 \cdot 10^{-5}$  $1.10^{-5} \cdot F_{\text{H}}$ .

4.4.1.4 В генераторе обеспечена возможность переключения выходного сигнала с передней панели – разъём « $\mathbb{Q}$  1 » на заднюю панель – разъём « $\mathbb{Q}$  2». Номинальное выходное сопротивление генератора на выходных разъёмах « $\Theta$  1» и « $\Theta$  2», Ом: 5, 50 и 600.

4.4.1.5 Диапазон установки уровня выходного напряжения генератора на согласованной нагрузке, подключенной через кабель АКЯЦ.685661.014 к выходу прибора, В

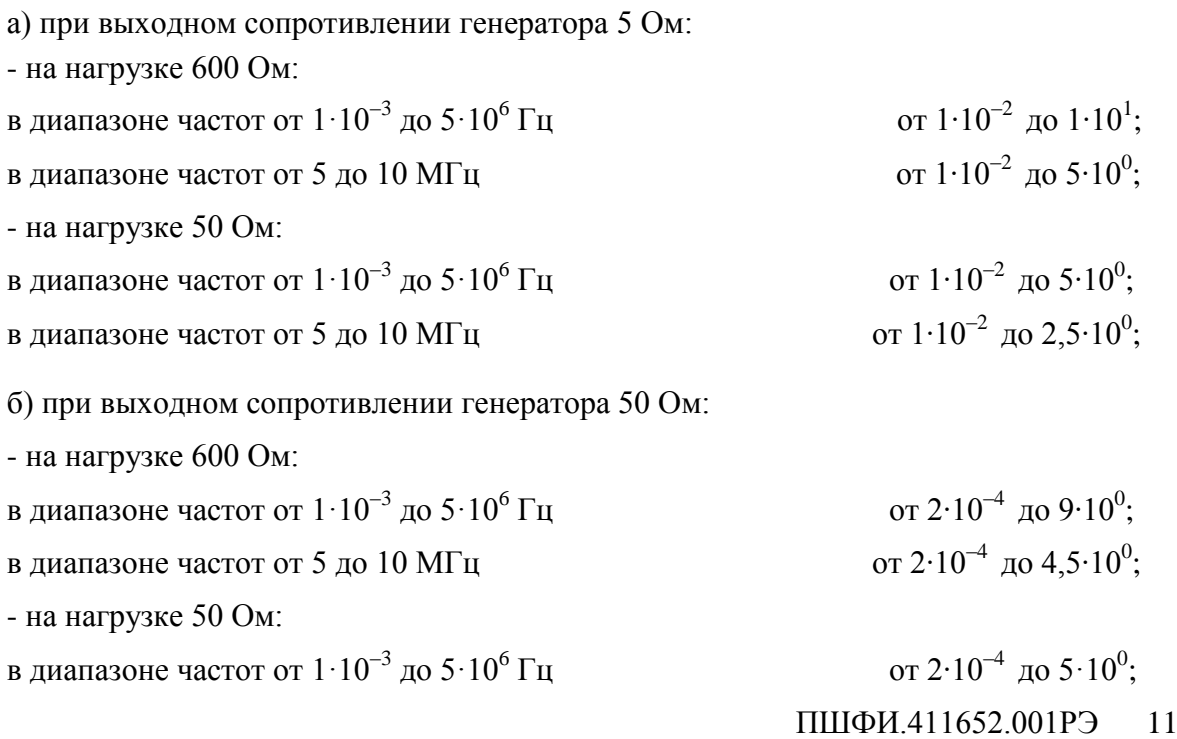

в диапазоне частот от 5 до 10 МГц

до 2,5 $\cdot$ 10<sup>0</sup>;

в) при выходном сопротивлении генератора 600 Ом:

- на нагрузке 600 Ом:

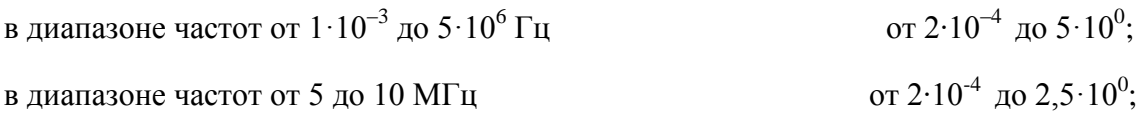

4.4.1.6 Дискретность установки уровня выходного напряжения генератора соответствует значениям, указанным в таблице 4.2.

Таблица 4.2

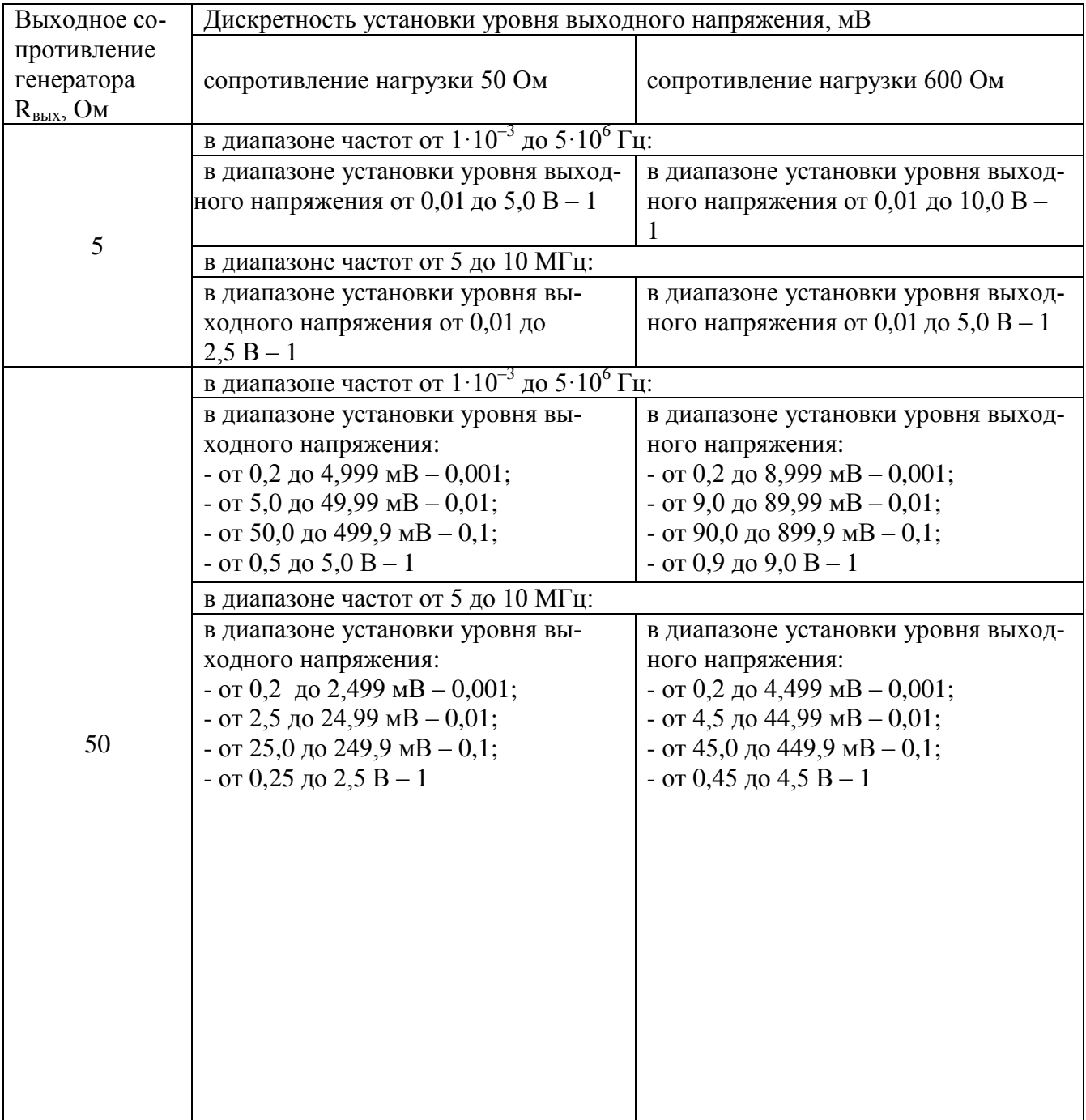

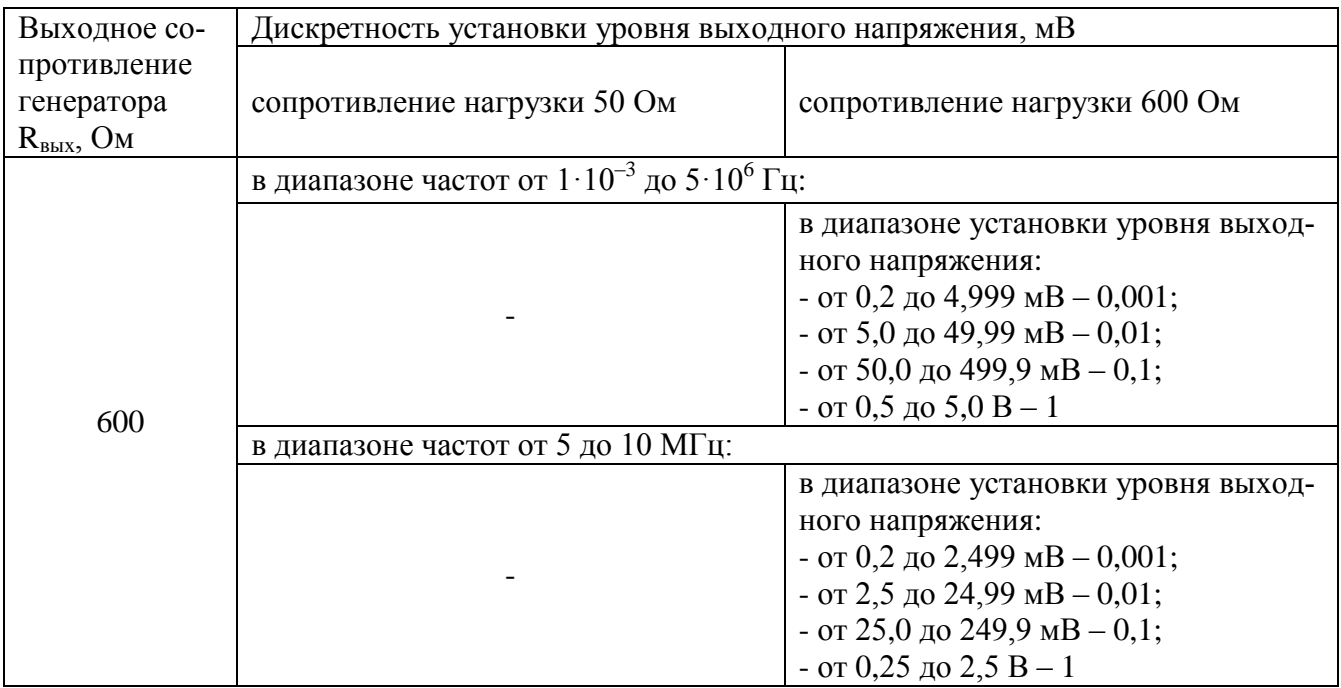

4.4.1.7 Абсолютная погрешность установки уровня выходного напряжения генератора на согласованной нагрузке, подключенной через кабель АКЯЦ.685661.014 к выходу прибора, соответствуют значениям, указанным в таблице 4.3.

Таблица 4.3

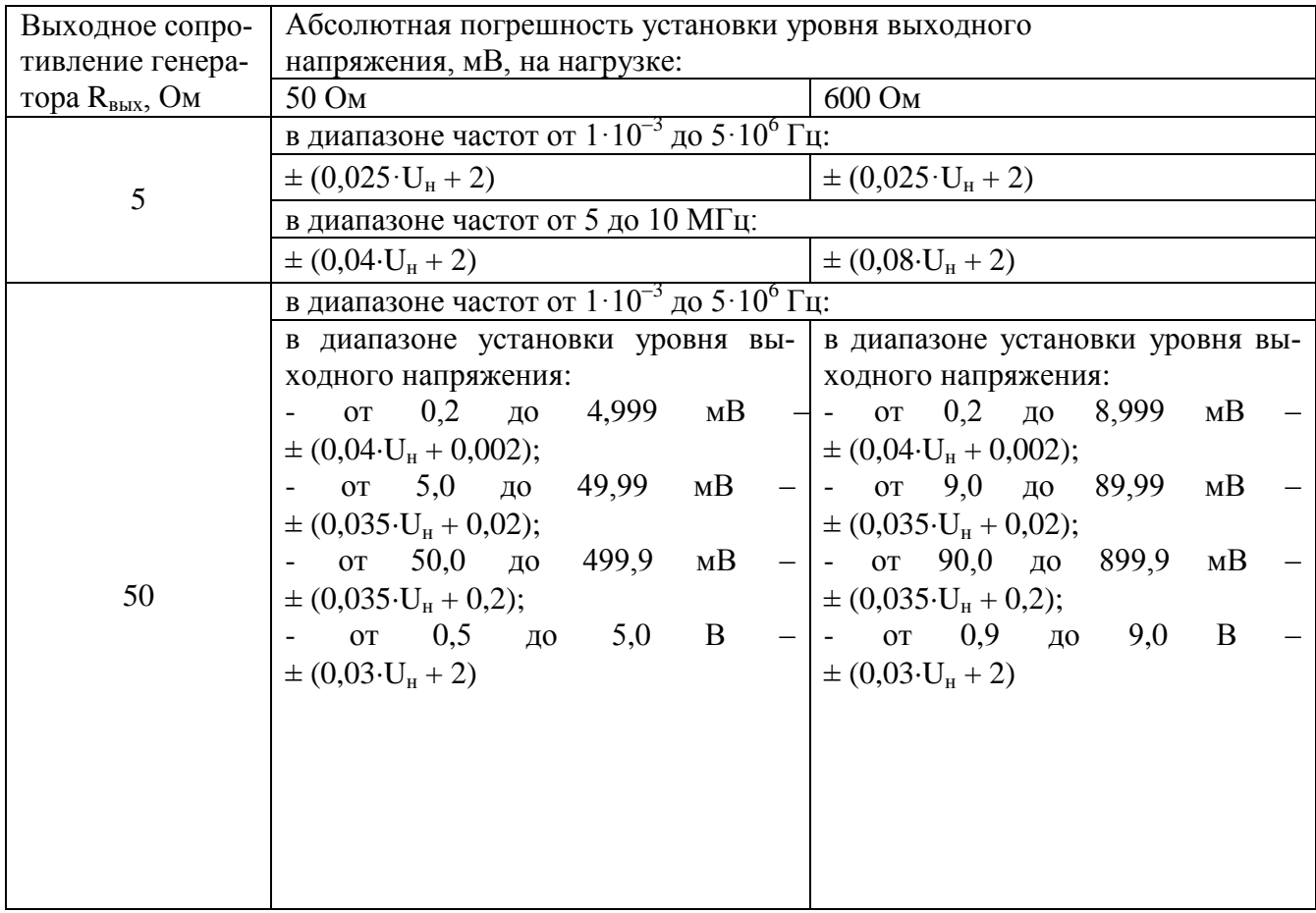

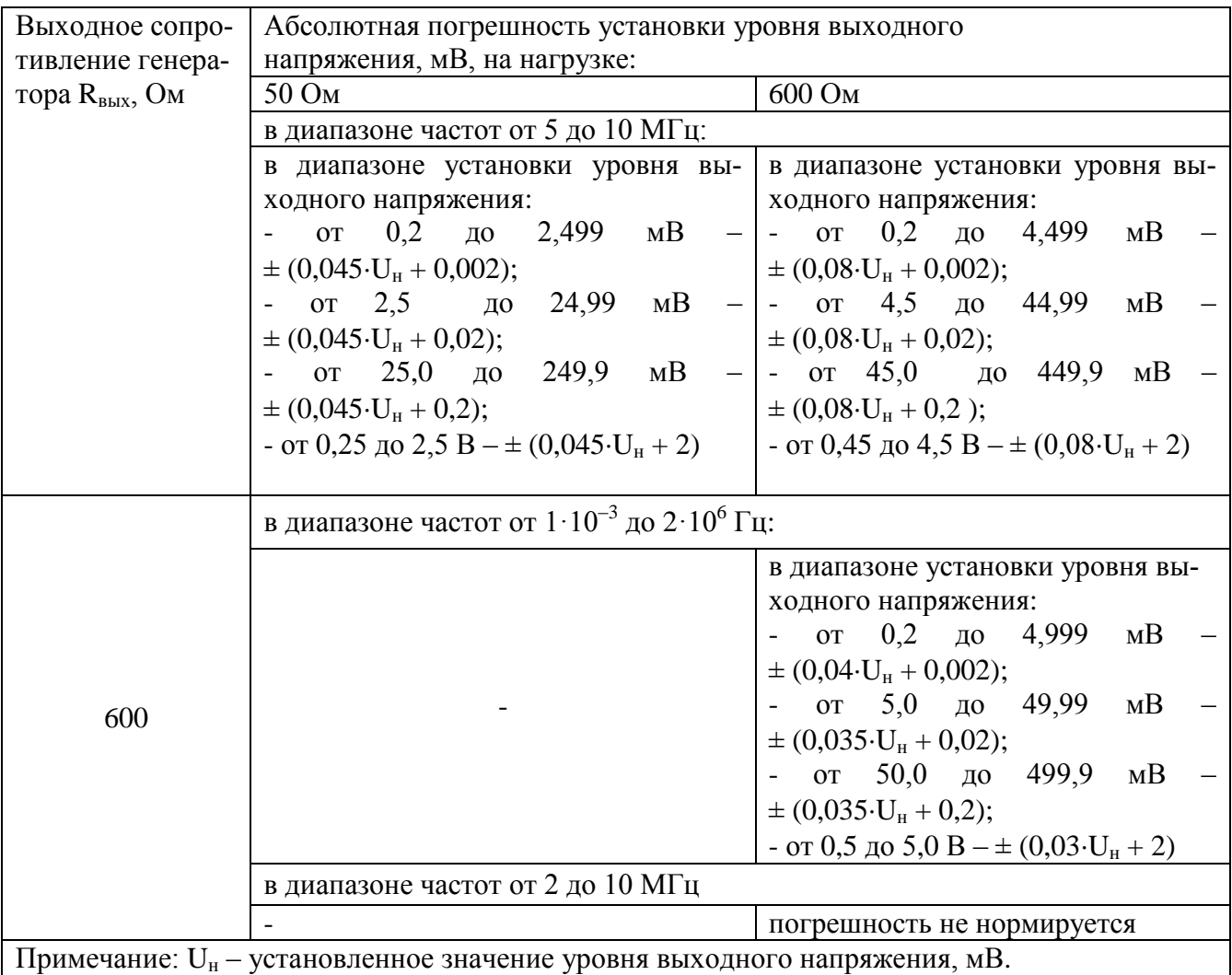

4.4.1.8 Нестабильность уровня выходного напряжения за 3 ч работы (при уровнях выходного напряжения более 100 мВ), не превышает, мВ  $0.03 \cdot U_{\text{H}} + 2$ .

4.4.1.9 Максимальное значение постоянной составляющей выходного напряжения,  $MB$  20.

4.4.1.10 Коэффициент гармоник выходного сигнала генератора при нагрузках 50 и 600 Ом соответствует значениям, указанным в таблице:

Таблица 4.4

| Сопротивление нагрузки 50 Ом |                                   | Сопротивление нагрузки 600 Ом |                                   |
|------------------------------|-----------------------------------|-------------------------------|-----------------------------------|
| диапазон частот              | коэффициент<br>гармоник $K_r$ , % | диапазон частот               | коэффициент<br>гармоник $K_r$ , % |
| от 0,001 до 200 Гц           | 0,03                              | от 0,001 до 200 Гц            | 0,03                              |
| от 0,2 до 20 к $\Gamma$ ц    | 0,003                             | от 0,2 до 10 к $\Gamma$ ц     | 0,003                             |
| от 20 до 60 кГц              | 0,01                              | от 10 до 20 кГц               | 0,005                             |
| от 60 до 200 кГц             | 0,03                              | от 20 до 60 кГц               | 0,02                              |
| от 200 до 500 кГц            | 0,1                               | от 60 до 200 кГц              | 0,05                              |
| от 500 до 2000 кГц           | 0,5                               | от 200 до 500 кГц             | 0,1                               |
| от 2 до 5 М $\Gamma$ ц       | 2                                 | от 0,5 до 10 МГц              | Не нормируется                    |
| от 5 до 10 МГц               | 4                                 |                               |                                   |

Фильтр режекторный ПШФИ.468800.001 на частоте настройки генератора 500 кГц обеспечивает затухание сигнала, дБ, не менее 40.

4.4.1.11 Максимальное значение уровня модуляционных и комбинационных составляющих относительно уровня выходного напряжения (при выходном напряжении не менее 500 мВ) в диапазоне частот от  $1\cdot10^{-5}$  до 10 МГц, дБ, не более минус 70.

4.4.1.12 Генератор формирует сигнал прямоугольной формы положительной полярности на нагрузке 600 Ом со следующими характеристиками (уровень ТТЛ):

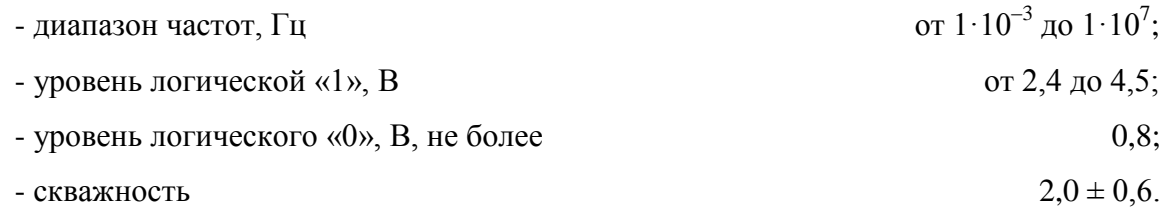

4.4.1.13 Генератор формирует опорный сигнал прямоугольной формы частотой 5 МГц на сопротивлении нагрузки 600 Ом амплитудой, В, не менее  $0,15$ .

4.4.1.14 Генератор работает от внешнего источника опорного напряжения на частотах 5 МГц ± 50 Гц, 10 МГц ± 100 Гц, 20 МГц ± 200 Гц при входном среднеквадратическом значении напряжения источника опорного напряжения, В от 0,1 до 1.

4.4.1.15 Генератор обеспечивает ручное и автоматизированное управление режимами работы. Ручное управление осуществляется с помощью органов управления, расположенных на передней панели генератора. Автоматизированный режим осуществляется через интерфейсы USB 2.0, RS-232. В автоматизированном режиме генератор выполняет считывание показаний и установку параметров выходного сигнала.

#### Примечание – В диапазоне частот от 0.001 до 0.01 Гц параметры и характеристики генератора сигналов низкочастотного ГЗ-135 не нормируются.

 $4.4.2$ Безопасность

 $4.4.2.1$ По требованиям к безопасности генератор соответствует ГОСТ РВ 20.39.309, ГОСТ Р 51350 и ГОСТ 12.2.007.0 (класс защиты 1).

 $4.4.2.2$ Электрическая изоляция сетевых цепей относительно корпуса генератора выдерживает без пробоя и поверхностного перекрытия испытательное напряжение, В:

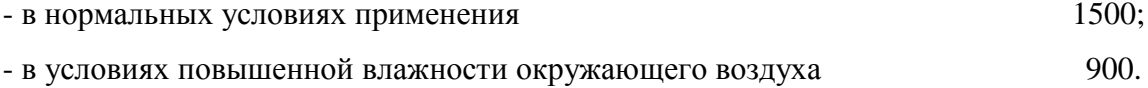

 $4.4.2.3$ Электрическое сопротивление изоляции сетевых цепей относительно корпуса генератора, МОм, не менее:

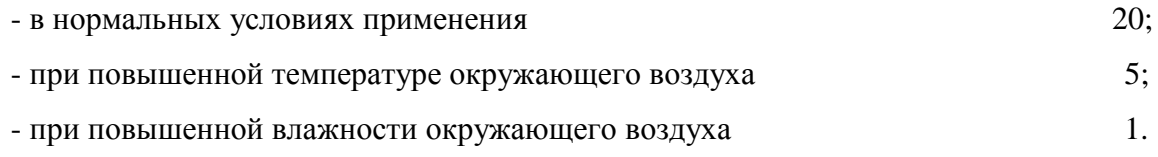

 $4.4.2.4$ Электрическое сопротивление между зажимом заземления и любой доступной токопроводящей частью корпуса генератора, Ом, не более  $0.1.$ 

#### $4.4.3$ Общие данные

4.4.3.1 Генератор сохраняет свои технические характеристики в пределах норм, установленных ТУ, при питании от сети переменного тока среднеквадратическим значением напряжения (220 ± 22) В частотой (50,0 ± 0,5) Гц или (220 ± 11) В частотой (400  $^{+28}_{-12}$ ) Гц.

 $4.4.3.2$ Полная мошность, потребляемая генератором от сети питания. В А, не бо-100. лее

 $4.4.3.3$ Конструктивное исполнение генератора соответствует чертежам ПШФИ.411652.001.

Габаритные размеры генератора, ящика укладочного и транспортной тары приведены на рисунках  $4.2 - 4.4$ .

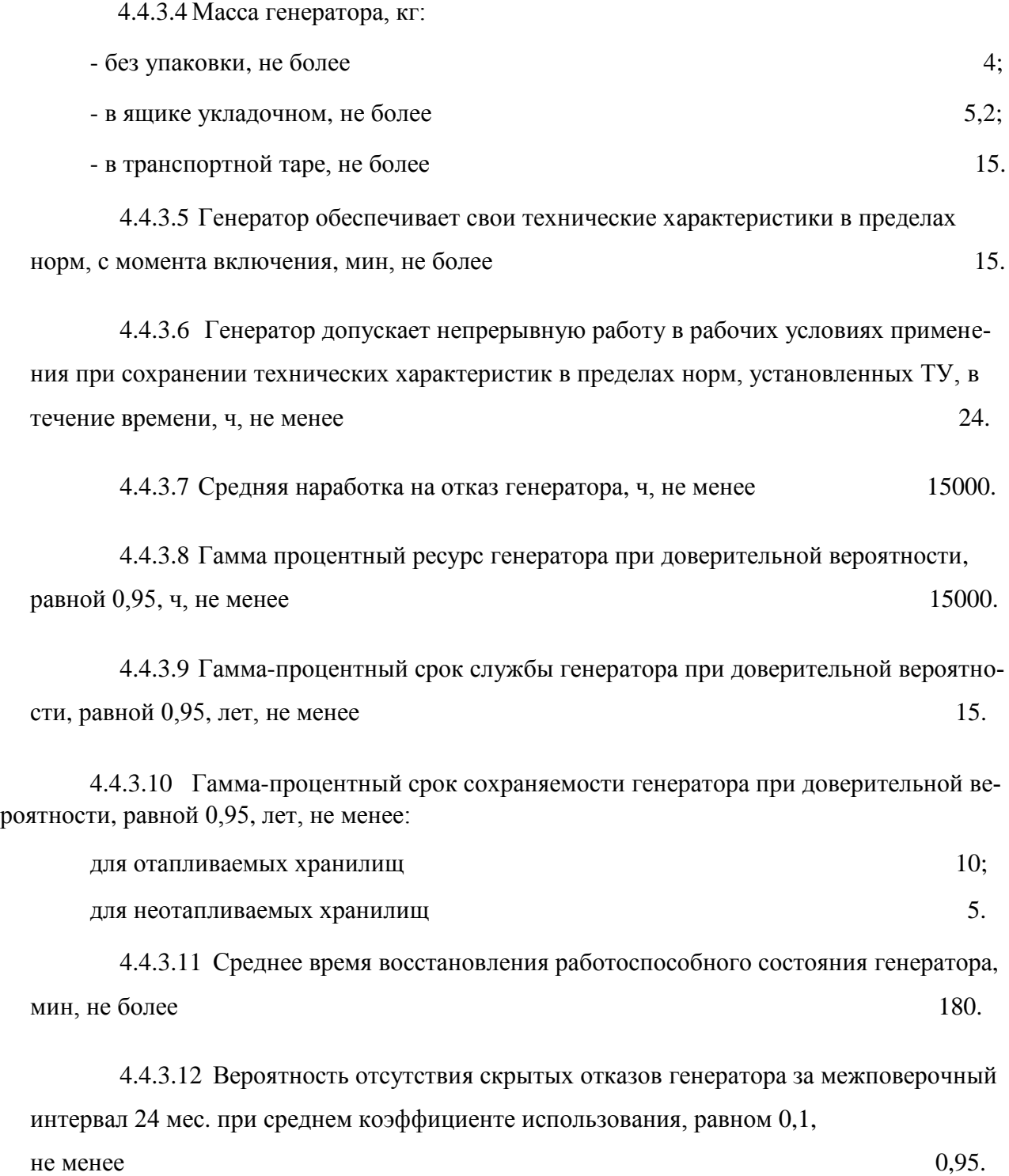

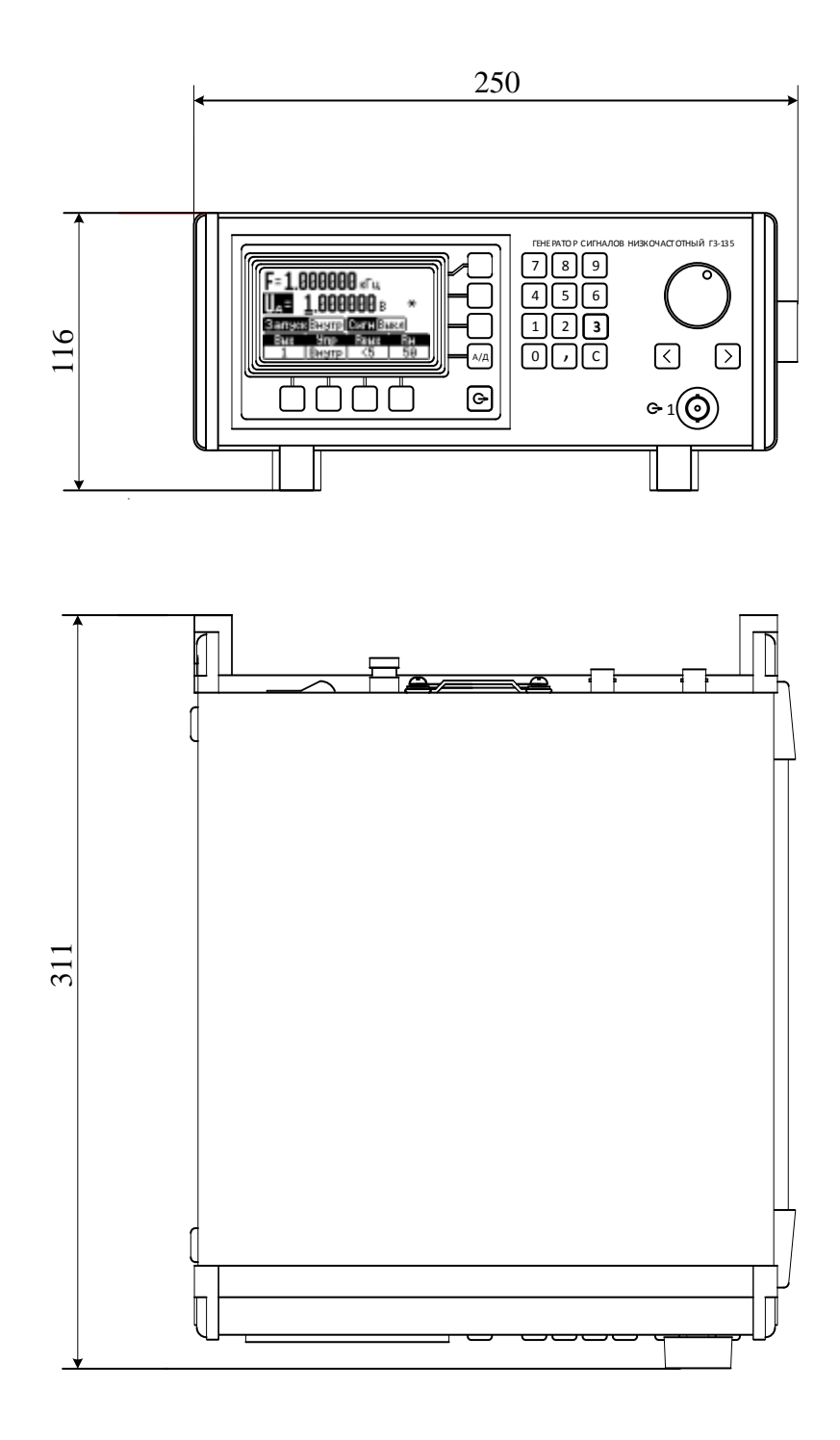

Рисунок 4.2 - Габаритные размеры генератора

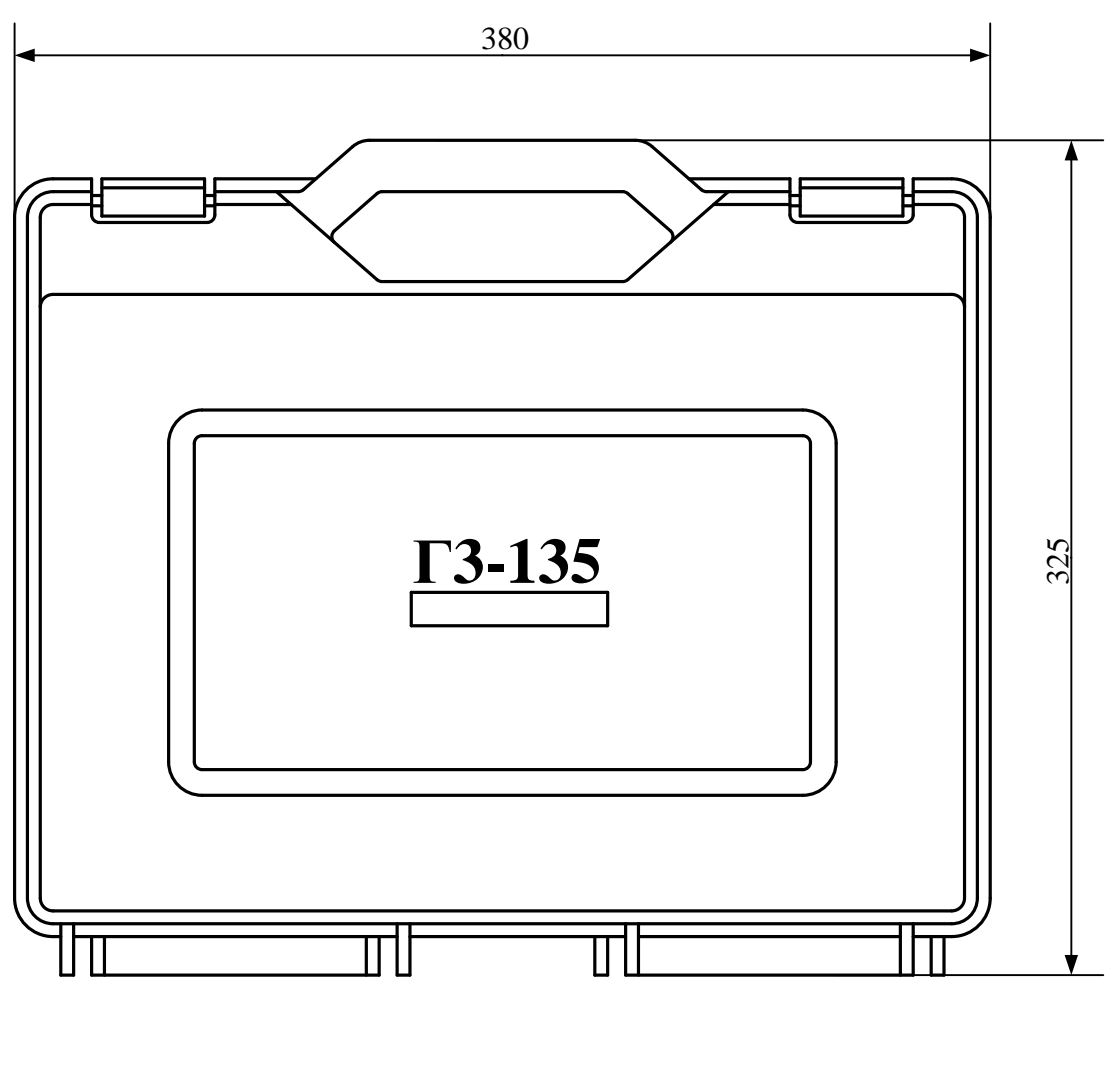

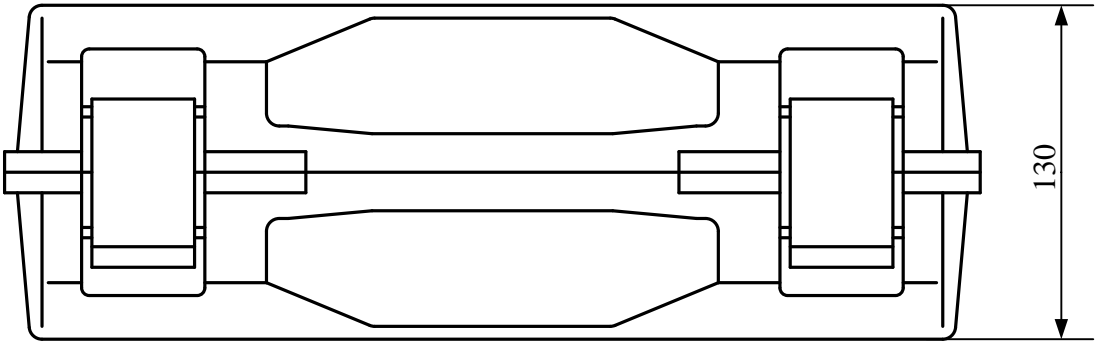

Рисунок 4.3 - Габаритные размеры ящика укладочного

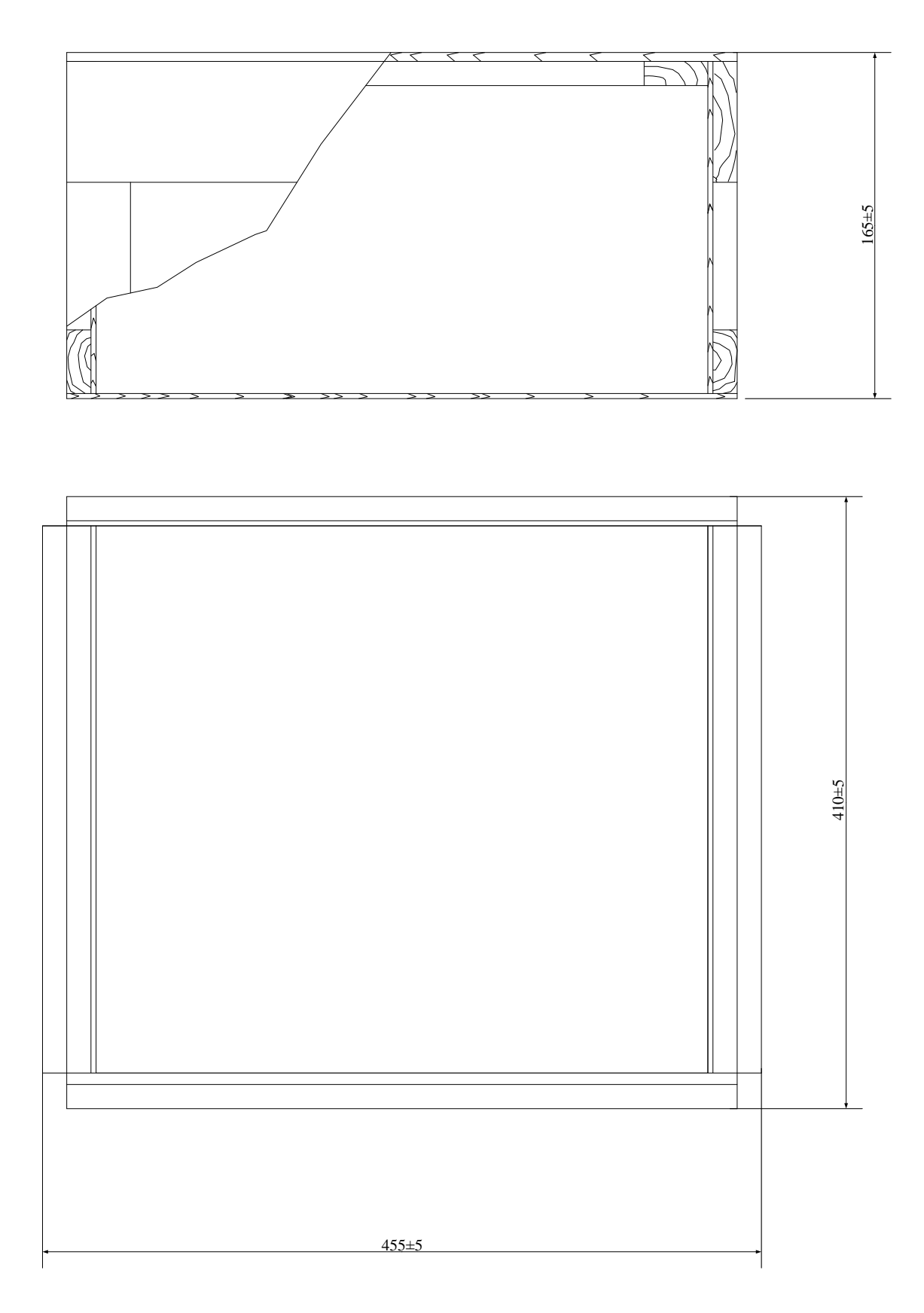

Рисунок 4.4 - Габаритные размеры транспортной тары

### <span id="page-20-0"></span>**4.5 Устройство и работа генератора**

#### 4.5.1 Описание генератора по структурной схеме

Структурная схема генератора приведена на рисунке 4.5.

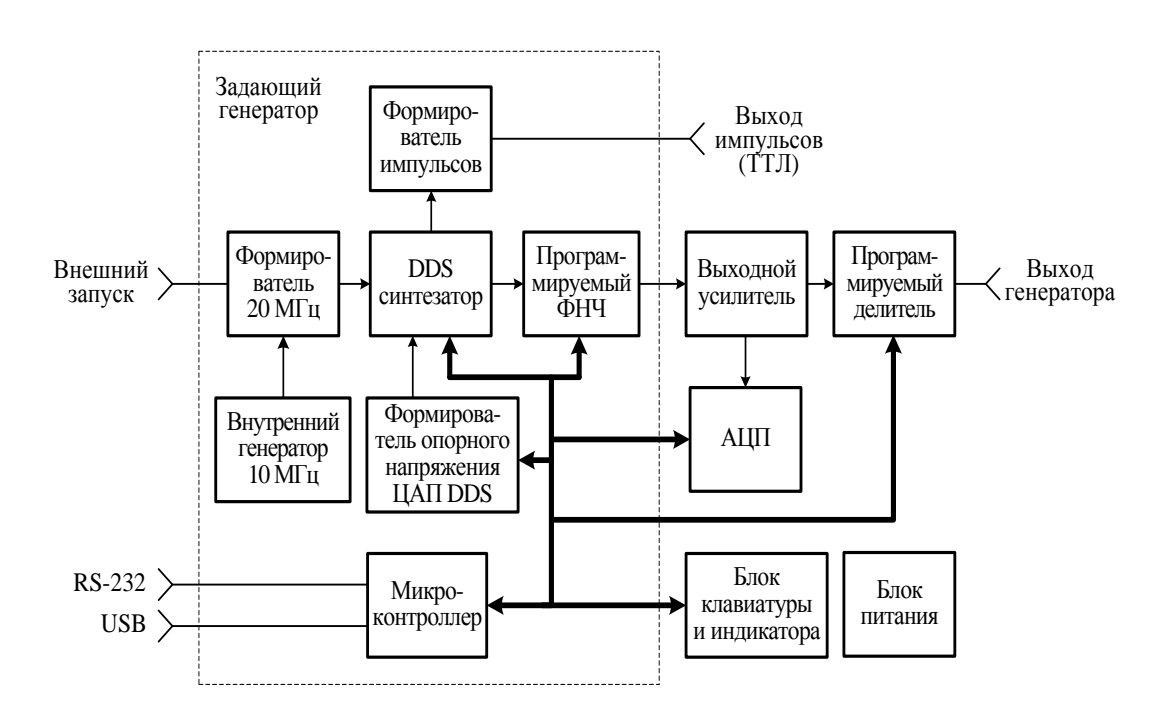

Рисунок 4.5 – Структурная схема генератора

Схема электрическая принципиальная генератора с перечнем элементов приведена в части 2 руководства по эксплуатации.

Состав генератора:

- задающий генератор ПШФИ.411656.001;
- программируемый фильтр НЧ ПШФИ.468800.002;
- блок клавиатуры ПШФИ.468314.004;
- усилитель выходной ПШФИ.411181.001;
- делитель выходной ПШФИ.434821.001;
- преобразователь аналого-цифровой (АЦП) ПШФИ.411614.001;
- блок питания ПШФИ.436234.006;
- модуль защиты МРМ4-С1АМУ БКЯЮ.436434.150-01.

Расположение блоков генератора приведено на рисунке 4.6.

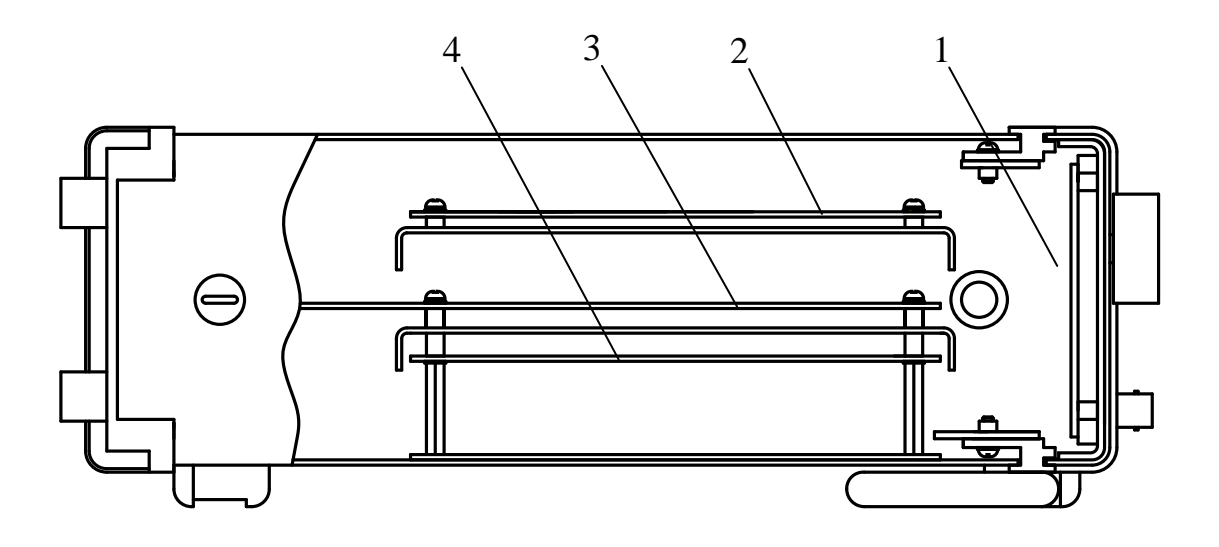

- 1 блок клавиатуры;
- 2 усилитель выходной, делитель выходной, АЦП;
- 3 задающий генератор;
- 4 блок питания.

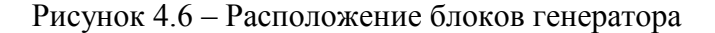

Задающий генератор состоит из формирователя импульсов, формирователя 20 МГц, DDS синтезатора, программируемого фильтра низкой частоты (ФНЧ), внутреннего опорного генератора 10 МГц, формирователя опорного напряжения цифро–аналогового преобразователя (ЦАП) DDS и микроконтроллера.

*Формирователь импульсов* – преобразует синусоидальный сигнал с выхода микросхемы DDS в импульсы положительной полярности в уровнях ТТЛ во всѐм диапазоне частот.

*Формирователь 20 МГц* – предназначен для преобразования внешней опорной частоты 5 МГц, 10 МГц, 20 МГц в частоту 20 МГц, необходимую для запуска микросхемы DDS, при этом точность частотных параметров выходного синусоидального сигнала генератора будет определяться параметрами внешнего генератора.

*DDS синтезатор* – устройство прямого цифрового синтеза аналогового синусоидального сигнала. Устройство содержит две микросхемы DDS позволяющие получить аналоговый синусоидальный сигнал в заданном диапазоне частот и с заданной дискретностью перестройки частоты.

*Программируемый фильтр низкой частоты (ФНЧ)* – обеспечивает необходимую полосу пропускания синтезируемого сигнала и достаточное затухание гармонических составляющих сигнала для получения заданного коэффициента гармоник выходного синусоидального сигнала генератора в полосе синтезируемых частот от 10 Гц до 500 кГц.

*Внутренний опорный генератор 10 МГц* – вырабатывает сигнал частотой 10 МГц с точностью и стабильностью, обеспечивающей необходимые параметры выходного синусоидального сигнала генератора.

*Формирователь опорного напряжения цифро–аналогового преобразователя (ЦАП) DDS* – необходим для получения на выходе ЦАП микросхемы DDS уровней напряжения и дискретности установки уровней напряжения синусоидального сигнала в заданном диапазоне.

*Микроконтроллер* – однокристальная микро-ЭВМ, реализующая основной алгоритм управления генератором и обрабатывающая команды пользователя, поступающие с клавиатуры или по интерфейсам USB 2.0 и RS-232 от ПЭВМ.

Выходной усилитель – масштабирует уровень напряжения с выхода программируемого ФНЧ до заданных выходных уровней напряжения генератора. Выходное сопротивление усилителя не более 5 Ом.

Выходной делитель – осуществляет деление выходного напряжения усилителя до заданных величин. Делитель содержит два раздельных согласованных делителя с выходными сопротивлениями 50 Ом и 600 Ом соответственно. Коэффициенты деления делителя 1:1, 1:10, 1:100, 1:1000.

АЦП – осуществляет преобразование аналогового сигнала с выхода выходного усилителя в цифровой 14 – разрядный двоичный код. АЦП стоит в цепи цифровой обратной связи, стабилизирующей выходной уровень напряжения генератора в заданных пределах и минимизирующей постоянную составляющую выходного напряжения генератора в пределах  $\pm$ 10 мВ.

Блок клавиатуры и индикатора – обеспечивает ввод команд управления генератором и индицирует текущий режим работы и установленные параметры сигнала.

Блок питания – выдает необходимые напряжения питания, преобразуя входное напряжение переменного тока 220 В, частотой 50 или 400 Гц. Блок питания построен по принципу импульсного полумостового преобразователя напряжения с широтно-импульсной обратной связью и дополнительными линейными стабилизаторами.

После подачи питания клавишным переключателем на задней панели, прибор переходит в режим подготовки к работе. В этом режиме происходит инициализация микропроцессоров на плате задающего генератора и в блоке клавиатуры, проверка связи микропроцессора в блоке клавиатуры с микропроцессором на плате задающего генератора, установка начальных параметров генератора(причѐм устанавливаются параметры, которые были при последнем выключении генератора), а параметр "СИГНАЛ ВКЛ/ВЫКЛ" – в состоянии "СИГНАЛ ВЫКЛ".

По окончании данного процесса генератор ожидает ввода команд пользователя.

#### **4.6 Описание и работа составных частей генератора**

#### 4.6.1 Устройство и работа задающего генератора ПШФИ.411656.001

<span id="page-23-1"></span><span id="page-23-0"></span>Задающий генератор является центральным связующим узлом генератора, который выполняет функции управления, контроля и синтеза аналогового сигнала синусоидальной формы.

Структурная схема задающего генератора приведена на рисунке 4.5.

Опорный генератор 10 МГц вырабатывает частоту 10 МГц с использованием промышленного генератора ГК 99-ТК-10М-В-1 ТУ 6329-035-07614320-01. Усилитель, собранный на транзисторе VT2, обеспечивает оптимальное сопротивление нагрузки для генератора ГК 99-ТК-10М-В-1. Сигнал с коллектора VT2 через контакты реле К1 поступает на полосовой фильтр 20 МГц и далее на усилитель – ограничитель D6, с выхода которого сигнал 20 МГц поступает на входы 8, 9 микросхемы D7 первой DDS(AD9952YSV).

Внешняя опорная частота поступает на вход X4 задающего генератора, ограничивается цепочкой R2, VD2, усиливается усилителем D1 и поступает на вход компаратора D4. С выхода компаратора продифференцированный сигнал через контакты реле К1 (при этом генератор ГК 99-ТК-10М-В-1 отключается) поступает на полосовой фильтр, где выделяется напряжение гармоники частотой 20 МГц и далее, через усилитель – ограничитель D6 сигнал 20 МГц поступает на входы 8,9 микросхемы D7 первой DDS (AD9952YSV).

DDS синтезатор собран на двух микросхемах D7 и D9. Микросхема D7 вырабатывает опорную частоту для микросхемы D9. Для уменьшения фазовых шумов в выходном сигнале генератора на выходе D7 установлен ФНЧ с частотой среза 40 МГц. Программирование микросхем D7 и D9 осуществляется от микроконтроллера по последовательному каналу SPI при подаче сигналов CS\_DDS1 и CS\_DDS2 соответственно. Одновременно микросхема D7 вырабатывает напряжение с частотой приблизительно 100 МГц, которое используется микроконтроллером для определения правильности подключения внешнего запуска генератора. На выходе D9 установлен ФНЧ с частотой среза 10 МГц, что соответствует максимальной синтезируемой частоте. Усилители D11 и D35 усиливают напряжение с выхода ФНЧ (10 МГц) до напряжения приблизительно 3 В. На вход 24 (DACRSET) микросхемы D9 подаѐтся напряжение от 0 до 1,25 В, которое управляет выходным током ЦАП, что позволяет изменять амплитуду выходного напряжения генератора от 10 мВ до 10 В с дискретностью 1 мВ.

Формирователь опорного напряжения ЦАП DDS D9 состоит из 14 - разрядного ЦАП (микросхема D36) с токовым выходом управляемого микроконтроллером и микросхемы масштабирующего усилителя D10. Точная настройка масштабирующего усилителя производится резистором R122.

Формирователь импульсов ТТЛ выполнен на микросхемах D42 и D43. Синусоидальный сигнал с выхода D35 поступает на вход усилителя D42. С выхода усилителя, через ограничитель R128, VD9, сигнал поступает на вход компаратора D43, с выхода которого через защитное сопротивление попадает на разъём X17. Для уменьшения дребезга выходного напряжения компаратора на низких частотах в него введён гистерезис за счёт положительной обратной связи R129, R131.

Микроконтроллер выполнен с применением однокристального микропроцессора ATMEGA 128L-8AI (микросхема D5), также в микроконтроллер входят:

- контроллеры интерфейсов RS-232 (микросхема D3) и USB 2.0 (микросхема D2). осуществляющие связь с внешней ПЭВМ.

- оперативное запоминающее устройство (O3V)  $32K \times 8$  байт микросхема D8.

- ПЛИС D13 с конфигурационным ППЗУ D12. В микросхеме ПЛИС D13 реализована шинная организация микроконтроллера, где внешние устройства, по отношению к микропроцессору, являются ячейками памяти в поле адресов ОЗУ микропроцессора. Также в ПЛИС реализованы:

- входные/выходные параллельные регистры связи с внешними устройствами;

- канал последовательной связи SPI для программирования микросхем DDS D7 и D9, микросхемы ЦАП регулирования постоянной составляющей на плате выходного усилителя и для связи с микропроцессором в блоке клавиатуры;

- пиковый вольтметр для измерения амплитуды и постоянной составляющей напряжения с выхода выходного усилителя. При этом используются цифровые коды с платы АЦП;

- генератор стробирования для аналого-цифрового преобразователя на плате АЦП. Выходная частота генератора ~ 800 кГц с девиацией частоты приблизительно 5%;

- измеритель числа периодов напряжения внешнего запуска генератора;

- формирователь сигнала опорной частоты 5 МГц.

<span id="page-24-0"></span>4.6.2 Устройство и работа программируемого фильтра НЧ ПШФИ.468800.002

Программируемый фильтр низкой частоты представляет собой фильтр Баттерворта восьмого порядка с затуханием на октаву не менее 30 дБ. Фильтр построен на четырех последовательно соединённых фильтрах второго порядка.

Синусоидальный сигнал по кабелю поступает на вход Х2 фильтра, проходит через контакты реле К5.2 и поступает на вход первого фильтра второго порядка (микросхема D1). Регулирование коэффициента передачи ФНЧ осуществляется резистором R9. В диапазоне частот генератора от 10 Гц до 500 кГц сигнал проходит через ФНЧ, на всех остальных частотах генератора сигнал проходит на разъѐм Х3, минуя ФНЧ. В каждом фильтре второго порядка диапазон управления полосой пропускания разбит на 3 поддиапазона – от 10 Гц до 500 Гц, от 500 Гц до 10 кГц и от 10 до 500 кГц, для этого происходит переключение конденсаторов С9, С10, С11, С12, С29, С30, С31, С32 через контакты реле К1 и К6. Управление полосой пропускания производится программированием сдвоенного ЦАП микросхемы D12. С выхода 1 микросхемы D3 сигнал поступает на вход второго фильтра второго порядка (микросхема D5). Работа второго, третьего и четвѐртого каскадов фильтра аналогична первому каскаду.

<span id="page-25-0"></span>Транзисторные ключи VT1 – VT11 служат для управления переключением реле  $K1 - K11$ .

#### 4.6.3 Устройство и работа блока клавиатуры ПШФИ.468314.004

Блок клавиатуры предназначен для индикации текущего режима работы генератора, установленных параметров выходного сигнала и ввода команд управления при работе в режиме ручного управления. Схема электрическая принципиальная блока клавиатуры представлена в части 2 данного руководства по эксплуатации. Структурная схема приведена на рисунке 4.7.

Микропроцессор (микросхема D3) определяет код нажатой кнопки SB1 – SB27, обслуживает прерывание от энкодера В1, выдаѐт напряжение с частотой около 3 кГц на звуковой индикатор, отправляет и принимает по каналу SPI данные к или от микроконтроллера на плате задающего генератора, выдаѐт данные для отображения на индикаторе на микросхему ПЛИС D5.

На ПЛИС D5 собран контроллер управления жидкокристаллическим индикатором ИЖГ-115 с разрешением 120×64 элементов в матрице. На микросхеме G1 CPPL-C7-L-A7BR-80.0M-PD собран генератор 80 МГц для функционирования микросхемы ПЛИС D5. Также на ПЛИС сформирован генератор 8 МГц, необходимый для работы микропроцессора D3. Микросхема D2 является конфигурационным ППЗУ для микросхемы ПЛИС.

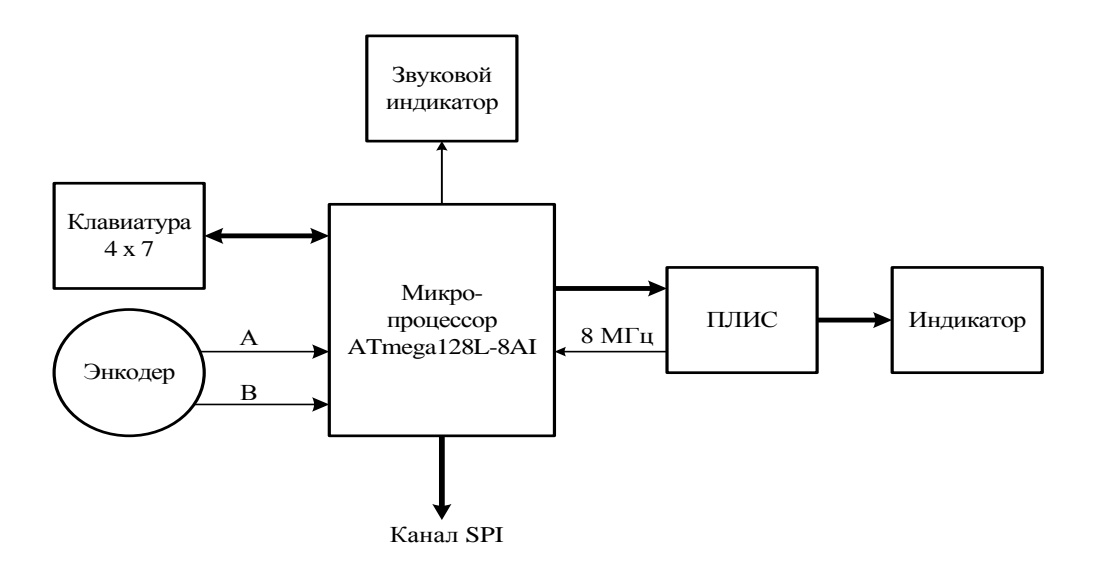

Рисунок 4.7 – Структурная схема блока клавиатуры

#### 4.6.4 Устройство и работа выходного усилителя ПШФИ.411181.001

<span id="page-26-0"></span>Выходной усилитель предназначен для масштабирования выходного напряжения генератора и обеспечения заданной мощности в цепи нагрузки. Схема электрическая принципиальная выходного усилителя представлена в части 2 данного руководства по эксплуатации.

Сигнал с выхода ФНЧ поступает на разъѐм Х2 платы выходного усилителя и, далее, на вход предварительного усилителя D1.1. Резистор R6 служит для точной настройки коэффициента передачи выходного усилителя. С выхода 1 микросхемы D1.1 сигнал, через резистор R9, поступает на вход 5 операционного усилителя D1.2, который является суммирующим усилителем и обеспечивает основное усиление. Через резистор R8 подаѐтся напряжение предварительной компенсации постоянной составляющей на выходе усилителя. Через резистор R16 подаѐтся напряжение автоматической компенсации постоянной составляющей, которое поступает с микросхемы ЦАП D8 и масштабирующего усилителя D2. Автоматическая компенсация производится в пределах ± 500 мВ. Через резистор R10 поступает напряжение обратной связи с выходного каскада усилителя, при этом коэффициент передачи выходного усилителя равен 3. Цепочка R11, C18 предотвращает самовозбуждение усилителя на высоких частотах.

С выхода 7 операционного усилителя D1.2 сигнал поступает на входы двух транзисторных усилителей VT3, VT4, включѐнных по схемам с общей базой и служащих для согласования выхода операционного усилителя D1.2 с фазоинвертором VT5, VT6. Фазоинвертор собран по схеме с общим эмиттером с динамической нагрузкой. При положительной полуволне сигнала транзистор VT5 открывается, а транзистор VT6 закрывается и, наоборот, при отрицательной полуволне сигнала транзистор VT6 открывается, а транзистор VT5 закрывается. Таким образом, на выходе фазоинвертора при напряжении питания усилителя  $\pm$  24 В получаем амплитуду сигнала более 10 В. Диоды VD5, VD6 служат для температурной стабилизации режимов транзисторов VT5, VT6 и для создания начального смещения транзисторов выходного каскада VT7, VT8, обеспечивая, при этом, ток покоя транзисторов VT7, VT8 120 мА. Источник тока – транзистор VT2 обеспечивает режим работы транзисторов фазоинвертора. Резистором R21 устанавливается начальный ток через транзисторы VT5, VT6 равный 20 мА.

Выходной каскад – транзисторы VT7, VT8 собран по схеме с общим эмиттером. Резисторы R35, R36 служат для температурной стабилизации выходного каскада.

С выхода выходного каскада сигнал поступает через цепочку обратной связи R10, C4 на разъѐм Х4, откуда выходной сигнал поступает на плату АЦП через резисторы R40, R51 на разъѐм Х3 и далее на плату выходного делителя.

4.6.5 Устройство и работа АЦП ПШФИ.411614.001

<span id="page-27-0"></span>АЦП осуществляет преобразование аналогового сигнала с выхода выходного усилителя в цифровой 14 – разрядный двоичный код. Схема электрическая принципиальная выходного усилителя представлена в части 2 данного руководства по эксплуатации.

Собственно аналого-цифровой преобразователь выполнен на микросхеме D7 (AD9240), входной диапазон преобразуемых напряжений которой находится в пределах от 0 до 2 В. Для преобразования действующего значения напряжения 10 В с выхода выходного усилителя в напряжение + 2 В, необходимое для работы микросхемы D7, установлены масштабирующие усилители D5.1, D5.2 и источник опорного напряжения 2,5 В (микросхема D6). При напряжении с выхода выходного усилителя от 0,33 до 10 В коэффициент передачи усилителя D5.1 равен 1, а при напряжении от 0,01 до 0,33 В коэффициент передачи усилителя D5.1 – 2. Переключение осуществляется с помощью контактов реле К1.

С разъѐма Х3 цифровой код по шлейфу поступает на плату задающего генератора.

#### 4.6.6 Устройство и работа выходного делителя ПШФИ.434821.001

<span id="page-27-1"></span>Выходной делитель осуществляет деление выходного напряжения усилителя до заданных величин на сопротивлениях нагрузки 50 и 600 Ом. Схема электрическая принципиальная выходного усилителя приведена в части 2 данного руководства по эксплуатации.

ПШФИ.411652.001РЭ 28 Сигнал с выхода выходного усилителя поступает на разъѐм Х1 выходного делителя. При установленном выходном сопротивлении генератора 5 Ом сигнал через контакты реле К1 проходит на контакты реле К7 и, в зависимости от положений контактов реле К7, с разъѐмов Х2 и Х3 поступает на выходные разъѐмы, расположенные на передней или задней панели генератора.

При установленном выходном сопротивлении генератора 50 Ом сигнал через резистор R7, контакты реле К2, К5, К6 проходит без деления 1:1 или через ступени деления 1:10, 1:100, 1:1000. При этом если генератор нагружен на сопротивление нагрузки 50 Ом коэффициент передачи выходного делителя будет соответственно равен 1:2, 1:20, 1:200, 1:2000.

При установленном выходном сопротивлении генератора 600 Ом сигнал проходит через резистор R8 и контакты реле К3, К4, К6.

<span id="page-28-0"></span>Транзисторы VT1 – VT7 служат для управления напряжением переключения реле, а сигналы управления поступают на разъѐм Х4 с платы задающего генератора.

4.6.7 Устройство и работа блока питания генератора ПШФИ.436234.006

Основные технические характеристики блока питания приведены в таблине 4.5

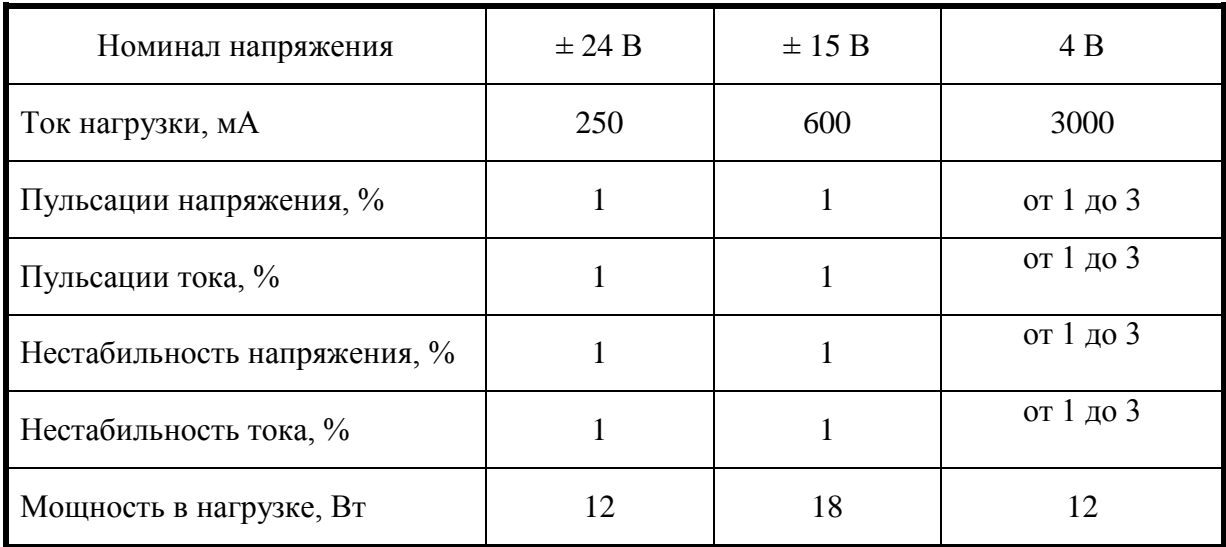

Таблица 4.5

В состав схемы блока питания входят сетевой фильтр, входной выпрямитель, сглаживающий фильтр, схема начального запуска, ШИМ-модулятор, драйвер выходного каскада, переключающее устройство, трансформатор, выходные выпрямители, выходные фильтры и линейные стабилизаторы.

Сетевое напряжение через разъём X2 поступает на помехоподавляющий фильтр, собранный на трансформаторе Т1 и конденсаторе С16. NТС термистор R14 служит для ограничения при включении тока зарядки конденсаторов С27, С28. Варистор R19 служит для ограничения максимального напряжения на входе преобразователя. Далее сетевое напряжение поступает на входной выпрямитель VD9 и сглаживающий фильтр на конденсаторах С27, С28. Через резистор R135 происходит начальный запуск ШИМ-модулятора D1 и драйвера выходного каскада D2. Как только преобразователь заработает, с выводов обмотки 1,14 трансформатора Т3 поступит основное напряжение питания схемы возбуждения. В еѐ цепь питания входят выпрямитель на диоде VD7 и сглаживающий фильтр на конденсаторах С10, С13.

На микросхеме D1 собран ШИМ-модулятор.

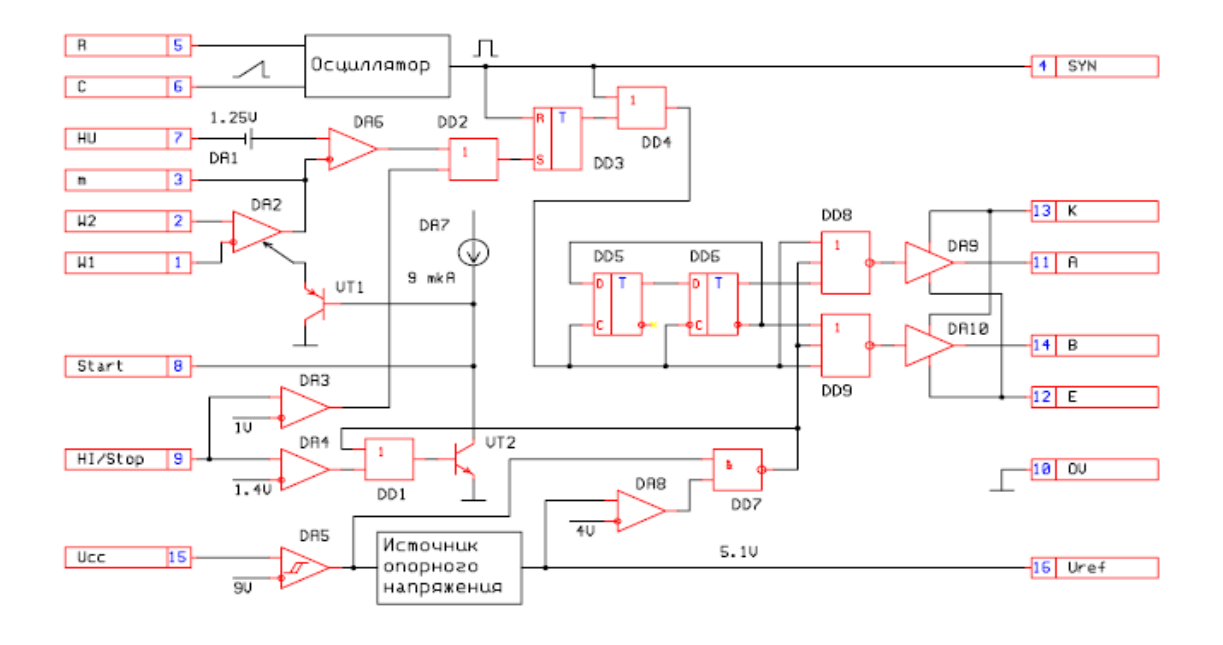

сунок 4.8 – Структурная схема ШИМ-модулятора

В его состав входят следующие устройства:

- осциллятор, частота которого задается с помощью резистора R8 и конденсатора С3. При указанных в электрической схеме номиналах она равна 150 кГц.

- компараторы DA2, DA6 (рисунок 4.8). Микросхема DA2 сравнивает напряжение на делителе из резисторов R3, R4 с напряжением, приходящим с петли ООС, собранной на микросхеме D6 и оптроне V2. Микросхема DA6 сравнивает пилообразное напряжение генератора с напряжением ошибки, вырабатываемое компаратором DA2.

- логические элементы DD2-DD9 (рисунок 4.8) вырабатывают два противофазных сигнала с регулируемой скважностью для управления мощными транзисторами инвертора.

источник опорного напряжения 5,1 В.

Ри-

- схема плавного запуска на транзисторе VT1 (рисунок 4.8). Сюда же на вывод 8 подключена цепь защиты от превышения температуры платы источника питания свыше 70  $\mathrm{C}-$  оптрон V1.

схема ограничения тока источника питания при перегрузке на элементах DA3, DA4, DD1 и VT2 (рисунок 4.8). Контролируемое напряжение поступает на вывод 9. На конденсаторе С8 и резисторах R18, R20 собран фильтр, отделяющий токовый сигнал от помех при переключении транзисторов VT4, VT5. Пороговое напряжение на выводе 9 равно 1,2 В.

- схема защиты ШИМ модулятора от пониженного напряжения питания. При уменьшении напряжения питания ниже 9,2 В срабатывает компаратор DA5 (рисунок 4.8) и отключает источник опорного напряжения и выходные каскады.

На микросхеме D2 собран драйвер выходного каскада. Она позволяет управлять полумостовым инвертором без использования переходного трансформатора. В еѐ состав (рисунок 4.9) входят следующие устройства:

- входные триггеры Шмидта для устранения ложных переключений при возможных помехах на входах;

- схема защиты от пониженного напряжения питания. При уменьшении напряжения питания ниже 10 В срабатывает компаратор и отключает выходные каскады;

- схема сдвига выходного драйвера на величину питающего напряжения на выводе 5.

Напряжение управления с микросхемы D2 поступает на переключающее устройство на транзисторах VT4, VT5. С его выхода переменное напряжение частотой 150 кГц и амплитудой 300 В подаѐтся на выводы 2,13 трансформатора Т3. На его выходе формируются напряжения требуемой величины и подаются на выходные выпрямители. На выходе выпрямителей стоит совмещенный дроссель Т4. Это сделано для того, чтобы увеличить связь между выходными напряжениями и уменьшить их нестабильность при изменении потребляемого тока.

Напряжение плюс 4 В стабилизируется с помощью петли ООС. Для дополнительной стабилизации остальных напряжений применены линейные стабилизаторы D9 – минус 24 В, D10 – 24 В, D11 – 15 В, D12 – 15 В и D13 – минус 15 В.

На микросхемах D3, D4.1 и D4.4 собрана схема температурной защиты источника питания. Температурный датчик D3 вырабатывает напряжение, пропорциональное температуре по формуле Uвых(мB) = Ткорп(Кельвин) × 5 и при температуре больше (70  $\pm$  3) °C источник питания отключается. При этом источник питания входит в «пульсирующий» режим - на короткое время включается и выключается. На транзисторе VT13 собрана схема контроля вращения вентилятора, при его остановке также происходит выключение источника питания.

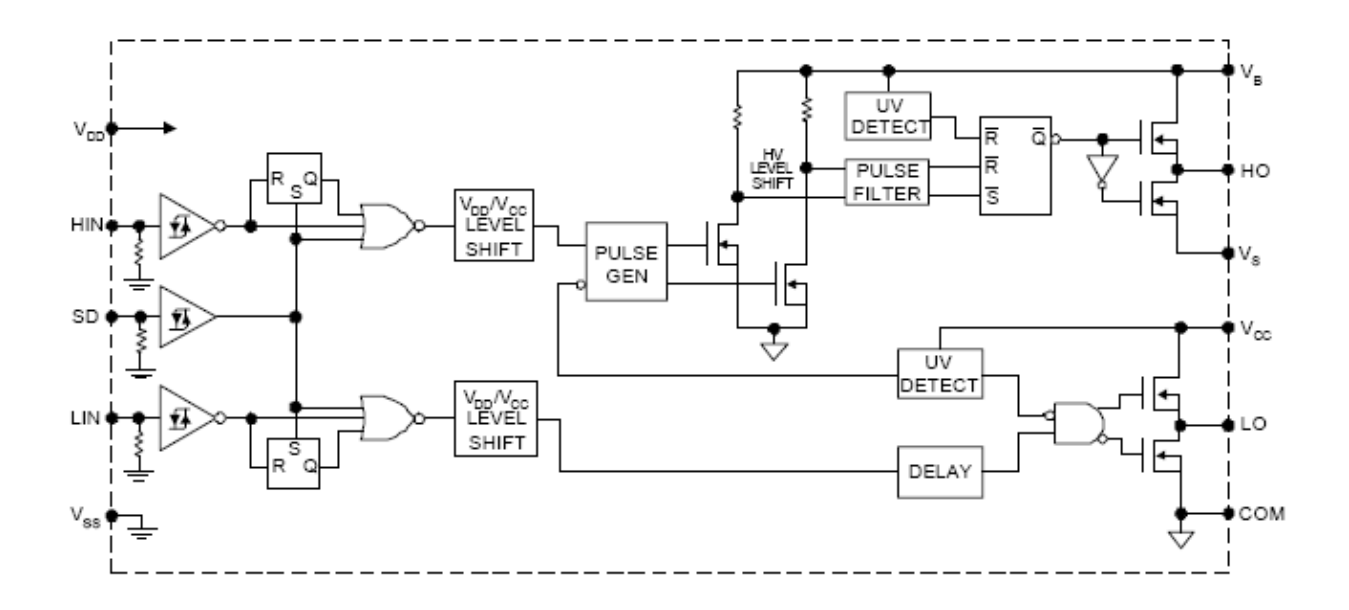

Рисунок 4.9 - Структурная схема драйвера выходного каскада

#### <span id="page-32-0"></span>**5 Подготовка генератора к работе**

#### <span id="page-32-1"></span>**5.1 Распаковывание и повторное упаковывание**

5.1.1 Распаковывание генератора проводят следующим образом:

- снять пломбу и стальную ленту, обтягивающую транспортную тару по торцам;

- вскрыть крышку транспортной тары, вынуть из водонепроницаемой бумаги упаковочный лист и ведомость упаковки;

- откинуть битумную бумагу и убрать уплотнительные прокладки из гофрированного картона, извлечь ящик укладочный;

- развязать шпагат, снять бумажную обертку, вскрыть и снять с ящика укладочного полиэтиленовые чехлы, снять вторую бумажную обертку;

- снять пломбы с крышки, открыть запоры, откинуть крышку, вынуть эксплуатационную документацию в полиэтиленовом чехле;

- убрать уплотнительные прокладки из гофрированного картона, вынуть комплект комбинированный;

- убрать уплотнительные прокладки из гофрированного картона, вынуть генератор из ящика укладочного.

5.1.2 Проверить комплектность согласно ПШФИ.411652.001ФО.

5.1.3 Упаковывание генератора проводят в следующей последовательности:

- поместить генератор в ящик укладочный;

- установить комплект комбинированный;

- уплотнить комплект с четырех сторон гофрированным картоном;

- эксплуатационную документацию завернуть в бумагу, уложить в чехол, край чехла завернуть и заклеить липкой лентой;

- закрыть ящик укладочный, закрыть запоры, и опломбировать;

- привязать мешки с силикагелем к ручкам ящика укладочного шпагатом;

- ящик укладочный обернуть оберточной бумагой, поместить в полиэтиленовый чехол и заклеить липкой лентой. Полученную упаковку поместить во второй чехол и тоже заклеить липкой лентой;

- упаковку обернуть оберточной бумагой, перевязать шпагатом;

- упаковку поместить в транспортную тару, которую предварительно выстелить водонепроницаемой бумагой таким образом, чтобы ее концы были выше краев тары на величину большую половины длины и ширины тары соответственно;

- свободные места заполнить уплотнительными прокладками из гофрированного картона;

- поместить сверху товаросопроводительную документацию в полиэтиленовом чехле, закрыть водонепроницаемой бумагой;

- закрепить крышку транспортной тары гвоздями, обтянуть ящик по торцам стальной лентой и закрепить еѐ гвоздями;

- опломбировать.

Маркирование упаковки проводить в соответствии с ГОСТ 14192.

Схемы ящика укладочного и транспортной тары генератора, маркировочные и основные надписи и места пломбирования генератора приведены на рисунках 5.1 и 5.2.

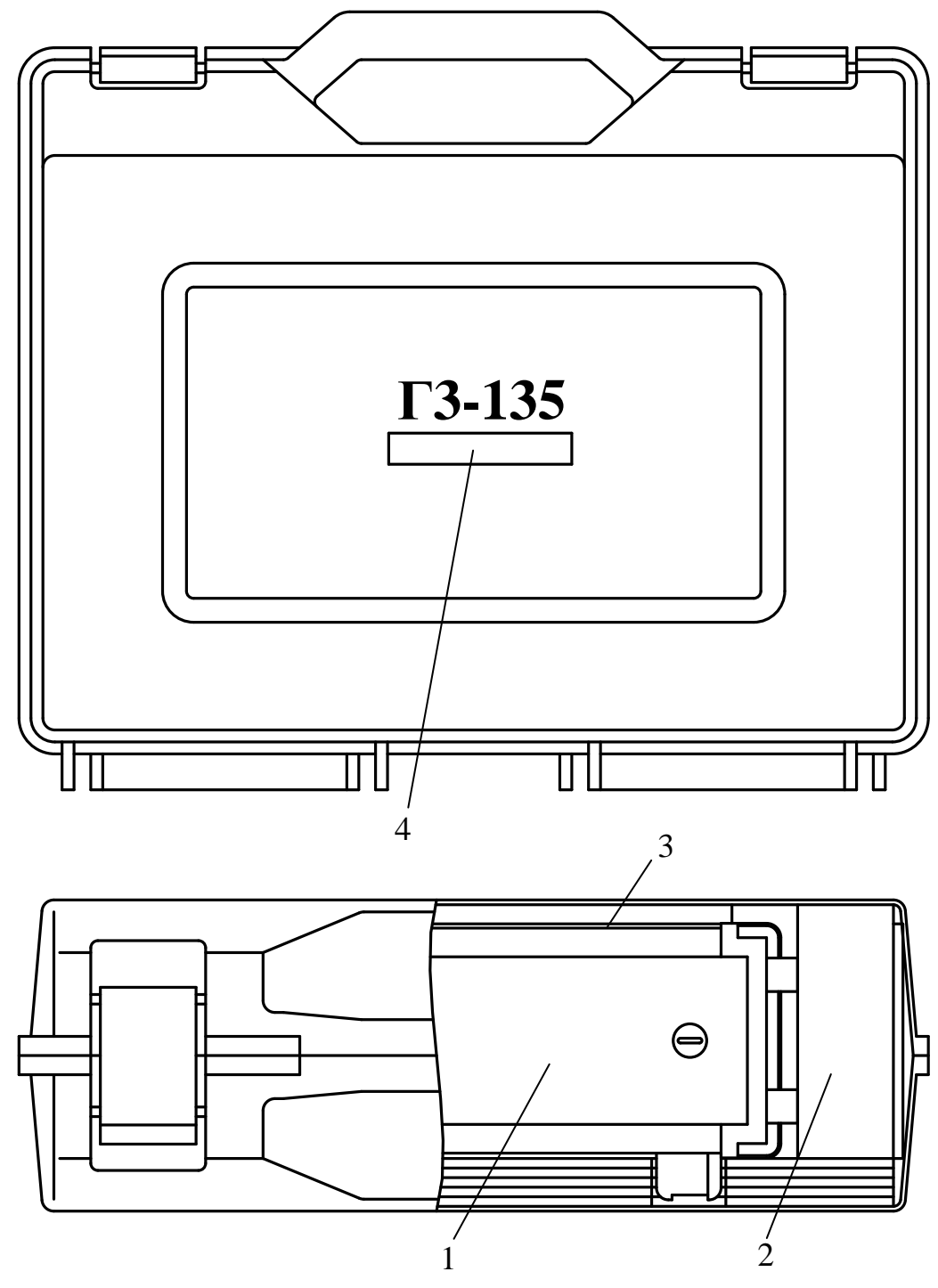

- 1 генератор;
- 2 комплект комбинированный;
- 3 эксплуатационная документация;
- 4 заводской номер.

Рисунок 5.1 – Схема ящика укладочного

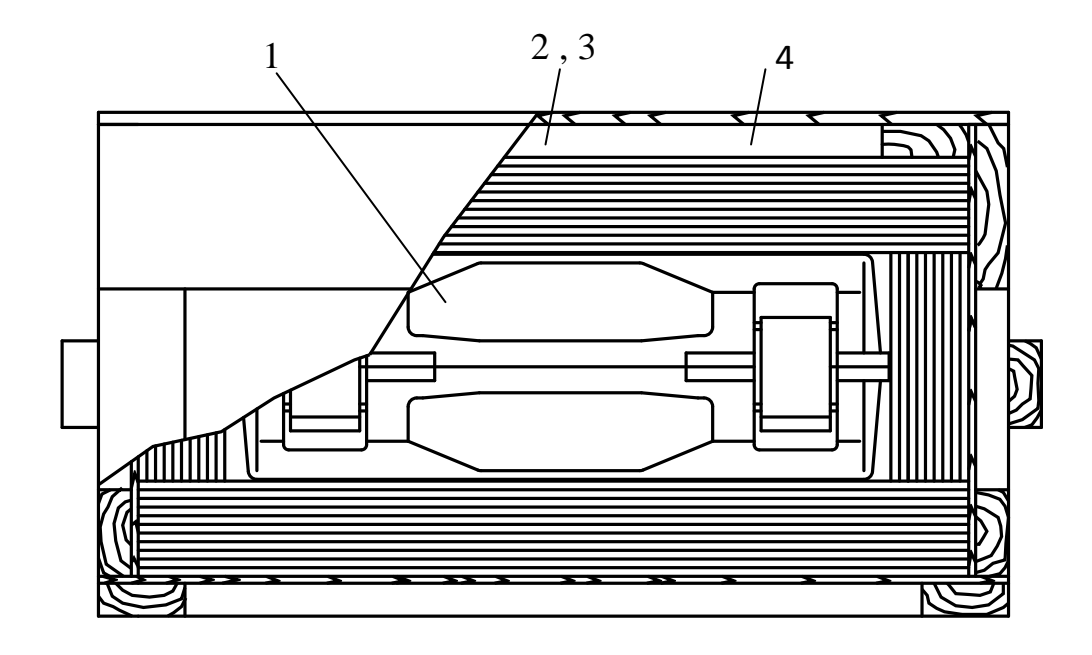

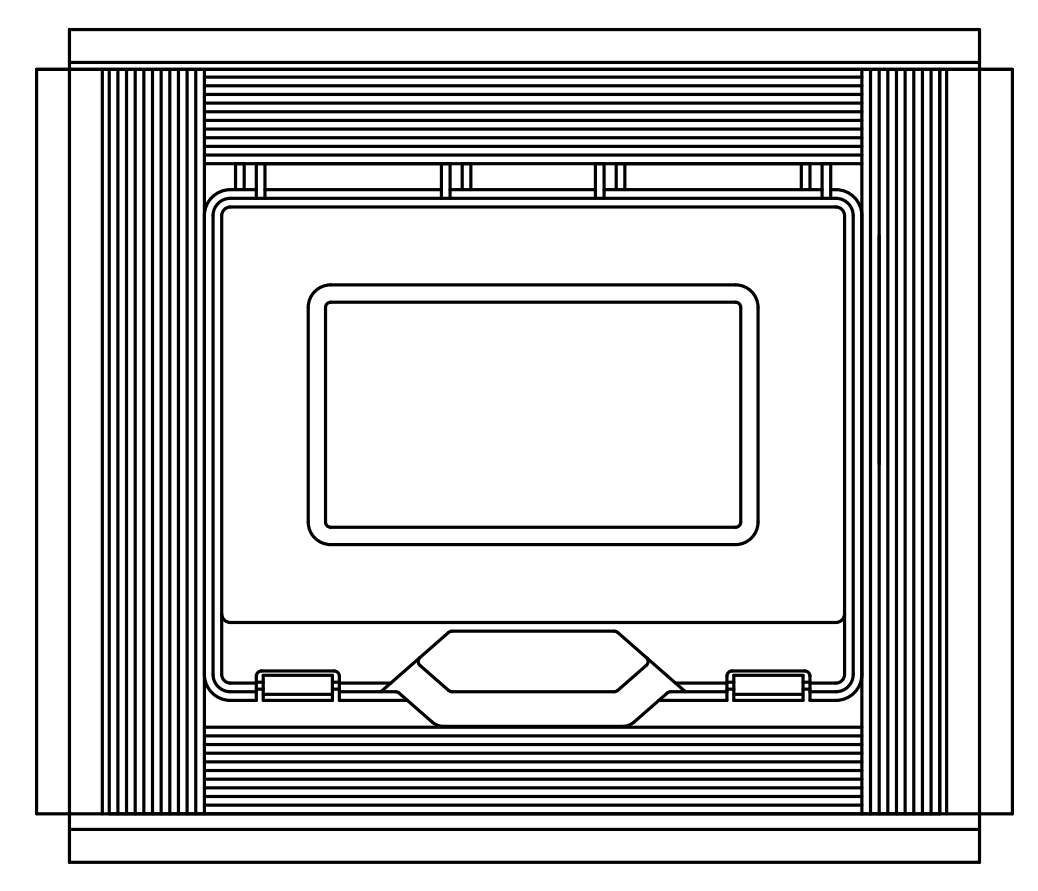

- 1 ящик укладочный;
- 2 ведомость упаковки;
- 3 упаковочный лист;
- $4 3$ тикетка.

Рисунок 5.2 – Схема транспортной тары
# **5.2 Порядок установки генератора**

Перед началом эксплуатации генератора следует проверить:

- сохранность пломб и комплектность согласно таблице 4.1;
- наличие и прочность крепления органов управления;
- чѐткость фиксации органов управления, плавность вращения ручки энкодера;
- наличие предохранителя;
- чистоту разъѐмов и клеммы заземления;
- состояние соединительных кабелей;
- состояние лакокрасочных покрытий и чѐткость маркировок;
- отсутствие механических повреждений.

### **5.3 Подготовка к работе**

Установить генератор на рабочем месте, обеспечив удобство работы и условия естественной вентиляции.

Подключить заземление к клемме на задней панели.

Подключить кабель питания к генератору, при этом обеспечивается подключение генератора к линии защитного заземления сети, при условии использования розетки сети соответствующей вилке кабеля, либо перехода, гарантирующего заземление генератора через шнур питания.

При подключении кабеля питания в сеть убедиться, что генератор находится в выключенном состоянии.

Включить кабель питания в сеть.

# **6 Средства измерений, инструмент, принадлежности**

Средства измерений, применяемые при техническом обслуживании и ремонте, приведены в таблице 6.1.

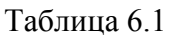

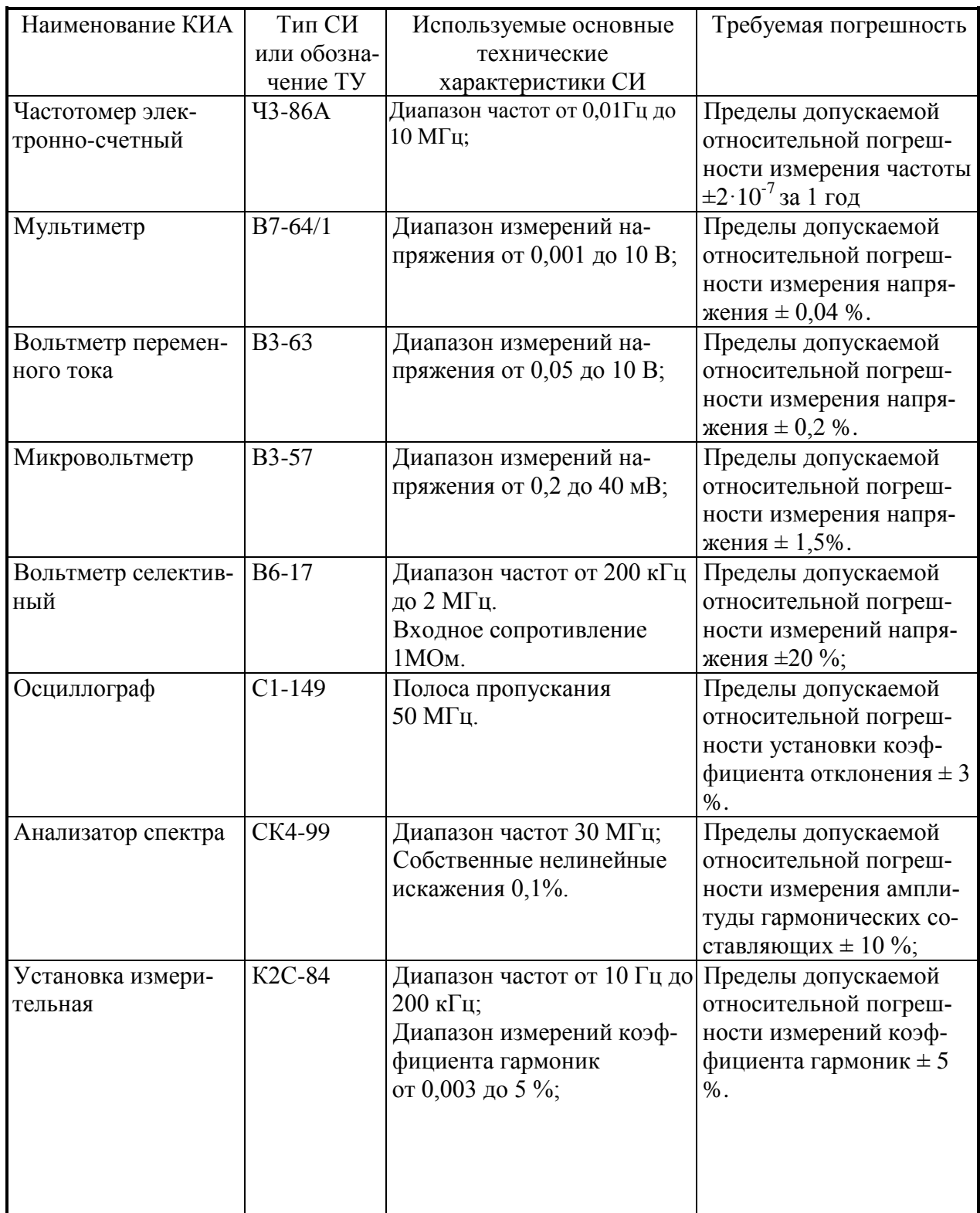

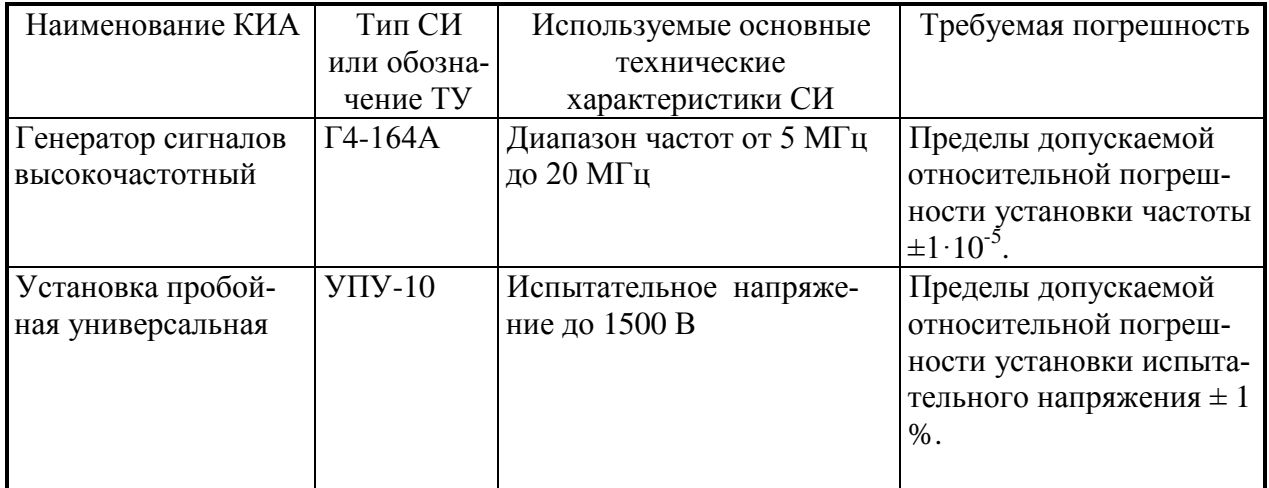

Вместо указанных в таблице 6.1 средств поверки разрешается применять другие измерительные приборы, обеспечивающие измерения соответствующих параметров с требуемой точностью.

# **7 Порядок работы**

# **7.1 Меры безопасности**

Генератор заземляется через заземляющий провод трехполюсной сетевой вилки. При использовании двухполюсной сетевой розетки заземление генератора осуществляется через клемму защитного заземления.

Внутри генератора имеется напряжение 220 В на следующих элементах:

- контактах разъема подачи сетевого напряжения;
- выводах сетевого фильтра;
- контактах первичной обмотки силового трансформатора;
- радиаторах ключевых и выпрямительных элементах блока питания (эти элементы защищены от прикосновения изолирующей пластиной).

## **7.2 Расположение органов настройки и включения генератора**

Расположение органов управления и включения передней панели генератора приведено на рисунке 7.1, задней панели – на рисунке 7.2.

Расположение органов управления и включения передней панели генератора приведено на рисунке 7.1, задней панели – на рисунке 7.2.

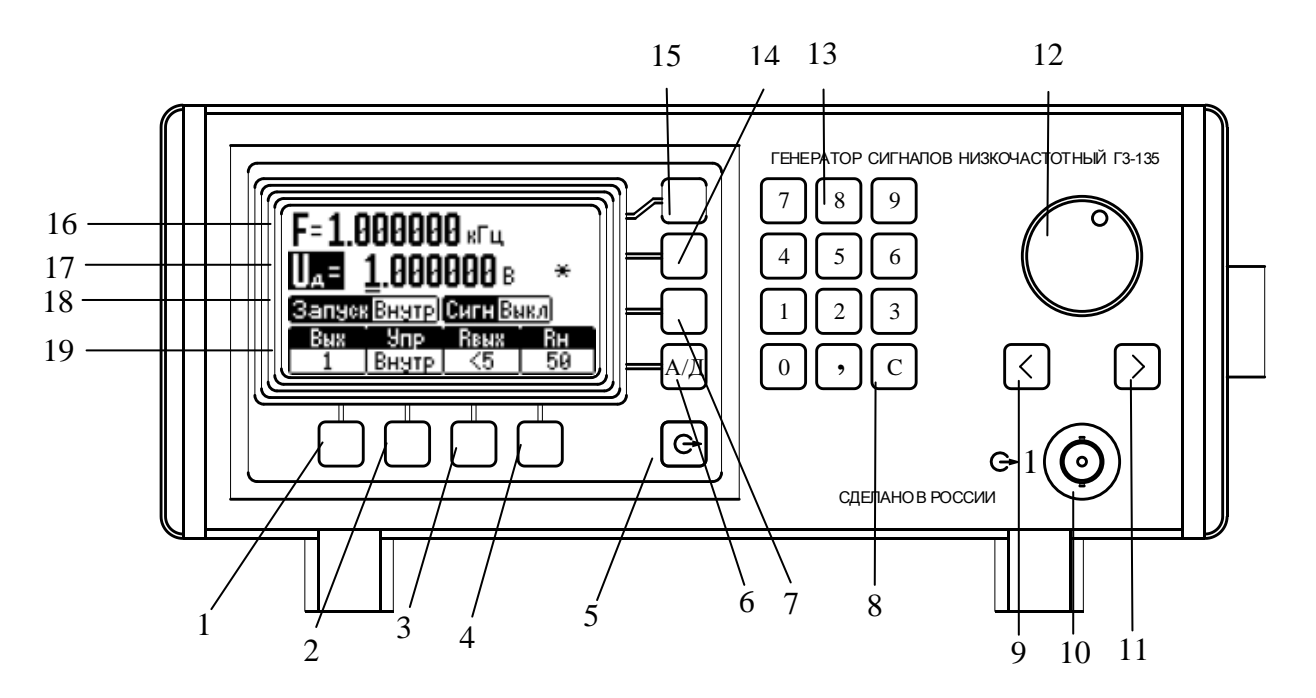

Рисунок 7.1 – Передняя панель генератора.

На рисунке 7.1 обозначено:

1 – кнопка выбора:

- выход «С→1» генератора на передней панели или выход «С→2» генератора на задней панели;

- МГц (мегагерц);

- В (вольт).

2 – кнопка выбора:

- управление внутреннее, управление по каналу USB 2.0 или RS-232;

- кГц (килогерц);

- мВ (милливольт).

3 – кнопка выбора:

- выходного сопротивления генератора R<sub>вых</sub> 5 Ом, 50 Ом или 600 Ом;

- Гц (герц);

- мкВ (микровольт).

4 – кнопка выбора:

- подключенного сопротивления нагрузки  $R<sub>H</sub>$  50 Ом или 600 Ом;

- «ОТМ» (отмена);

- «ОК» – выключение сообщения об ошибке.

5 – кнопка выбора включения или выключения выходного напряжения ;

6 – « А/Д» – кнопка выбора установки выходного напряжения генератора в действующих значениях Uд или амплитудных значениях Uа;

7 – кнопка выбора режима запуска генератора от внутреннего опорного генератора или от внешнего опорного генератора;

8 – кнопка, отменяющая последний набранный символ;

9 – кнопка, сдвигающая маркер на индикаторе на один разряд влево;

10 – разъём выход «С 1» генератора;

11 – кнопка, сдвигающая маркер на индикаторе на один разряд вправо;

12 – ручка энкодера плавной перестройки частоты и амплитуды выходного напряжения генератора;

13 – кнопки цифрового ввода значений частоты и амплитуды выходного напряжения генератора;

14 – кнопка ввода значений амплитуды выходного напряжения генератора цифровым вводом или энкодером;

15 – кнопка ввода значений частоты выходного напряжения генератора цифровым вводом или энкодером;

16 – поле индикатора ввода значений частоты;

17 – поле индикатора ввода значений амплитуды и индикации символа " \* ", который показывает, что производится коррекция амплитуды выходного напряжения генератора;

18 – поле индикатора ввода ЗАПУСК ВНУТРЕННИЙ или ВНЕШНИЙ, СИГНАЛ ВЫКЛЮЧЕН или ВКЛЮЧЕН;

19 – поле индикатора ввода:

- ВЫХОД 1 или ВЫХОД 2, УПРАВЛЕНИЕ ВНУТРЕННЕЕ – USB 2.0 или RS-232, R<sub>вых</sub> 5, 50 или 600 Ом, R<sub>н</sub> 50 или 600 Ом;

- при наборе цифровым вводом значений частоты МГц, кГц, Гц, мГц;

- при наборе цифровым вводом значений амплитуды В, мВ, мкВ.

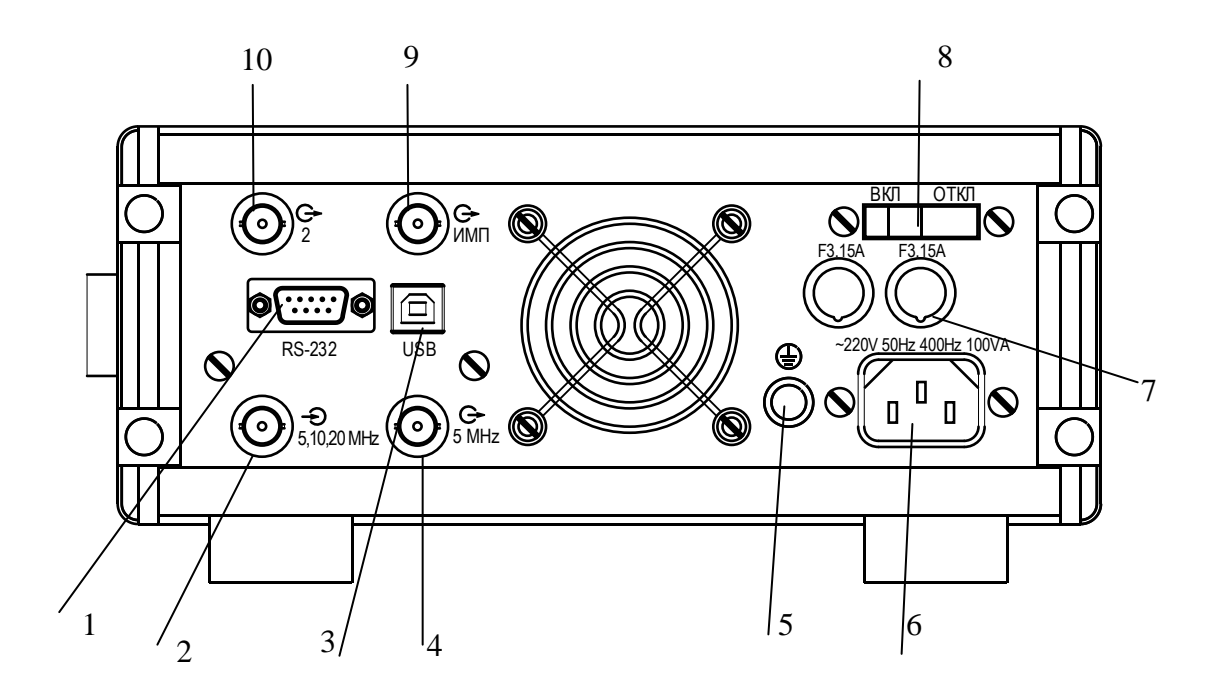

Рисунок 7.2 – Задняя панель генератора

На рисунке 7.2 обозначено:

- 1 разъем подключения интерфейсного кабеля RS-232;
- 2 разъём подключения генератора внешнего запуска « С→ 5, 10, 20 МГц»;
- 3 разъем подключения интерфейсного кабеля USB 2.0;
- 4 разъём выхода опорной частоты 5 МГц « $\bigoplus$  5 МГц»;
- 5 клемма защитного заземления;
- 6 разъѐм подключения кабеля сетевого;
- 7 колодка с предохранителем;
- 8 выключатель питания генератора;
- 9 выход импульсов ТТЛ « $\Theta$  ИМП»;
- 10 выход «С $\rightarrow$ 2» генератора.

#### **7.3 Сведения о порядке подготовки к проведению измерений**

7.3.1 Перед началом работы следует внимательно изучить руководство по эксплуатации генератора Г3-135, а также ознакомиться с расположением и назначением органов управления.

7.3.2 Установить генератор на рабочем месте, обеспечив удобство работы и

естественную вентиляции.

7.3.3 Включить кабель питания в сеть.

7.3.4 После длительного хранения генератора следует произвести внешний осмотр, опробование, а затем проверку метрологических параметров.

Если хранение и транспортирование генератора производилось в условиях отличных от рабочих, то перед включением необходимо выдержать генератор не менее 6 ч в нормальных условиях.

7.3.5 Выключатель питания поставить в положение «ВКЛ».

7.3.6 Проверка функционирования.

После включения питания клавишным переключателем на задней панели, генератор переходит в режим подготовки к работе. В этом режиме происходит:

- инициализация микропроцессоров на плате задающего генератора и в блоке клавиатуры, проверка связи микропроцессора в блоке клавиатуры с микропроцессором на плате задающего генератора. Если на экран индикатора выводится надпись «Сообщение 01. Генератор неисправен» - генератор неисправен и подлежит ремонту (перечень диагностируемых неисправностей и неправильных действий пользователя приведен в таблицах 7.1 и 7.2);

- установка начальных параметров генератора, причем устанавливаются параметры, которые были установлены при последнем выключении генератора, при этом параметр «СИГНАЛ ВКЛ или ВЫКЛ» - в состоянии «СИГНАЛ ВЫКЛ».

По окончании данного процесса генератор ожидает ввода команд пользователя.

Подключите нагрузку 50 Ом, нажмите кнопку 5 (рисунок 7.1) и включите сигнал на выход генератора. Проверьте наличие синусоидального сигнала с помощью осциллографа.

При соединении генератора с другой аппаратурой следует учесть, что напряжение на выходе генератора соответствует установленному значению напряжения на экране индикатора только при подключении к выходу прибора (через кабель АКЯЦ.685661.014) сопротивления нагрузки 50 Ом при выходном сопротивлении генератора равном 50 Ом или сопротивления нагрузки 600 Ом при выходном сопротивлении генератора равном 600 Ом. При сопротивлениях нагрузки отличающихся от 50 или 600 Ом значение напряжения на выходе генератора можно определить по формулам:

$$
U_{BbIX} = 2U_{YCT} \frac{RH}{RH + 50}, \text{ при R}_{BbIX} 50 \text{ Om}; \qquad (7.1)
$$

$$
U_{BbIX} = 2U_{YCT} \frac{R_H}{R_H + 600}, \text{ при R}_{\text{BLX}} 600 \text{ Om}, \qquad (7.2)
$$

где  $U_{ver}$  – установленное значение уровня напряжения на экране индикатора;  $R_{\text{H}}$  – сопротивление нагрузки, Ом.

# Таблица 7.1

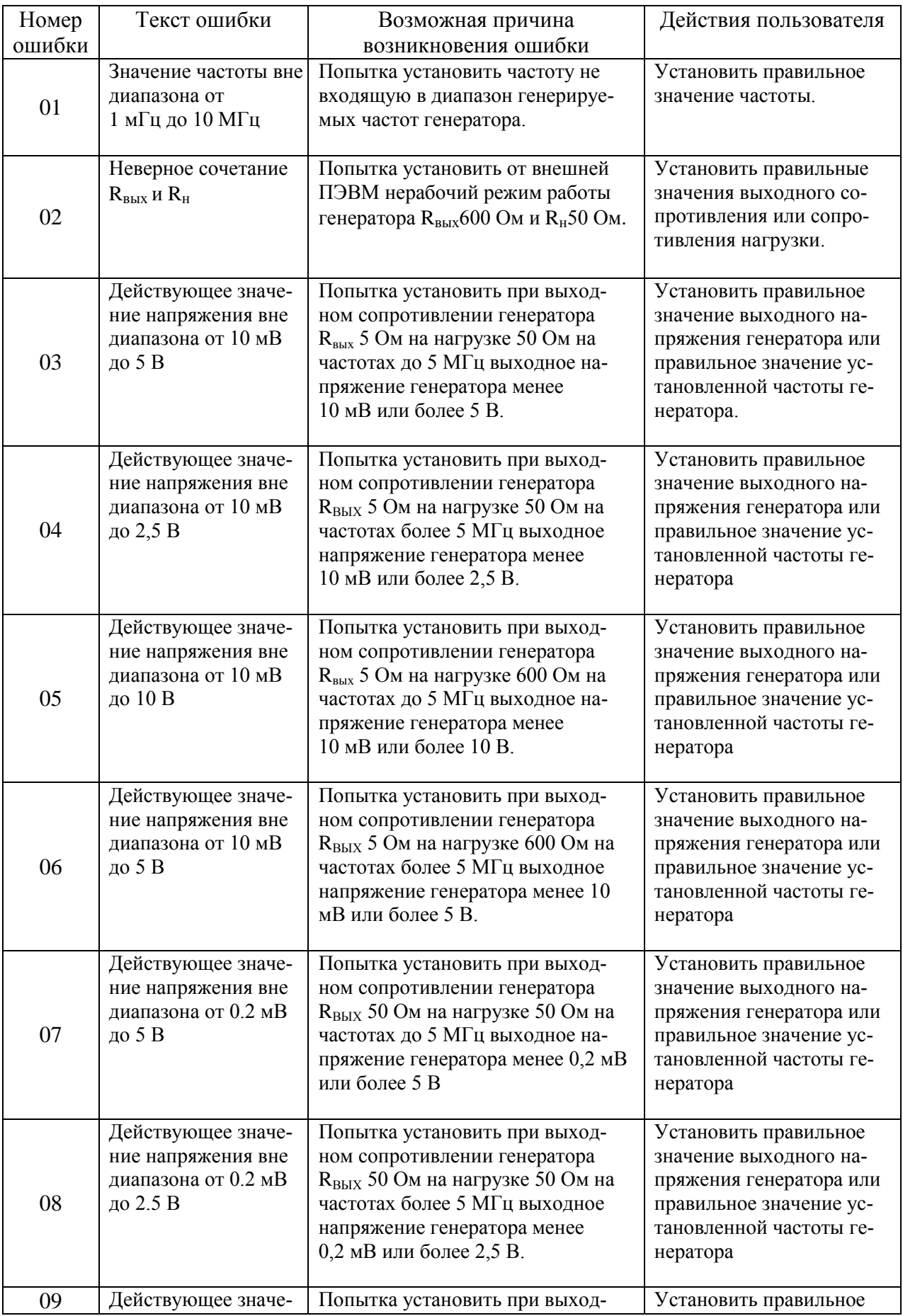

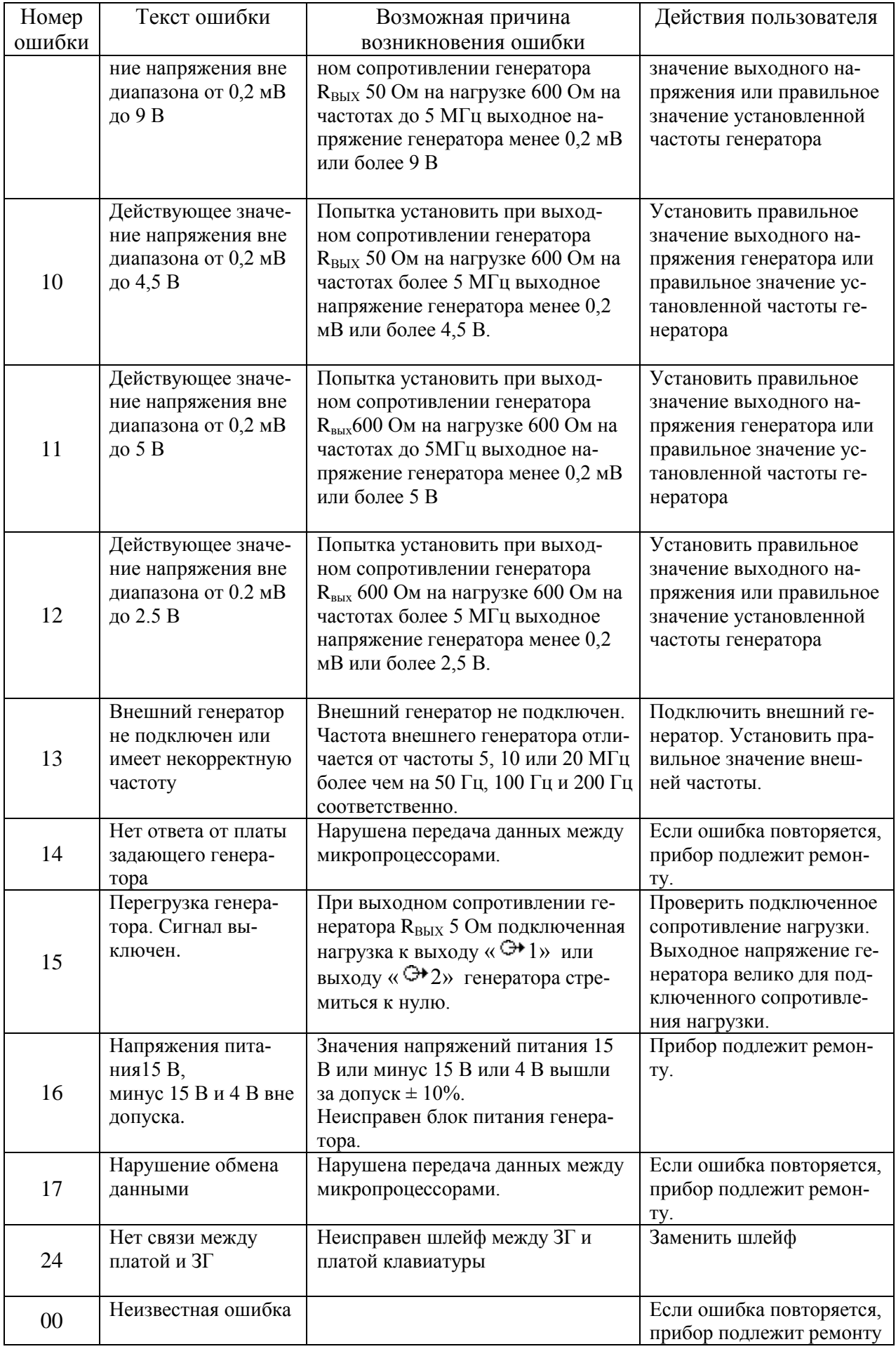

#### Таблина 7.2

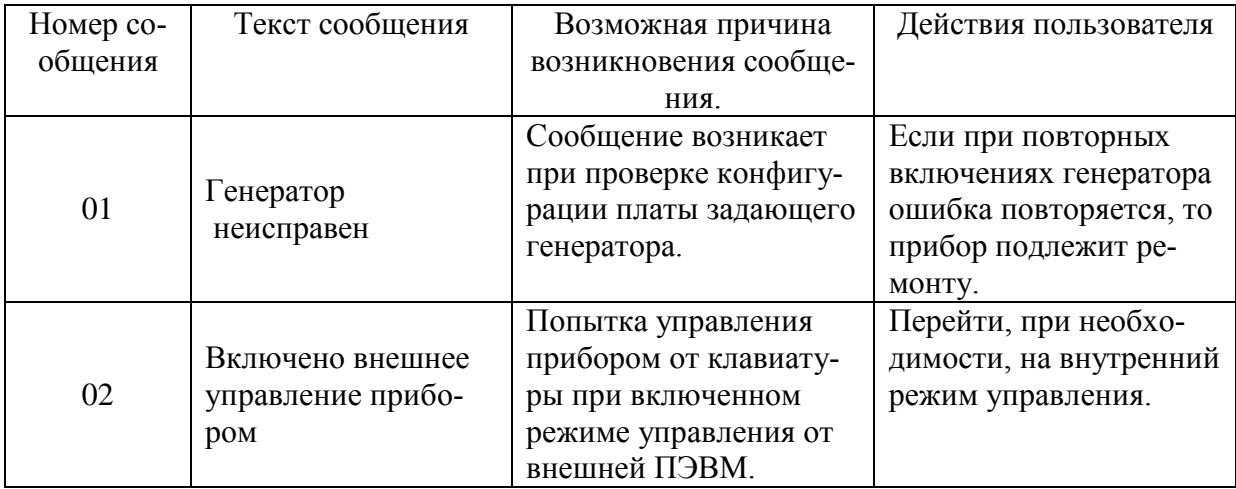

Если на экране индикатора в поле 17 непрерывно высвечивается символ " \* ", то:

генераторе установлена частота  $10 \Gamma$ II. a) на a параметр "СИГНАЛ ВКЛ или ВЫКЛ." установлен в положение " СИГНАЛ ВЫКЛ". Следует установить параметр "СИГНАЛ ВКЛ" и через несколько секунд символ " \* " должен погаснуть;

б) непрерывное свечение символа " \* " говорит о том, что амплитудно-частотная характеристика генератора на данной частоте вышла за пределы  $\pm$  4 дБ и коррекция амплитуды выходного напряжения генератора невозможна. Вероятной неисправностью прибора является неисправность программируемого фильтра низкой частоты и генератор подлежит ремон-TV.

#### $7.4$ Проведение измерений

7.4.1 Генератор обеспечивает следующие режимы работы:

-генерирование синусоидальных электрических колебаний с выдачей выходного сигнала на переднюю или заднюю панель генератора;

- генерирование сигнала прямоугольной формы с уровнями ТТЛ:

- работу от внешнего генератора опорной частоты 5, 10 или 20 МГц;

- работу с внешней ПЭВМ.

7.4.2 Для работы от внутреннего управления нажмите кнопку 2 (рисунок 7.1) и выберите режим «УПРАВЛЕНИЕ ВНУТР».

7.4.3 Для работы от внутренней опорной частоты нажмите кнопку 7 (рисунок 7.1) и выберите режим «ЗАПУСК ВНУТР».

7.4.4 Для работы с выходом генератора «<del>С►</del> 1», расположенным на передней панели генератора нажмите кнопку 1 (рисунок 7.1) и выберите режим «ВЫХОД 1».

**7.4.5** Для выбора выходного сопротивления генератора нажмите кнопку 3 (рисунок 7.1) и выберите необходимое выходное сопротивление R<sub>вых</sub> 5, 50 или 600 Ом. **Внимание: при выборе подключенной нагрузки R<sup>н</sup> 50 Ом выходное сопротивление генератора Rвых 600 Ом не включается.**

7.4.6 Для выбора нагрузки нажмите кнопку 4 (рисунок 7.1) и выберите номинал нагрузки 50 или 600 Ом.

7.4.7 Для установки частоты выходного сигнала генератора нажмите кнопку 15 (рисунок 7.1), при этом изображение символа «F» в поле индикатора 16 (рисунок 7.1) будет инвертировано, что указывает на то, что будет производиться установка частоты. Для отмены этого режима нажмите снова кнопку 15. Изображение символа «F» вернѐтся в прежнее состояние, а установка частоты будет отменена. Для установки значения частоты последовательно нажимайте кнопки 13 цифрового ввода. Для отмены последней набранной цифры нажмите кнопку 8 (рисунок 7.1). Для отмены набранных цифровых значений нажмите кнопку 4 и генератор выйдет из режима установки частоты. Для ввода набранного значения частоты выберите единицу измерения МГц, кГц, Гц, нажимая кнопки 1, 2, 3 (рисунок 7.1) соответственно. При неправильной последовательности нажатия кнопок включается короткий звуковой сигнал. Если набранное значение частоты не соответствует текущим параметрам генератора, включается короткий звуковой сигнал, и на экране индикатора будет отображаться сообщение об ошибке, а значение набранной частоты будет отменено. После анализа сообщения об ошибке нажать кнопку 4 «ОК» (рисунок 7.1) и установить правильное значение уровня выходного напряжения генератора и снова приступить к установке частоты выходного сигнала генератора.

При работе на частотах менее 10 Гц для получения амплитуды выходного сигнала генератора удовлетворяющей требованиям технических условий при данных рабочих условиях рекомендуется перед работой выполнить следующее:

а) установить на генераторе выходную частоту 10 Гц, выходное напряжение 10 В, выходное сопротивление генератора 600 Ом, сопротивление нагрузки 600 Ом, параметр "СИГНАЛ ВКЛ" и дождаться погасания символа " \* " на индикаторе в поле 17;

б) установить выходное напряжение генератора 300 мВ и дождаться погасания символа " \* " на индикаторе в поле 17;

в) установить необходимые рабочие параметры генератора.

Ланные действия обусловлены тем, что автоматическая коррекция трактов генератора по амплитуде и постоянной составляющей выходного сигнала производится на частотах 10 Гц и выше. А на частотах ниже 10 Гц используются коэффициенты коррекции, полученные на частоте 10Гц.

7.4.8 Для установки уровня выходного напряжения генератора нажмите кнопку 14 (рисунок 7.1), при этом изображение символа «U» в поле индикатора 17 будет инвертировано. Это указывает, что будет производиться установка уровня напряжения. Для отмены этого режима нажмите снова кнопку 14. Изображение символа «U» вернётся в прежнее состояние, а установка уровня напряжения будет отменена. Для установки значения уровня последовательно нажимайте кнопки 13 цифрового ввода, для отмены последней набранной цифры нажмите кнопку 8. Для отмены набранных цифровых значений нажмите кнопку 4 (ОТМ) и генератор выйдет из режима установки уровня напряжения. Для ввода набранного значения напряжения выберите единицу измерения В, мВ, мкВ нажимая кнопки 1, 2, 3 соответственно. При неправильной последовательности нажатия кнопок включается короткий звуковой сигнал. Если набранное значение уровня не соответствует текущим параметрам генератора, включится короткий звуковой сигнал, и на экране индикатора будет отображаться сообщение об ошибке, а значение набранного уровня будет отменено. После анализа сообщения об ошибке нажать кнопку 4 «ОК» и установить правильное значение уровня выходного напряжения генератора. Для установки уровня напряжения в амплитудных значениях нажмите кнопку «А/Д» и выберите режим установки уровня в амплитудных значениях, при этом булет отображаться символ «Ua». В режиме установки уровня в лействующих значениях отображается символ «Uд».

7.4.9 Установка значений частоты и уровня выходного напряжения может выполняться с использованием энкодера, установленного на передней панели генератора. В этом случае после нажатия кнопки 14 или 15, вращением энкодера устанавливают требуемое значение на индикаторе прибора. Кнопками "<" и ">" можно изменять шаг перестройки параметра, соответственно увеличивая его или уменьшая в 10 раз (на один разряд индикатора). Шаг перестройки индицируется маркером, расположенным под соответствующим разрядом на индикаторе прибора. Единицы измерения перестраиваемого параметра сохраняются теми же, какими они были при начале ввода и изменяются автоматически при достижении параметром граничного значения. При наборе значения на клавиатуре энкодер блокируется до завершения набора и нажатия кнопки единиц измерения или сброса введённого значения.

7.4.10 Для работы генератора в режиме генерирования сигнала прямоугольной формы подключите соответствующую нагрузку к разъёму «С ИМП», расположенному на задней панели. Частоту выходного сигнала установите в соответствии с п.7.4.7.

7.4.11 Для работы генератора от внешнего источника опорной частоты на разъѐм 2 (рисунок 7.2) «С→5, 10, 20 МГц» расположенный на задней панели генератора подайте сигнал с частотой 5, 10 или 20 МГц напряжением от 0,1 до 1 В. Нажмите кнопку 7 (рисунок 7.1) и выберите режим внешнего опорного напряжения.

Примечание – Работа генератора с использованием внешнего источника опорной частоты производится с целью повышения точности и стабильности выходной частоты генератора, а также для синхронизации генератора по частоте с другими устройствами.

7.4.12 Для работы с внешней ПЭВМ по каналу USB 2.0 подключите интерфейсный кабель SCUAB-1,5 (USBA-USBB) к разъѐму 3 (рисунок 7.2) генератора и к выходу канала USB ПЭВМ. Для работы по каналу RS-232 подсоедините нуль-модемный кабель типа DB9F-DB9F (розетка-розетка) к разъѐму 1 (рисунок 7.2) генератора и к выходу канала RS-232 ПЭВМ. Подайте питание на генератор, нажмите кнопку 2 (рисунок 7.1) и выберите режим управления по каналу USB 2.0 или RS-232. Запустите программу "G3.exe" на ПЭВМ и управляйте режимами генератора с помощью виртуальной панели.

#### **8 Методика поверки**

#### **8.1 Общие сведения**

8.1.1 Настоящий раздел составлен в соответствии с требованиями ПР 50.2.006-94 и устанавливает методы и средства поверки.

8.1.2 Поверка проводится один раз в 24 мес.

8.1.3 Рекомендуемая норма времени на проведение поверки 6 ч.

8.1.4 Поверитель должен быть аттестован в соответствии с требованиями ПР 50.2.012-94.

#### **8.2 Операции поверки**

При поверке выполняются следующие операции:

- внешний осмотр;
- опробование;
- проверка диапазона частот, дискретности перестройки частоты генератора;
- проверка абсолютной погрешности установки частоты генератора;
- проверка диапазона установки уровня, дискретности и абсолютной погрешно-

сти установки выходного напряжения генератора;

- проверка максимального значения постоянной составляющей выходного сигнала генератора;

- проверка коэффициента гармоник выходного сигнала генератора;
- проверка формирования сигнала прямоугольной формы (ТТЛ);
- проверка работы генератора от внешнего источника опорного напряжения;
- проверка автоматизированного режима работы генератора.

При получении отрицательных результатов при выполнении любой операции поверки поверка прекращается. Генератор отправляется в ремонт для выяснения причин отрицательных результатов поверки и их устранения.

Проверка электрической прочности изоляции проводится при выпуске и после ремонта генератора.

#### $8.3$ Организация рабочего места

При проведении поверки должны быть выполнены операции, указанные в п. 8.2, и применены средства поверки, указанные в таблице 8.1

Таблица 8.1

| Наименование КИА                      | Тип СИ<br>или обозна-<br>чение ТУ | Используемые основные<br>технические<br>характеристики СИ                                                  | Требуемая погрешность                                                                                                    |
|---------------------------------------|-----------------------------------|----------------------------------------------------------------------------------------------------|----------------------------------------------------------------------------------------------------|
| Частотомер электрон-<br>но-счетный    | <b>ЧЗ-86А</b>                     | Диапазон частот от 0,01Гц до<br>$10$ М $\Gamma$ ц                                                          | Пределы допускаемой отно-<br>сительной погрешности из-<br>мерения частоты $\pm 2.10^{-7}$                                 |
| Мультиметр                            | $B7-64/1$                         | Диапазон измерений на-<br>пряжения от 0,001 до 10 В                                                        | Пределы допускаемой отно-<br>сительной погрешности из-<br>мерения напряжения<br>$\pm 0.04 \%$                             |
| Вольтметр переменно-<br>го тока       | <b>B</b> 3-63                     | Диапазон измерений на-<br>пряжения от 0,05 до 10 В                                                         | Пределы допускаемой отно-<br>сительной погрешности из-<br>мерения напряжения $\pm$ 0,2 %                                  |
| Микровольтметр                        | <b>B3-57</b>                      | Диапазон измерений на-<br>пряжения от 0,2 до 40 мВ                                                         | Пределы допускаемой отно-<br>сительной погрешности из-<br>мерения напряжения $\pm 1,5\%$                                  |
| Вольтметр селектив-<br>ный            | B6-17                             | Диапазон частот от 200 кГц<br>до 2 МГц<br>Входное сопротивление<br>1 МОм                                   | Пределы допускаемой отно-<br>сительной погрешности из-<br>мерений напряжения $\pm$ 20 %                                   |
| Осциллограф                           | $C1-149$                          | Полоса пропускания<br>$50$ МГц                                                                             | Пределы допускаемой отно-<br>сительной погрешности ус-<br>тановки коэффициента от-<br>клонения $\pm$ 3 %                  |
| Анализатор спектра                    | CK4-99                            | Диапазон частот 30 МГц<br>Собственные нелинейные<br>искажения $0,1\%$                                      | Пределы допускаемой отно-<br>сительной погрешности из-<br>мерения амплитуды гармо-<br>нических составляющих<br>$\pm 6 \%$ |
| Установка измеритель-<br>ная          | K2C-84                            | Диапазон частот от 10 Гц<br>до 200 кГц<br>Диапазон измерений коэф-<br>фициента гармоник<br>от 0,003 до 5 % | Пределы допускаемой отно-<br>сительной погрешности из-<br>мерений коэффициента гар-<br>моник $\pm$ 5 %                    |
| Генератор сигналов<br>высокочастотный | $\Gamma$ 4-164A                   | Диапазон частот от 5 МГц<br>до 20 МГц                                                                      | Пределы допускаемой отно-<br>сительной погрешности ус-<br>тановки частоты $\pm 1.10^{-5}$                                 |
| ПЭВМ                                  |                                   |                                                                                                    |                                                                                                    |

Вместо указанных в таблице 8.1 средств поверки разрешается применять другие измерительные приборы, обеспечивающие измерения соответствующих параметров с требуемой точностью.

Средства измерений, используемые для поверки, должны быть поверены в установленном порядке.

### **8.4 Требования безопасности**

8.4.1 При проведении поверки необходимо ознакомиться с разделами 3 и 7.1.

#### **8.5 Условия поверки**

8.5.1 При проведении поверки должны соблюдаться следующие условия:

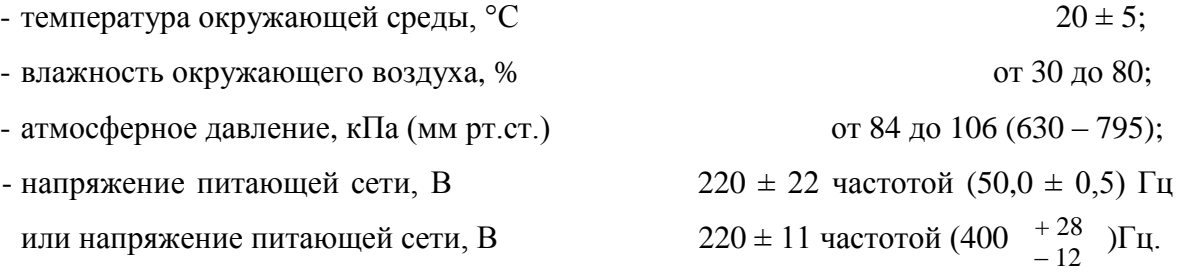

8.5.2 Подготовить генератор к поверке в соответствии с разделом 7.

# **8.6 Проведение поверки**

#### 8.6.1 Внешний осмотр

При внешнем осмотре должно быть установлено соответствие генератора следующим требованиям:

- комплектность генератора должна соответствовать таблице 4.1;
- на задней панели должны быть пломбы завода изготовителя;
- надписи на передней и задней панелях должны соответствовать рисункам 7.1 и

7.2.

Генераторы, имеющие дефекты бракуются и направляются в ремонт.

### 8.6.2 Опробование

Соединить проводом клемму 5 (рисунок 7.2) защитного заземления с клеммой заземления образцового прибора и шиной заземления. Включить генератор в сеть переменного тока напряжением 220 В, частотой 50 Гц. Включить клавишу питания генератора, при этом на экране индикатора должна появиться картинка, отображающая режимы работы генератора. Генератор готов к работе.

В установившемся режиме подключить к выходу генератора осциллограф и проверить наличие сигнала с установленными параметрами.

8.6.3 Определение метрологических характеристик

8.6.3.1 Проверка диапазона частот и дискретности перестройки частоты генератоpa

Для проверки диапазона частот и дискретности перестройки частоты генератора подключают приборы в соответствии с рисунком 8.1.

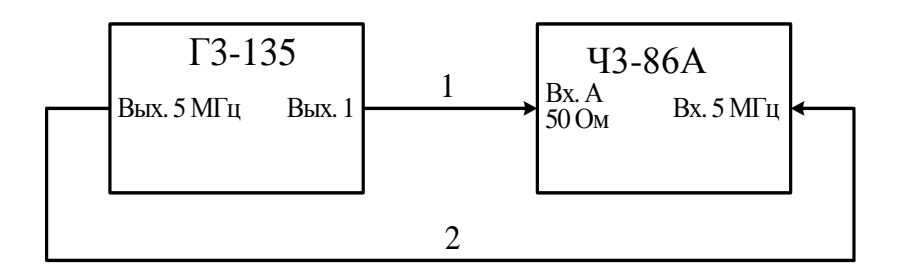

1, 2 - Кабели соединительные из состава ЗИП частотомера ЧЗ-86А

Рисунок 8.1 – Схема подключения приборов для проверки диапазона частот и дискретности перестройки частоты генератора

Устанавливают параметры генератора в соответствии с таблицей 8.2.

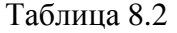

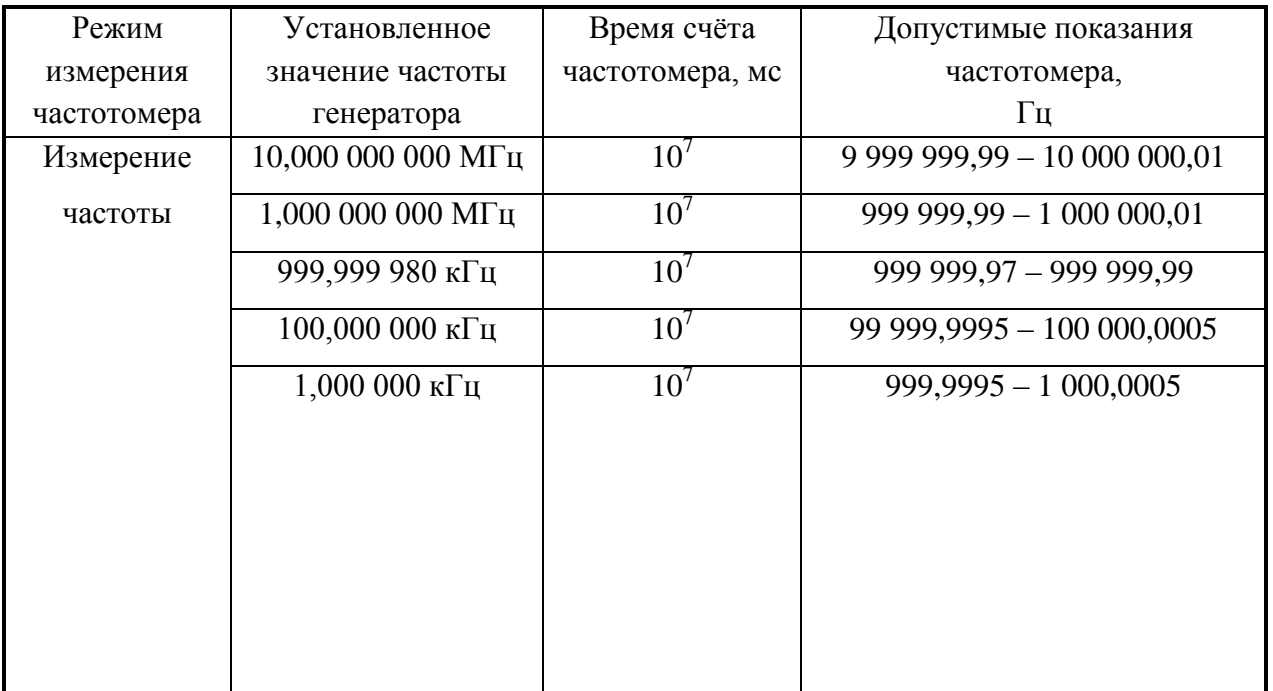

ПШФИ.411652.001РЭ 54

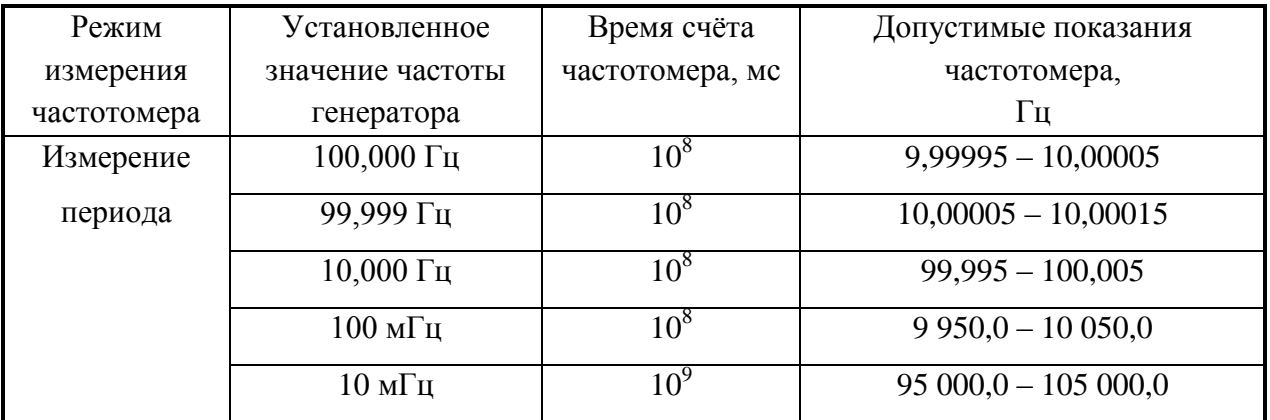

Результат проверки считают удовлетворительным, если показания частотомера не превышают значений, указанных в таблице 8.2.

8.6.3.2 Проверка абсолютной погрешности установки частоты генератора

Проверка абсолютной погрешности установки частоты синусоидального сигнала на выходе генератора производится  $\mathbf{c}$ помощью электронно-счётного частотомера ЧЗ-86А. Приборы подключают в соответствии с рисунком 8.2.

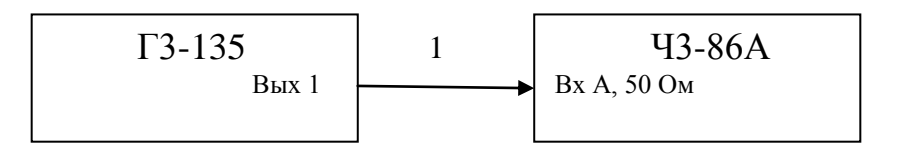

1 - Кабель соединительный из состава ЗИП частотомера ЧЗ-86А

Рисунок 8.2 – Схема подключения приборов для проверки абсолютной погрешности установки частоты генератора

На генераторе устанавливают выходное сопротивление R<sub>вых</sub> 5 Ом, R<sub>нагр</sub> 50 Ом, частоту 1 МГц, выходное напряжение 1 В и «СИГНАЛ - ВКЛ».

На частотомере устанавливают измерение частоты, входное сопротивление канала А 50 Ом, вход открытый, опорная частота – внутренняя, время счета  $10^7$  мкс.

При положительных результатах частотомера быть показания лолжны от 999 990.00 до 1 000 010.00 Гц.

8.6.3.3 Проверка диапазона, дискретности и абсолютной погрешности установки выходного напряжения генератора

Проверку диапазона, дискретности и абсолютной погрешности установки выходного напряжения генератора проводят при подключении к выходу « $C\rightarrow 1$ » генератора через кабель (АКЯШ, 685661, 014) внешней нагрузки 600 Ом при R<sub>BEIX</sub> 5, 50 и 600 Ом, и при аналогичном подключении внешней нагрузки 50 Ом при R<sub>вых</sub> 5 и 50 Ом. Для установки уровня выходного напряжения в действующих значениях нажмите кнопку «А/Д», и выберете режим с символом Uд. Измерения проводят вольтметрами В7- 64/1, В3-57 и В3-63 на частотах, указанных в таблице 8.3.

Измерения на частоте 0,001 Гц проводят с помощью вольтметра В7-64/1, работающего в режиме измерения напряжения постоянного тока. Измеряют максимальное и минимальное значения напряжения и вычисляют значения выходного напряжения U<sub>вых</sub> по форму- $\text{I}$ re:

$$
U_{\text{max}} = \frac{U_{\text{max}} - U_{\text{min}}}{2\sqrt{2}},
$$
\n(8.1)

где  $U_{max}$  и  $U_{min}$  – максимальное и минимальное значения напряжения за период, мВ.

Результаты проверки считаются удовлетворительными, если измеренные с помощью вольтметров значения соответствуют допустимым значениям, приведенным  $\, {\bf B}$ таблицы 8.3.

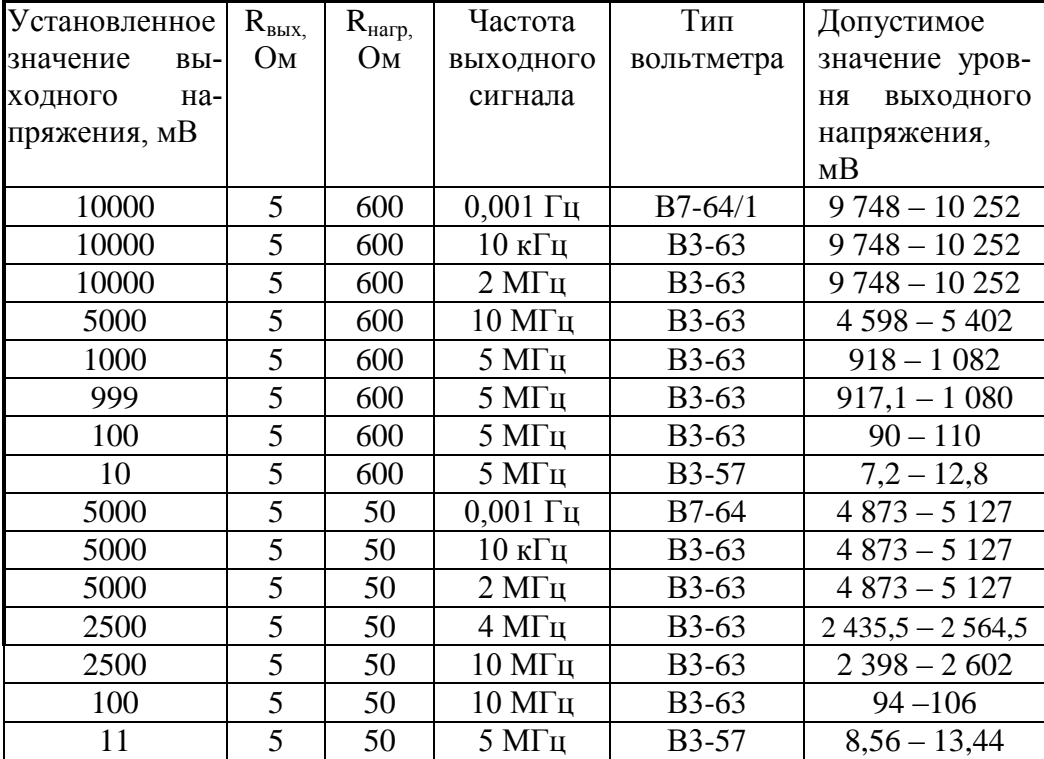

Таблица 8.3

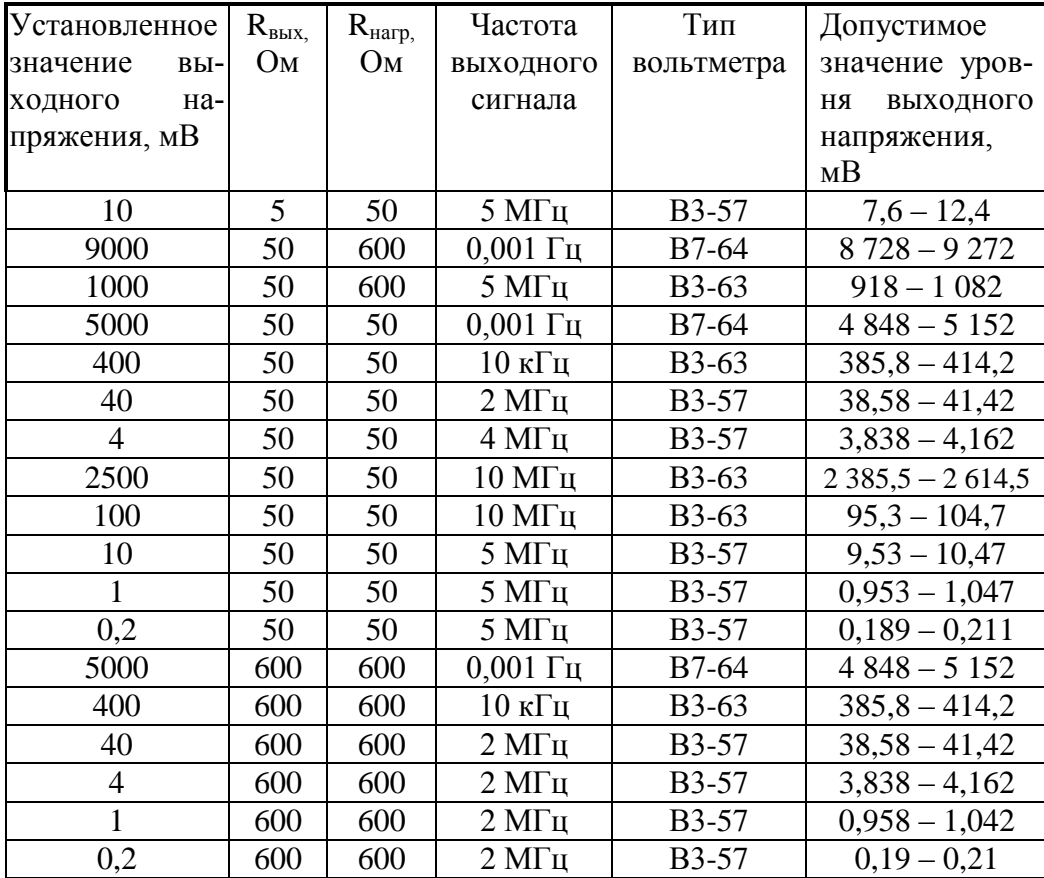

8.6.3.4 Проверка максимального значения постоянной составляющей выходного напряжения генератора

Проверку максимального значения постоянной составляющей выходного сигнала генератора проводят при подключении к выходу «С→1» генератора внешней нагрузки 50 Ом, при выходном сопротивлении генератора  $R_{\text{BbIX}}$  5 Ом вольтметром В7-64/1 в режиме измерения напряжения постоянного тока на частоте настройки генератора 10 кГц и выходном напряжении 5 В.

Значение постоянной составляющей не должно превышать 20 мВ.

8.6.3.5 Проверка коэффициента гармоник выходного сигнала генератора

Проверку коэффициента гармоник выходного сигнала генератора на частотах от 20 Гц до 200 кГц проводят с помощью установки измерительной К2С-84 и блока фильтра режекторного ПШФИ.468800.001, имеющего в своѐм составе делители 1:10 и 1:20. Соединение приборов осуществляют в соответствии с рисунком 8.3. Уровень выходного напряжения и частоту генератора устанавливают согласно таблице 8.4. При этом кабель 1 с выхода генератора подключают к делителю 1:20, если выбрано сопротивление нагрузки R<sub>нагр</sub> 600 Ом и к делителю 1:10, если выбрано сопротивление нагрузки  $R_{\text{Harm}}$  50 Ом. Выходное сопротивление генератора во всех случаях должно быть Rвых 5 Ом.

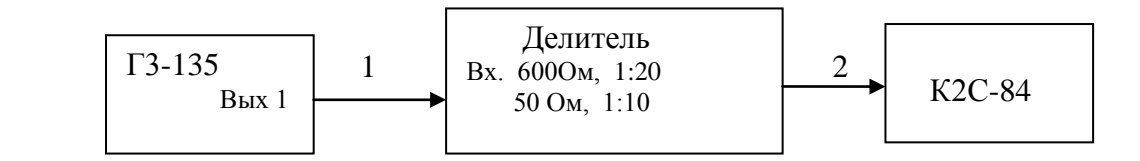

1 – кабель АКЯЦ.685661.014;

2 – кабель из состава ЗИП установки измерительной К2С-84.

Рисунок 8.3 – Схема подключения приборов для проверки коэффициента гармоник выходного сигнала генератора на частотах от 20 Гц до 200 кГц

Проверку коэффициента гармоник выходного сигнала генератора на частоте 500 кГц проводят с помощью фильтра режекторного ПШФИ.468800.001 и вольтметра селективного В6-17 с пробником. Приборы соединяют по схеме, приведенной на рисунке 8.4.

Измерения проводят на выходе «С→ 1» генератора при подключении нагрузки 600 Ом и, аналогично, нагрузки 50 Ом. При этом устанавливают выходное сопротивление генератора  $R_{\text{BLX}}$  5 Ом, выходное напряжение 5 В и частоту  $f_0 - 500$  кГц.

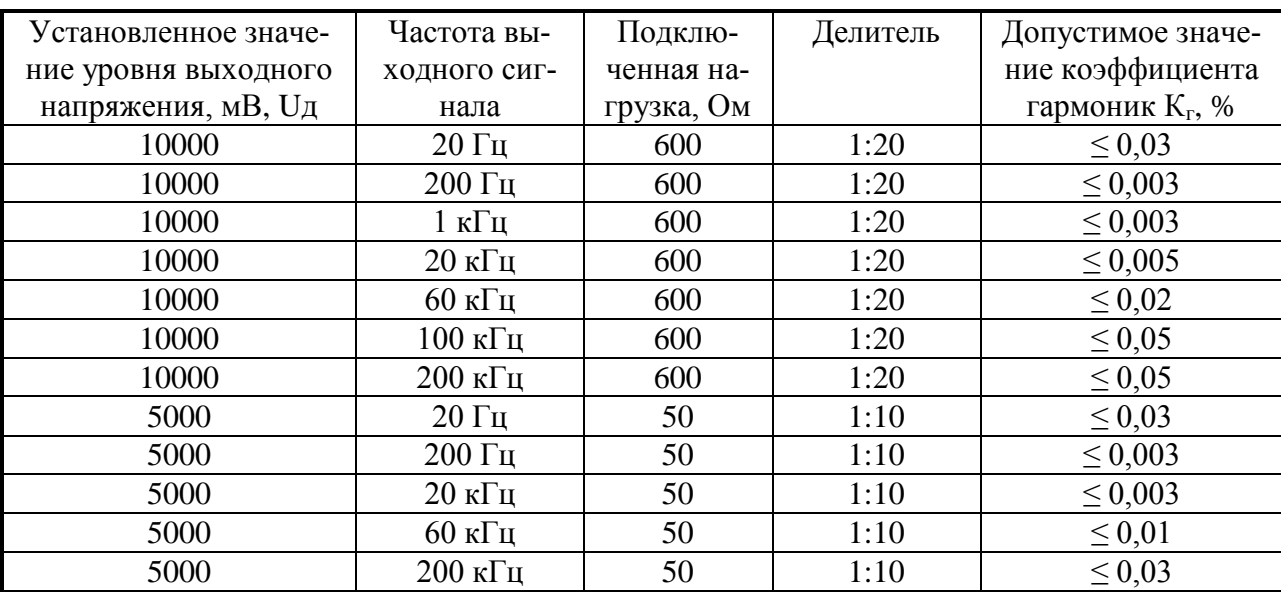

Таблица 8.4

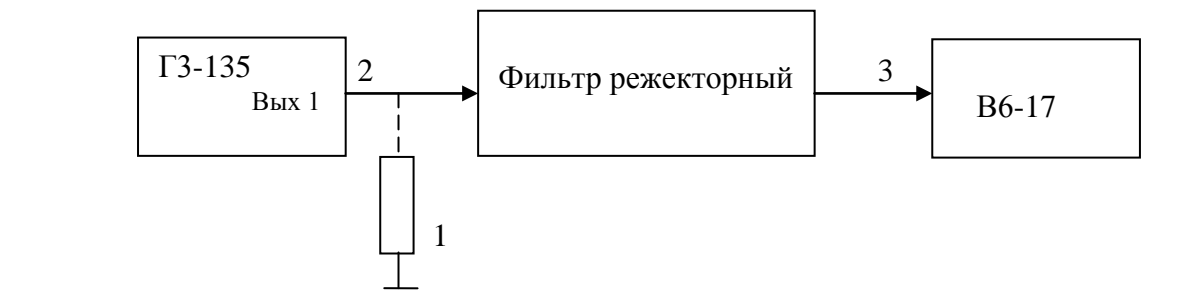

- 1 нагрузка 600 Ом ПШФИ.468548.003 или нагрузка 50 Ом ПШФИ.468548.002;
- 2 кабель АКЯЦ.685661.014;

3 – пробник вольтметра селективного В6-17.

### Рисунок 8.4 – Схема подключения приборов для проверки коэффициента гармоник выходного сигнала генератора на частоте 500 кГц

Фильтр режекторный настроен на максимальное подавление выходного сигнала фильтра частотой  $f_0$  500 кГц. Вольтметром селективным В6-17 измеряют значения второй и третьей гармоник на выходе фильтра режекторного.

Коэффициент гармоник К<sub>г</sub> вычисляют по формуле:

$$
K_z = \frac{\sqrt{\left(\frac{U_2}{K_2}\right)^2 + \left(\frac{U_3}{K_3}\right)^2}}{U_1} \cdot 100\%,
$$
\n(8.2)

где  $U_1$  – установленное напряжение на выходе генератора частотой  $f_0$  500 кГц;

 $U_2$ ,  $U_3$  – напряжения второй и третьей гармоник, частотой  $2f_0$  1000 кГц и  $3f<sub>0</sub>$  1500 кГц соответственно;

К2, К<sup>3</sup> – коэффициенты передачи соответствующих гармоник фильтра.

Коэффициенты передачи фильтра К<sub>2</sub> и К<sub>3</sub> определяют следующим методом.

На вход фильтра режекторного подаётся напряжение  $U_{\text{ex}}$  1 В с генератора частотой  $2f_0$  1000 кГц и 3 $f_0$  1500 кГц. Селективным вольтметром В6-17 измеряется напряжение на выходе фильтра режекторного Uвых2f0 и Uвых3f0.

Коэффициенты передачи К<sub>2</sub> и К<sub>3</sub> вычисляют по формулам:

$$
K_2 = \frac{U_{B L X 2 f0}}{U_{\text{nx}}}
$$
 (8.3),  

$$
K_2 = \frac{U_{B L X 3 f0}}{U_{\text{nx}}}
$$
 (8.4)

Результаты проверки считают удовлетворительными, если измеренные значения коэффициента гармоник не превышают:

- при сопротивлении нагрузки  $600 \text{ Om} 0.1 \%$  на частоте  $500 \text{ kT}$ ц;
- при сопротивлении нагрузки 50 Ом 0,5 % на частоте 500 кГц.

Проверку коэффициента гармоник выходного сигнала генератора на частотах 2, 5, 10 МГц проводят с помощью анализатора спектра СК4-99.

На генераторе устанавливают выходное сопротивление  $R_{\text{BBX}}$  5 Ом, сопротивление нагрузки 50 Ом, частоту 2 МГц, выходное напряжение 5 В. Выход «С $\rightarrow$ 1» генератора соединяется со входом анализатора спектра через аттенюатор 30 дБ. Анализатором спектра измеряют значение напряжения первой гармоники  $U_1$  на частоте 2 МГц, напряжение второй гармоники  $U_2$  на частоте 4 МГц, напряжение третьей гармоники  $U_3$  на частоте 6 МГц. Коэффициент гармоник К<sup>г</sup> вычисляют по формуле:

$$
K_z = \frac{\sqrt{U_2^2 + U_3^2}}{U_1} 100\%,
$$
 (8.5)

На генераторе устанавливают выходное напряжение 2,5 В частотой 5 МГц. Анализатором спектра измеряют значение напряжения первой гармоники  $U_1$  на частоте 5 МГц, напряжение второй гармоники  $U_2$  на частоте 10 МГц, напряжение третьей гармоники  $U_3$  на частоте 15 МГц. Коэффициент гармоник  $K_r$  вычисляют по формуле 8.5.

На генераторе устанавливают выходное напряжение 2,5 В частотой 10 МГц. Анализатором спектра измеряют значение напряжения первой гармоники  $U_1$  на частоте 10 МГц, напряжение второй гармоники  $U_2$  на частоте 20 МГц, напряжение третьей гармоники  $U_3$  на частоте 30 МГц. Коэффициент гармоник  $K_r$  вычисляют по формуле 8.5.

Результаты проверки считают удовлетворительными, если измеренные коэффициенты гармоник на частотах 2, 5 и 10 МГц не превышают 0,5; 2 и 4 % соответственно.

При выходных сопротивлениях генератора  $R_{\text{BBK}}$  50 и 600 Ом коэффициент гармоник не превышает значений коэффициента гармоник при выходном сопротивлении генератора Rвых 5 Ом, что обеспечивается схемотехнически.

## 8.6.3.6 Проверка формирования сигнала прямоугольной формы (ТТЛ)

Проверка формирования сигнала прямоугольной формы проводят с помощью осциллографа С1-149. К выходу «С $\rightarrow$ ИМП» генератора подключают кабель АКЯЦ.685661.014, нагруженный на нагрузку 600 Ом. Нагрузку подключают к входу осциллографа С1-149. На генераторе устанавливают выходное напряжение 333 мВ,

частоту 10 кГп. По осниллографу определяют амплитулу импульсов логической «1», смешение уровня логического «0» относительно нулевой линии осциллографа, длительность импульсов t<sub>и</sub> в мкс, измеренную на уровне 0,5 от амплитуды импульсов.

Скважность Q<sub>изм</sub> определяют по формуле:

$$
Q_{u_{3M}} = \frac{T}{t_u},\tag{8.6}
$$

где Т – длительность периода (Т = 100 мкс).

Абсолютная погрешность скважности определяется по формуле:

$$
\Delta Q = Q_{\rm H} - Q_{\rm H3M},\tag{8.7}
$$

где  $Q_{H}$  – номинальное значение скважности, равное 2.

Результаты проверки считают удовлетворительными, если сигнал прямоугольной формы на выходе « $C$  ИМП» имеет скважность 2,0  $\pm$  0,6, уровень логической «1» от 2,4 до 4,5 В, уровень логического «0» – не более 0,8 В.

#### 8.6.3.7 Проверка работы генератора от внешнего источника опорного напряжения

Проверку работы генератора от внешнего источника опорной частоты проводят с помощью генератора Г4-164А и частотомера Ч3-86А. Приборы соединяют по схеме, приведенной на рисунке 8.5.

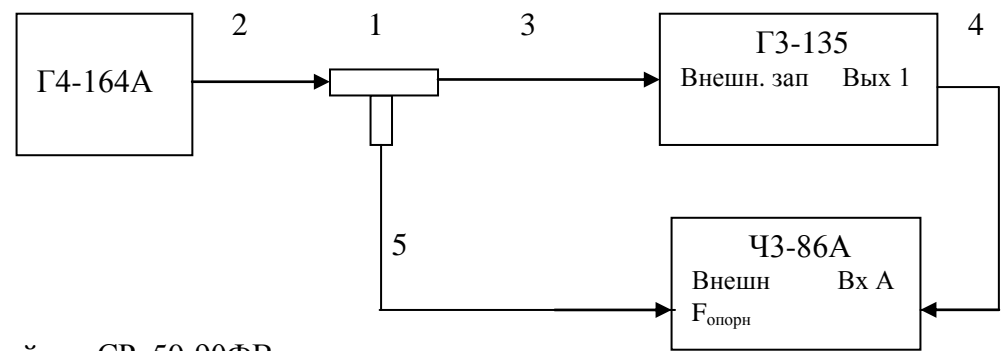

1 - тройник СР-50-90ФВ;

2. 3. 4. 5 - кабели из состава ЗИП ЧЗ-86А.

Рисунок 8.5 – Схема подключения приборов при проверке работы генератора от внешнего источника опорной частоты

На генераторе Г4-164А устанавливают частоту 5 МГц, напряжение 0,1 В. На частотомере ЧЗ-86А устанавливают режим внешней опорной частоты и измерение частоты по входу А. На генераторе Г3-135 устанавливают режим внешнего запуска, частоту 1 кГц, выходное напряжение генератора 1 В.

Результаты проверки считают удовлетворительными, если допустимые показания частотомера находятся в пределах от 999,999 Гц до 1 000,001 Гц.

#### 8.6.3.8 Проверка автоматизированного режима работы генератора

Проверку автоматизированного режима работы генератора осуществляют при включении приборов по схеме, приведенной на рисунке 8.6.

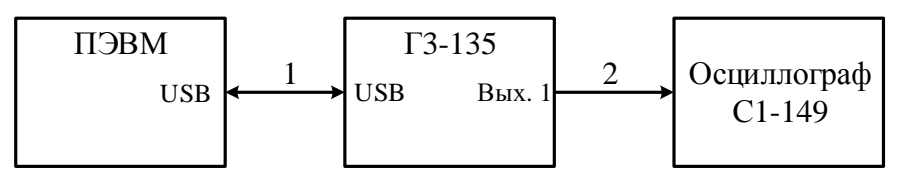

1 - кабель интерфейсный SCUAB-1,5 (USBA-USBB);

2-кабель АКЯЦ.685661.014.

Рисунок 8.6 – Схема подключения приборов при проверке автоматизированного режима работы генератора

На ПЭВМ установить программу "G3.exe" виртуальной передней панели генератора. Включить питание генератора и нажатием кнопки 2 (рисунок 7.1) "УПРАВЛЕНИЕ" выбрать режим автоматизированного управления по каналу «USB». Запускается программа управления генератором. Проверка считывания показаний в автоматизированном режиме осуществляется путем сравнения показаний программы виртуальной передней панели с параметрами, отображаемыми на индикаторе генератора сразу после запуска программы. Проверку управления генератором через интерфейс проводят установкой с помощью клавиатуры ЭВМ параметров генератора: частоты 10 кГц. амплитуды 3 B.  $R_{\text{max}}$  5 Ом,  $R_{\text{max}}$  50 Ом, ВЫХ 1, СИГНАЛ – ВКЛ или другие параметры. Результаты проверки считают удовлетворительными, если параметры, отображаемые в окне программы, соответствуют параметрам, отображаемым на индикаторе, и проверка с помощью осциллографа подтвердила правильность установки указанных параметров.

#### 8.7 Оформление результатов поверки

### 8.7.1 Результаты поверки оформляют в соответствии с ГОСТ РВ 8.576-2000.

Генераторы, не прошедшие поверку (имеющие отрицательные результаты поверки) бракуются и запрешаются к выпуску в обращение и применение.

# **9 Техническое обслуживание**

9.1 При проведении технического обслуживания генератора необходимо соблюдать меры предосторожности, указанные в разделах 3 и 7.1, а также следующее правило:

- осмотр проводить только после отключения генератора от сети питания с отсоединением кабеля сетевого от сети.

9.2 Перед проведением технического обслуживания следует подготовить необходимый инструмент, принадлежности и материалы: отвертку; плоскогубцы; кусачки; мягкую кисть; спиртобензиновую смесь; ветошь.

9.3 Генератор выполнен по функциональному узловому принципу. Все узлы представляют собой конструктивно законченные модули.

Узлы и блоки, за исключением блока клавиатуры, крепятся через стойки к основаниям (шасси). Основания крепятся винтами к несущей конструкции генератора.

Блок клавиатуры размещен на передней панели.

9.4 При непосредственном использовании генератора по назначению проводятся следующие виды технического обслуживания:

- контрольный осмотр (КО);
- техническое обслуживание 2 (ТО-2).

9.5 При кратковременном хранении (до 1 года) проводится КО.

- 9.6 При длительном хранении (более 1 года) проводятся:
- техническое обслуживание 1 при хранении (ТО-1х);
- техническое обслуживание 2 при хранении (ТО-2х).

9.7 Периодичность различных видов технического обслуживания и перечень работ по каждому виду обслуживания приведены в таблице 9.1.

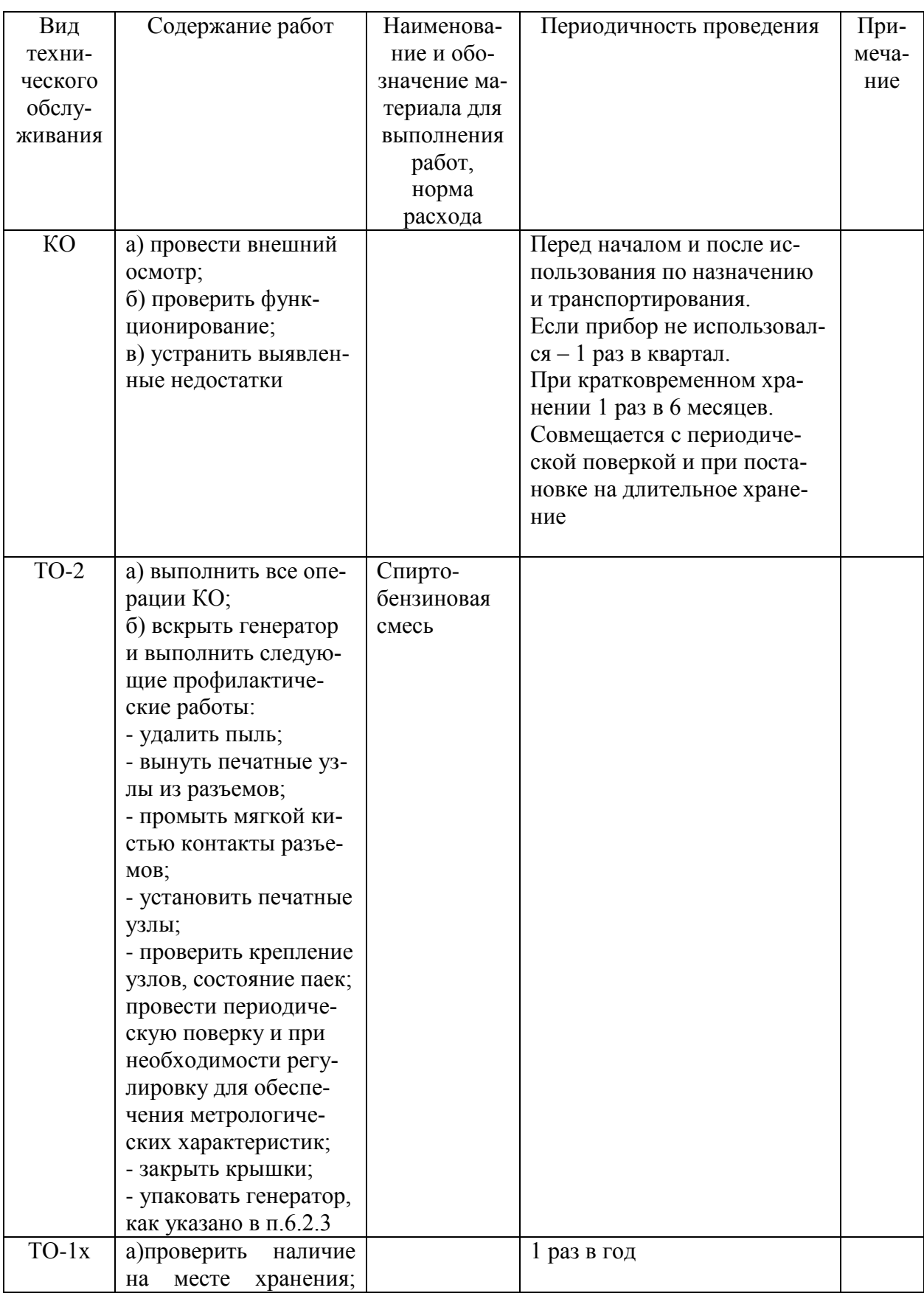

Таблица 9.1

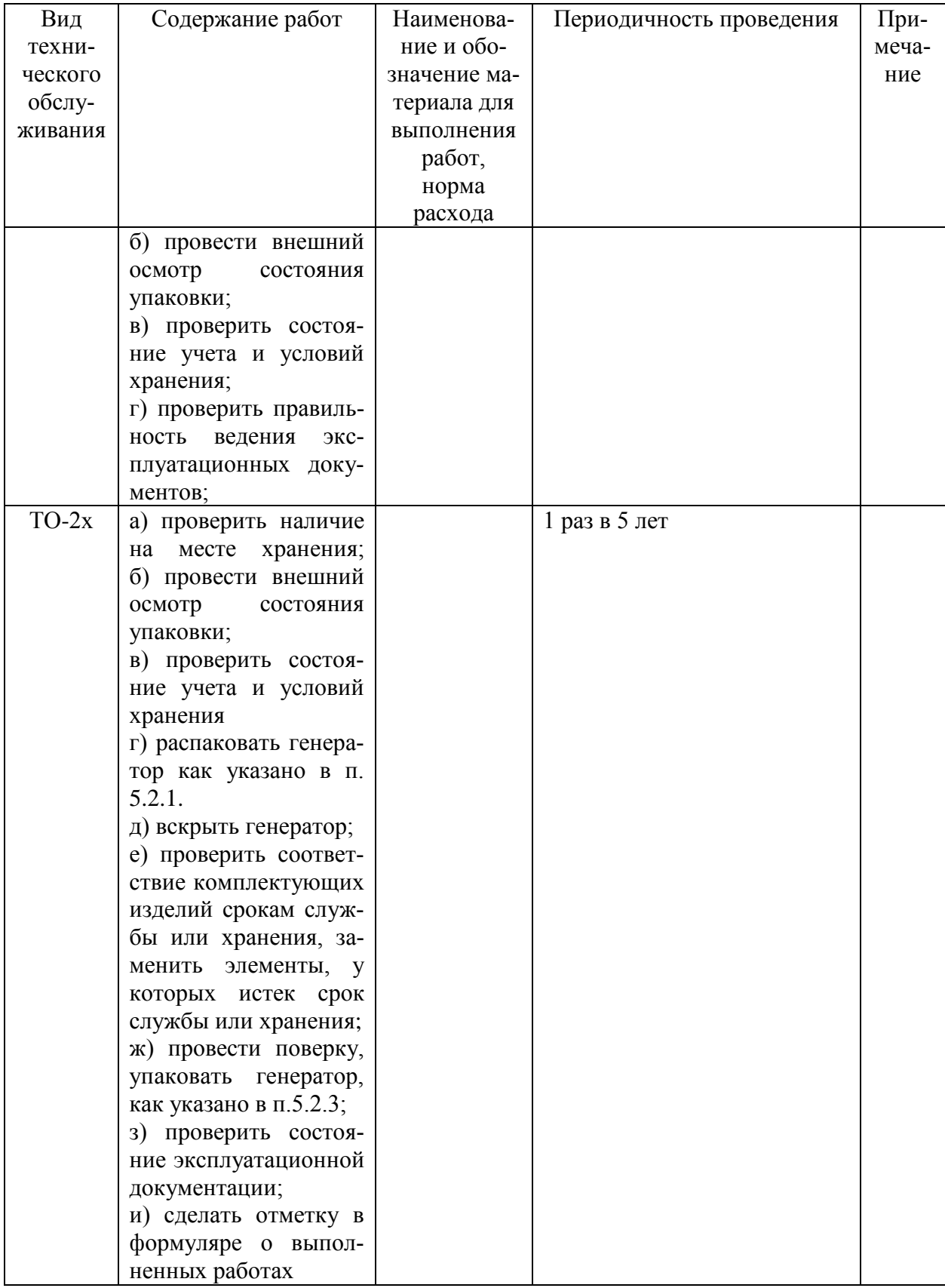

#### 9.8 Порядок и последовательность разборки генератора

Генератор конструктивно выполнен в разборном унифицированном корпусе «Надел 85». Элементы конструкции скреплены между собой винтами и пластмассовыми накладками. Передняя и задняя панели соединены с несущими кронштейнами посредством винтов. Элементы конструкции изображены на рисунке 4.6.

Для вскрытия и разборки генератора необходимо:

- удалить мастику из задних упоров;
- отвернуть винты крепления задних ножек и упоров;
- снять упоры;
- снять нижнюю крышку;
- снять верхнюю крышку;

- снять гибкую ручку, отвернув два винта ее крепления, которые находятся под накладными пластмассовыми крышками;

- отвернуть два декоративных винта;
- снять обшивки;
- снять профильные планки, отвернув по два винта крепления.

Для снятия блока клавиатуры необходимо:

- отсоединить переднюю панель, отвернув четыре винта крепления;
- отсоединить кабели, соединяющие блок клавиатуры с другими узлами;
- отвернуть винты крепления блока клавиатуры через стойки к передней панели.

Для снятия задающего генератора необходимо:

- отсоединить все кабели, соединяющие задающий генератор с другими узлами;
- отвернуть винты крепления задающего генератора к основанию.

Для снятия выходного усилителя необходимо:

- отсоединить все кабели, соединяющие усилитель с другими узлами;
- отвернуть винты крепления усилителя к основанию.

Для снятия выходного АЦП необходимо:

- отсоединить все кабели, соединяющие АЦП с другими узлами;
- отвернуть винты крепления АЦП к основанию.

Для снятия выходного делителя необходимо:

- отсоединить все кабели, соединяющие выходной делитель с другими узлами;
- отвернуть винты крепления выходного делителя к основанию.

Для снятия блока питания необходимо:

- отсоединить все кабели, соединяющие блок питания с другими узлами;
- отвернуть винты крепления блока питания к основанию.

#### 10 Текущий ремонт

Ремонт генератора осуществляется юридическими и физическими лицами, имеющими разрешение на выполнение данного вида деятельности в соответствии с требованиями действующего законодательства

 $10.1$ Указания по устранению неисправностей

 $10.1.1$ Данный раздел предназначен для отыскания неисправного узла в случае отсутствия необходимой диагностической аппаратуры, и проведения ремонта генератора, не требующего сложных технологических комплексов.

 $10.1.2$ Персонал должен иметь квалификацию, обеспечивающую ремонт сложных печатных узлов с использованием измерительной аппаратуры общего применения и вычислительной техники типа ПЭВМ.

 $10.1.3$ При отыскании неисправностей необходимы измерительные приборы, перечень которых приведен в таблице 8.1.

 $1014$ Стратегия поиска неисправностей определяется анализом проявления неисправности.

Если при включении генератора в сеть не светится экран индикатора, то необходимо проверить целостность предохранителя на задней панели генератора и блок питания. Описание блока питания приведено в разделе 4.6.7 настоящего РЭ. Намоточные данные трансформатора блока питания приведены в Приложении А РЭ.

Если при включении генератора на экране индикатора высвечивается картинка с режимами работы генератора, а на ВЫХ 1 нет сигнала, то необходимо проверить кабели, соединяющие выходной делитель с другими устройствами генератора.

Если на экране индикатора высвечиваются сообщения об ошибке, то проверку работоспособности составных частей генератора нужно проводить в соответствии с таблицами  $71<sub>u</sub>$   $7.2<sub>u</sub>$ 

Платы процессора и блока клавиатуры являются многослойными, поэтому при их ремонте необходимо соблюдать осторожность.

При разборке генератора следует руководствоваться требованиям п. 9.8 настоящего  $P\Theta$ 

После ремонта необходимо провести регулировку и поверку генератора.

#### 10.2 Меры безопасности при ремонте

При проведении ремонта генератора следует соблюдать меры безопасности, указанные в разделах 3 и 7.1 настоящего РЭ, а также соблюдать следующие правила:

- в случае использования генератора с другими приборами необходимо выравнивать потенциалы корпусов, соединив их между собой, а также заземлить приборы;

- при проведении ремонта отдельных узлов генератора необходимо применять меры безопасности, так как контакты обмоток трансформатора и конденсаторов сетевого фильтра находятся под напряжением 220 В;

Меры защиты составных частей и элементов от воздействия статического электричества следующие:

- при монтаже микросхем оператор должен иметь на руке защитный браслет;

- при пайке выводов комбинированных устройств, а также выводов микросхем в печатных узлах необходимо использовать паяльник с защитным заземлением общим с защитным заземлением генератора.

Меры защиты составных частей и элементов от воздействия тепловых и механических перегрузок следующие:

- вентиляционные отверстия в крышках генератора не должны закрываться посторонними предметами;

- использовать паяльник с регулируемой температурой пайки;

все пайки проводить за минимально возможное время;

- при подсоединении к ВЧ разъемам не допускать вращения присоединяемых разъемов вокруг своей оси. Необходимое соединение разъемов должно обеспечиваться только за счет поступательного движения подсоединяемого разъема вдоль оси и накручивания гайки.

## **11 Хранение**

11.1 Генераторы должны храниться в закрытых складских помещениях на стеллажах при отсутствии в воздухе кислотных, щелочных и других агрессивных примесей. Генераторы без упаковки следует хранить в отапливаемых хранилищах. Расстояние от отопительной системы до генератора должно быть не менее 1,5 м.

Условия отапливаемого хранилища:

- температура окружающего воздуха,  $^{\circ}C$  от 0 до 40;

- влажность окружающего воздуха при температуре 25 ºС, % до 80.

Условия неотапливаемого хранилища для хранения в упаковке предприятияизготовителя:

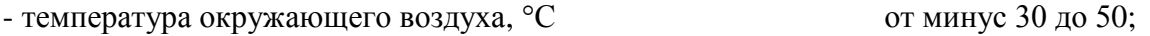

- влажность окружающего воздуха при температуре 25 °С, % до 98.

#### **12 Транспортирование**

12.1 Климатические условия транспортирования не должны выходить за пределы заданных предельных условий:

- температура окружающего воздуха,  $^{\circ}C$  от минус 30 до 50; - влажность окружающего воздуха при температуре 25 °С, % до 98.

12.2 Генератор в транспортной таре допускает транспортирование всеми видами транспорта.

Условия транспортирования в части воздействия климатических факторов соответствуют условиям хранения на открытой площадке при условиях защиты от прямого воздействия атмосферных осадков. При авиатранспортировании генератор должен располагаться в герметизированном отапливаемом отсеке.

12.3 Вариант упаковки – ВУ-6. Схемы укладочной и транспортной тары генератора, маркировочные и основные надписи и места пломбирования нанесены на рисунках 5.1, 5.2.

#### **13 Маркирование и пломбирование**

13.1 Наименование и условное обозначение генератора, товарный знак предприятия-изготовителя, знак утверждения типа нанесены на лицевой панели.

13.2 Заводской порядковый номер и год изготовления генератора расположены на задней панели.

13.3 Все элементы и составные части, установленные на панелях и печатных платах, имеют маркировку позиционных обозначений в соответствии со схемами электрическими принципиальными.

13.4 Генераторы, принятые ОТК, или прошедшие ремонт и поверку, пломбируются мастичными пломбами в местах крепления задних упоров. Нарушение целостности пломб при эксплуатации генератора не допускается.
## **ПРИЛОЖЕНИЕ А**

(справочное)

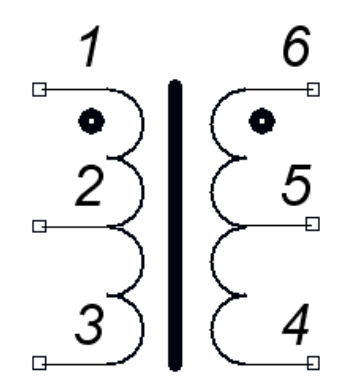

Рисунок А1 – Электрическая схема трансформатора Т1

| Номер<br>обмотки | Номер<br>выводов | Число<br>ВИТКОВ | Диаметр<br>провода<br>ПЭТВ-2,<br><b>MM</b> | Ток,<br>$\overline{A}$ |
|------------------|------------------|-----------------|--------------------------------------------|------------------------|
|                  | $1 - 3$          | 38              | 0,4                                        | 0,5                    |
| Н                | 6-4              | 38              | 0.4                                        |                        |

Таблица А1 – Намоточные данные трансформатора Т1

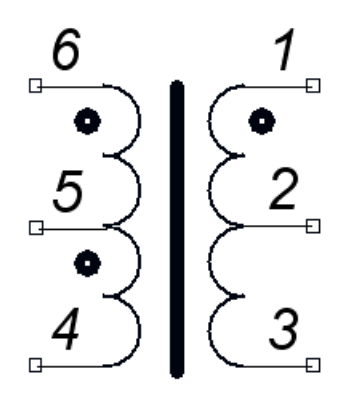

Рисунок А2 – Электрическая схема трансформатора Т2

| Номер   | Номер   | Число  | Диаметр   | Ток, |
|---------|---------|--------|-----------|------|
| обмотки | выводов | ВИТКОВ | провода   | A    |
|         |         |        | ПЭТВ-2,   |      |
|         |         |        | <b>MM</b> |      |
|         |         |        |           |      |
|         |         |        |           |      |
|         | $1 - 3$ |        | 0,5       | 0,5  |
| Н       | $6 - 5$ | 130    | 0,16      |      |
|         | $5 - 4$ | 130    | 0,16      |      |

Таблица А2 – Намоточные данные трансформатора Т2

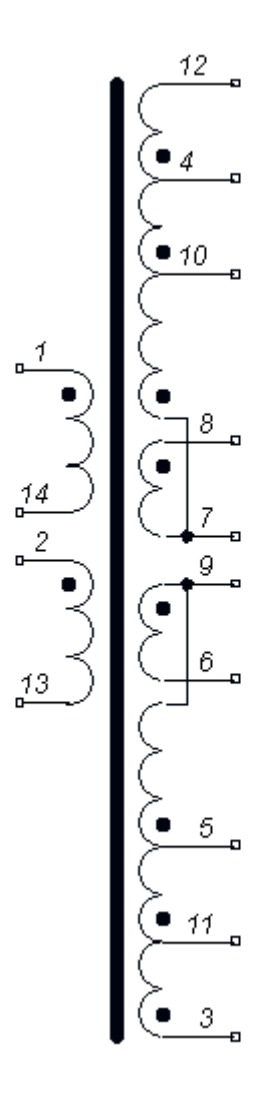

Рисунок А3 – Электрическая схема трансформатора Т3

Таблица А3 – Намоточные данные трансформатора Т3

| Номер       | Номер    | Число          | Диаметр            | Ток, |
|-------------|----------|----------------|--------------------|------|
| обмотки     | ВЫВОДОВ  | ВИТКОВ         | провода            | A    |
|             |          |                | ПЭТВ-2,            |      |
|             |          |                | MM                 |      |
| T           | $1 - 14$ | 11             | 0,28               | 0,1  |
| $\rm _{II}$ | $2 - 13$ | 37             | 0,36               | 0,5  |
| III         | $12 - 4$ | 38             | 0,28               | 0,2  |
|             | $4 - 10$ | 3              | 0,36               | 0,7  |
|             | $10-7$   | 8              | 0,36 в два провода | 0,7  |
| IV          | $8 - 7$  | $\overline{2}$ | 0,5 в два провода  | 3    |
| V           | $9 - 6$  | 2              | 0,5 в два провода  | 3    |
| VI          | $3 - 11$ | 38             | 0,28               | 0,2  |
|             | $11-5$   | 3              | 0,36               | 0,7  |
|             | $5-9$    | 8              | 0,36 в два провода | 0,7  |

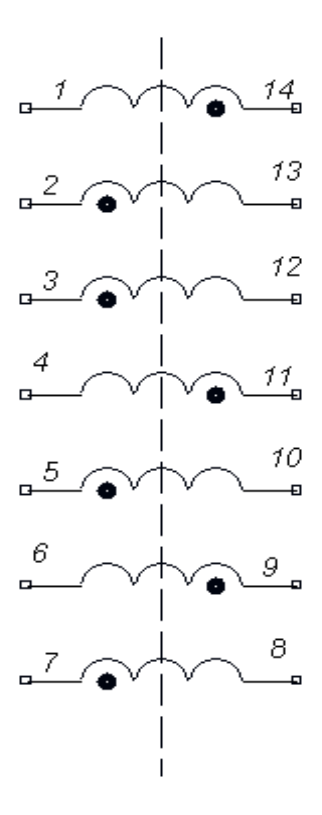

Рисунок А4 – Электрическая схема трансформатора Т4

| Номер        | Номер    | Число  | Диаметр     | Ток, |
|--------------|----------|--------|-------------|------|
| обмот-       | ВЫВОДОВ  | ВИТКОВ | провода     | A    |
| КИ           |          |        | ПЭТВ-2,     |      |
|              |          |        | MM          |      |
| I            | $1 - 14$ | 38     | 0,28        | 0,4  |
| $\mathbf{I}$ | $2 - 13$ | 38     | 0,28        | 0,4  |
| Ш            | $3-12$   | 25     | 0,5         | 0,7  |
| IV           | $4 - 11$ | 25     | 0,5         | 0,7  |
| V            | $5 - 10$ | 150    | 0,28        | 0,2  |
| VI           | $6 - 9$  | 150    | 0,28        | 0,2  |
| VII          | $7 - 8$  | 6      | $0,5$ в два | 3    |
|              |          |        | провода     |      |

Таблица А4 – Намоточные данные трансформатора Т4

## **ПРИЛОЖЕНИЕ Б**

## (справочное)

Таблицы напряжений на электрорадиоэлементах генератора

Таблица Б1.1 – Напряжения на диодах блока питания ПШФИ.436234.006, измеренные относительно вывода 10 микросхемы D1

| Позиция по | Напряжение на | Напряжение на |
|------------|---------------|---------------|
| перечню    | аноде, В      | катоде, В     |
| элементов  |               |               |
| VD1        |               | $17 \pm 1$    |
| VD7        | $18 \pm 1$    | $17 \pm 1$    |
| VD12       | $17 \pm 1$    | $315 \pm 10$  |
| VD16       |               | $0.7 \pm 0.3$ |

Таблица Б1.2 – Напряжения на диодах блока питания ПШФИ.436234.006, измеренные относительно общего провода

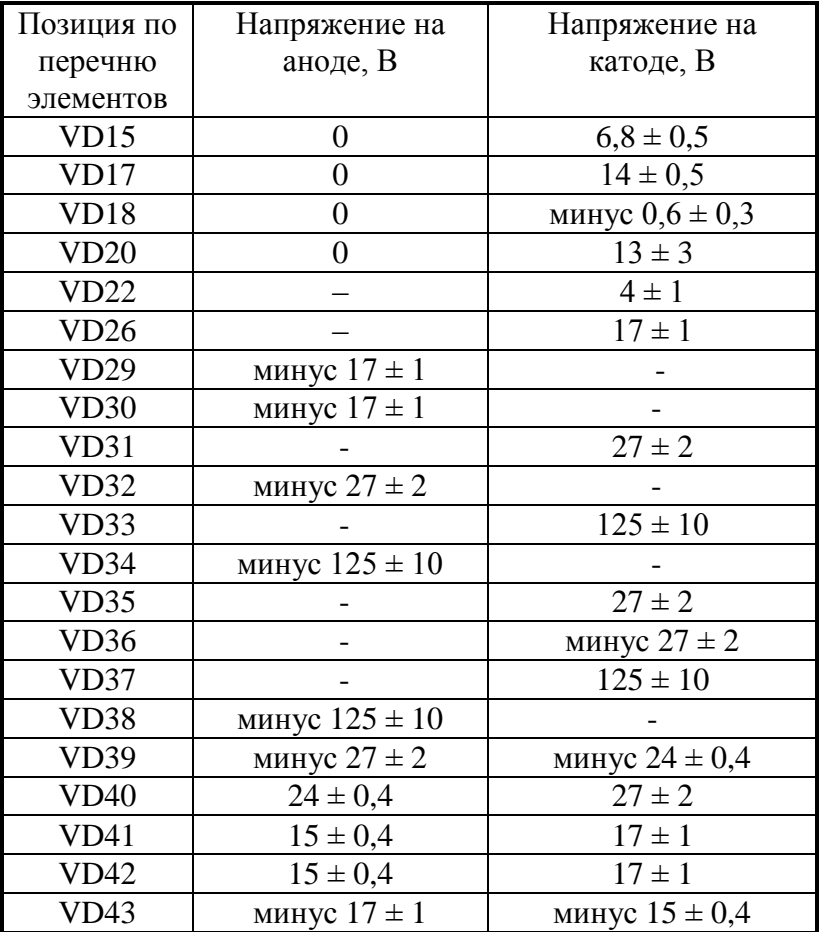

Таблица Б1.3 – Напряжения на транзисторах блока питания ПШФИ.436234.006, измеренные относительно вывода 10 микросхемы D1

| Позиция по | Напряжение на базе       | Напряжение на      | Напряжение на       |
|------------|--------------------------|--------------------|---------------------|
| перечню    | (затворе), В             | эмиттере (истоке), | коллекторе (стоке), |
| элементов  |                          |                    |                     |
| VT4        | $\overline{\phantom{0}}$ |                    | $300 \pm 20$        |
| VT5        | $\overline{\phantom{0}}$ |                    |                     |

Таблица Б1.4 - Напряжения на транзисторах блока питания ПШФИ.436234.006, измеренные относительно общего провода

| Позиция по | Напряжение на базе | Напряжение на      | Напряжение на       |
|------------|--------------------|--------------------|---------------------|
| перечню    | (затворе), В       | эмиттере (истоке), | коллекторе (стоке), |
| элементов  |                    |                    |                     |
| VT6        | $0,6 \pm 0,3$      |                    | $0,6 \pm 0,3$       |
| VT7        | $0,6 \pm 0,3$      |                    | $14 \pm 0.5$        |
| VT8        | $0,6 \pm 0,3$      |                    | $14 \pm 0.5$        |
| VT10       | $13 \pm 3$         | $13 \pm 3$         | $17 \pm 1$          |
| VT13       | $0.6 \pm 0.3$      |                    | $0.7 \pm 0.3$       |

Таблица Б1.5 - Напряжения на микросхемах блока питания ПШФИ.436234.006, измеренные относительно вывода 10 D1

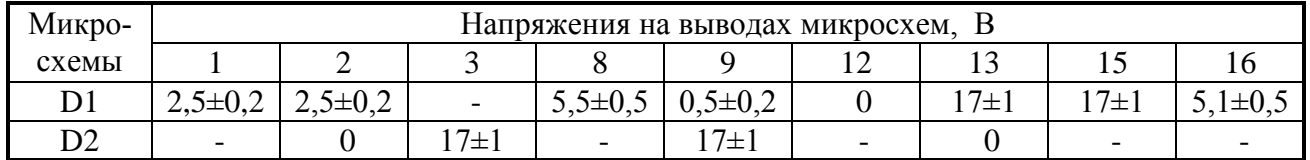

| Позиция по<br>перечню<br>элементов | Напряжение на<br>базе, В | Напряжение<br>на эмиттере,<br>B | Напряжение на<br>коллекторе, В | Примечание            |
|------------------------------------|--------------------------|---------------------------------|--------------------------------|-----------------------|
| VT <sub>2</sub>                    | 2,57                     | 3,2                             | 1,75                           |                       |
| VT3                                | 0                        | минус 0,54                      | 22,77                          |                       |
| VT4                                | 0                        | 0,51                            | минус 22,67                    |                       |
| VT <sub>5</sub>                    | 22,77                    | 23,43                           | 0,803                          | Напряжение на выхо-   |
| VT <sub>6</sub>                    | минус 22,67              | 23,35                           | минус 0,784                    | де генератора равно   |
| VT7                                | 0,803                    | 0,245                           | 22,42                          | 10 В, частота выход-  |
| VT <sub>8</sub>                    | минус 0,784              | минус 0,238                     | минус 22,42                    | ного напряжения ге-   |
| VT <sub>9</sub>                    | 22,66                    | 22,42                           | 23,37                          | нератора равна 1 кГц. |
| VT <sub>10</sub>                   | минус 22,66              | минус 22,42                     | минус 23,36                    |                       |
| VT11                               | 23,37                    | 22,66                           | 24                             |                       |
| VT12                               | минус 23,36              | минус 22,66                     | минус 24                       |                       |

Таблица Б2.1 – Напряжения на выводах транзисторов выходного усилителя ПШФИ.411181.001

Таблица Б3.1 – Напряжения на выводах транзисторов задающего генератора (ПШФИ.411656.001)

| Позиция по<br>перечню<br>элементов | Напряжение на<br>базе, В | Напряжение<br>на эмиттере,<br>В | Напряжение на<br>коллекторе, В | Примечание |
|------------------------------------|--------------------------|---------------------------------|--------------------------------|------------|
| VT1                                | 0,65/0                   | $\theta$                        | 0,1/5                          |            |
| VT <sub>2</sub>                    | 0,4                      | 0                               |                                |            |
| VT3                                | 0,65/0                   | 0                               | 0,1/5                          |            |
| VT4                                | 0,65/0                   | 0                               | 0,1/5                          |            |
| VT <sub>5</sub>                    | 0,65/0                   | 0                               | 0,1/5                          |            |
| VT <sub>6</sub>                    | 0,65/0                   | 0                               | 0,1/5                          |            |
| VT7                                | 0,65/0                   | 0                               | 0,1/5                          |            |
| VT8                                | 0,65/0                   |                                 | 0,1/5                          |            |

Таблица Б4.1 – Напряжения на выводах транзисторов выходного делителя (ПШФИ.434821.001)

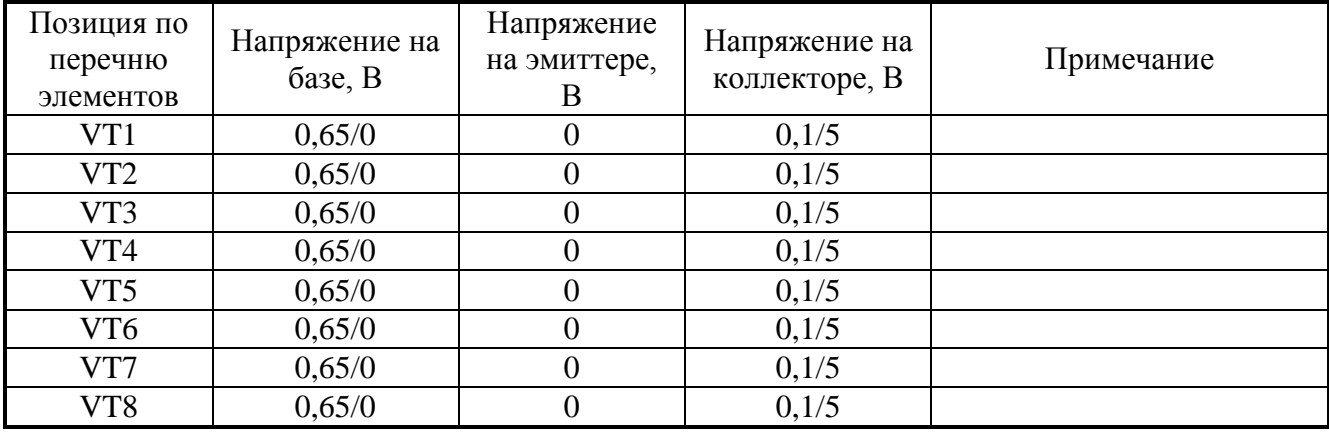

## Лист регистрации изменений

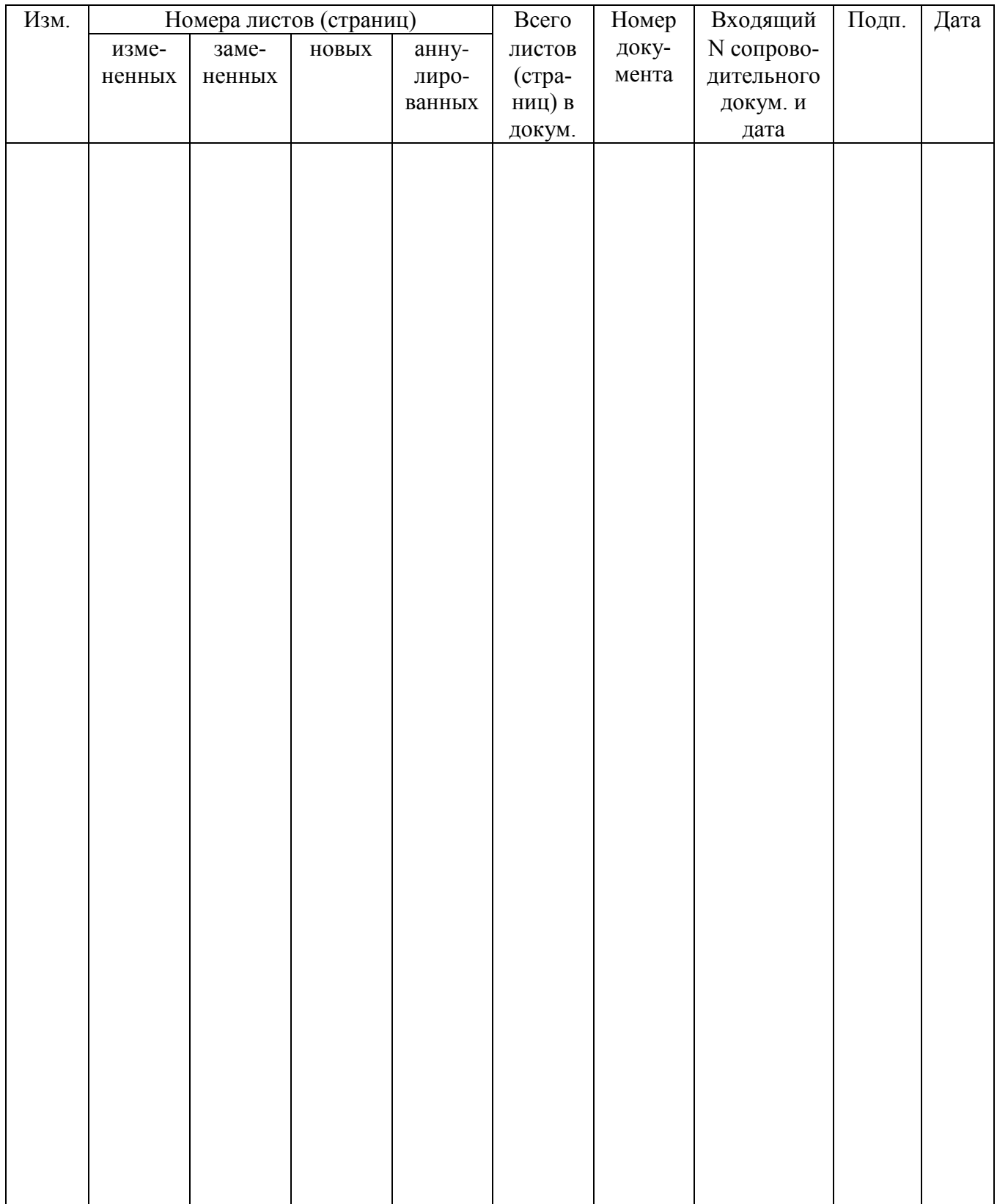

 Итого в руководстве по эксплуатации пронумерованных – 81 страница.